Marzo 2022

# Istruzioni per l'uso di *therascreen*® EGFR Plus RGQ PCR Kit

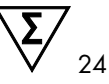

Versione 1

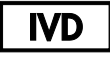

Per uso diagnostico in vitro

Per l'uso con plasma o tessuto FFPE

Per l'uso con gli strumenti Rotor-Gene® Q MDx 5plex HRM e Rotor-Gene® AssayManager®

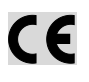

 $RFF$ 

874611

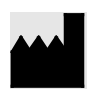

QIAGEN GmbH QIAGEN Strasse 1, 40724 Hilden, GERMANIA

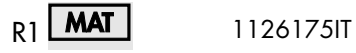

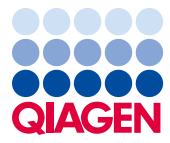

Sample to Insight

## Sommario

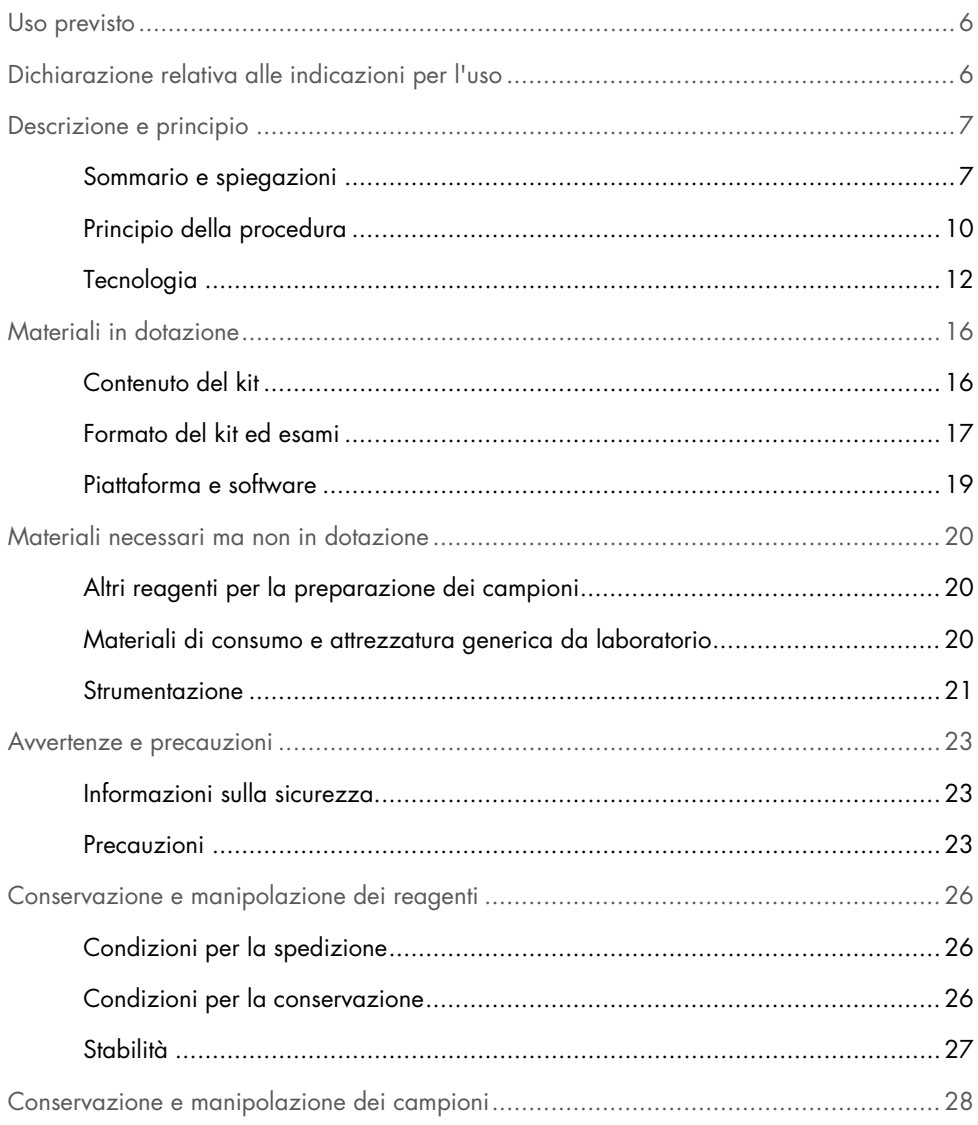

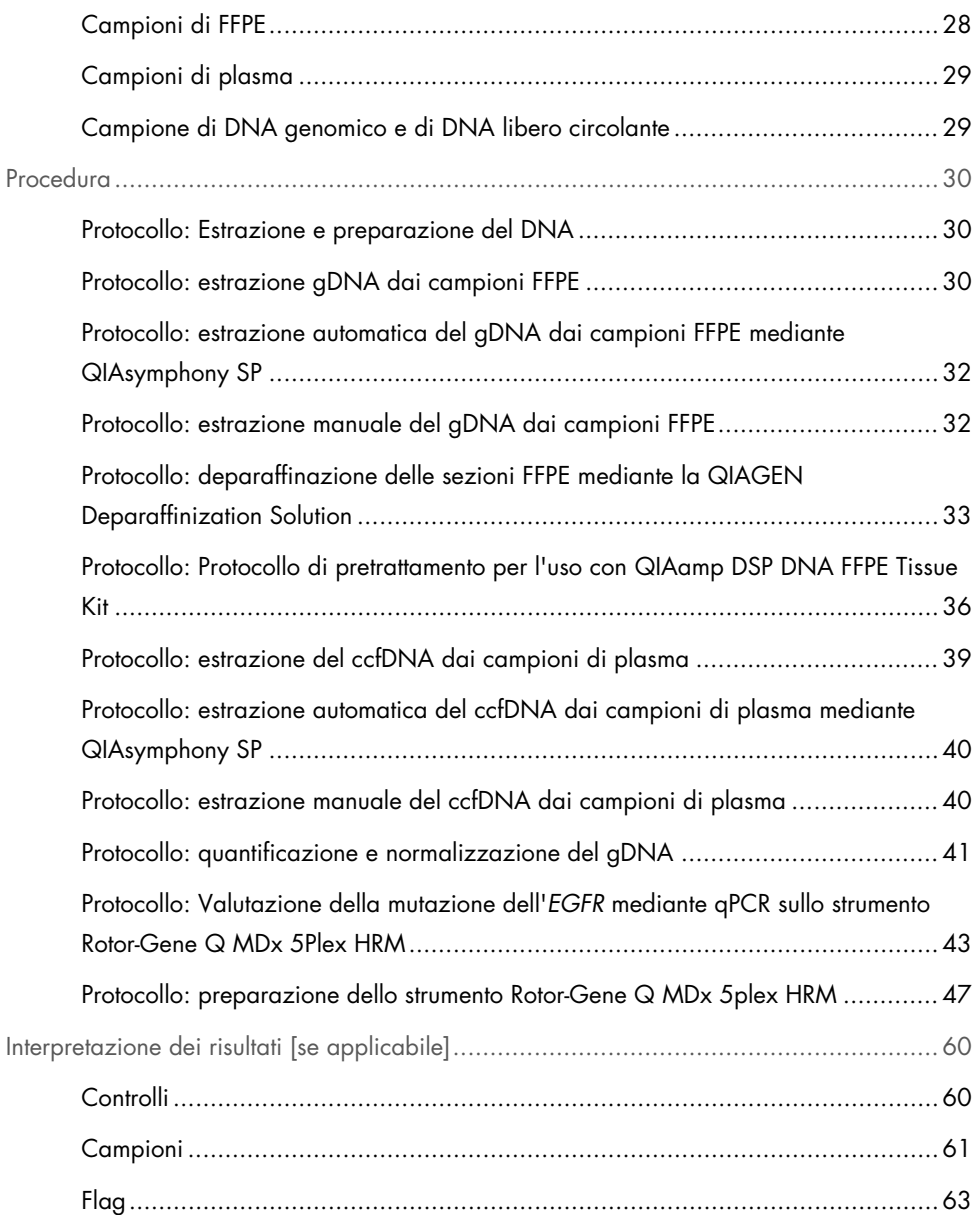

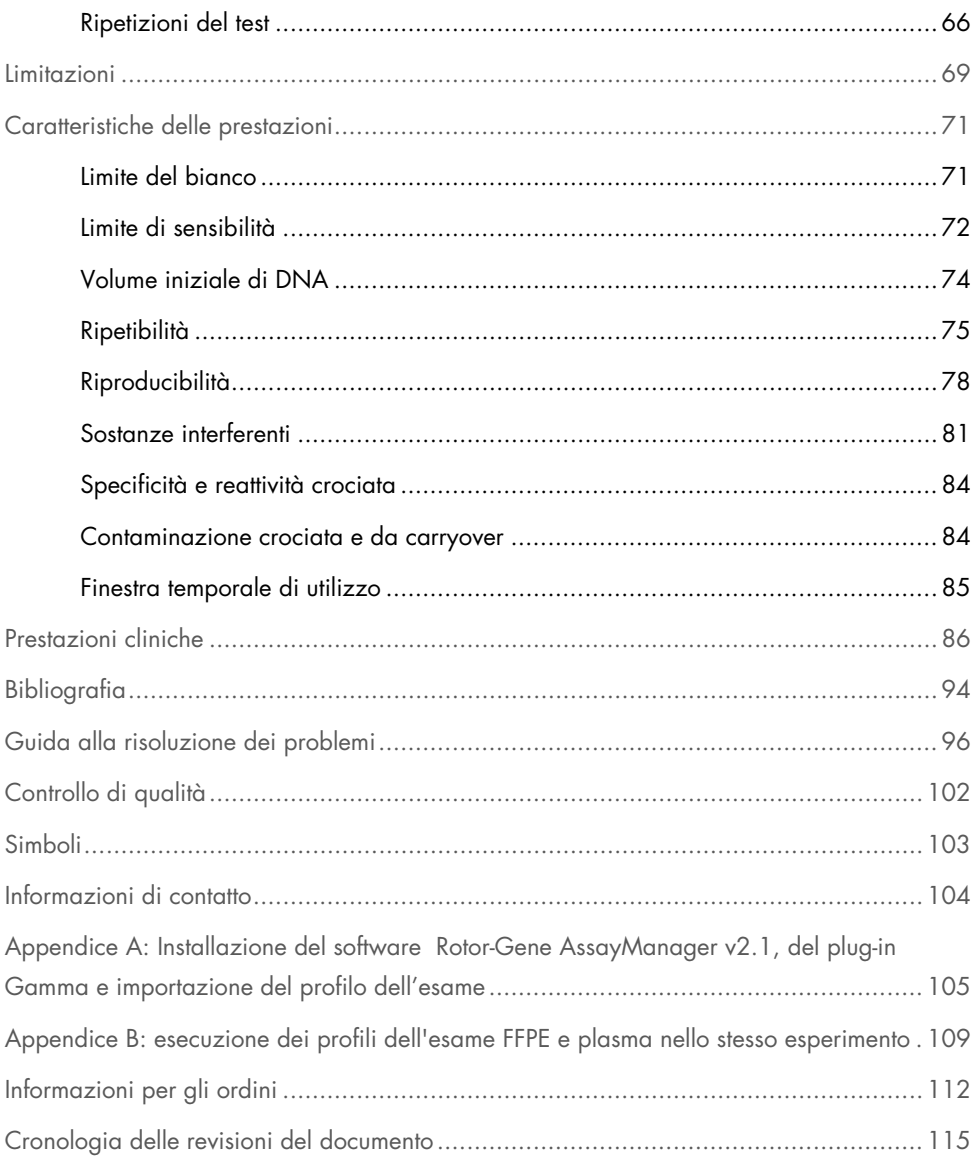

## <span id="page-5-0"></span>Uso previsto

*therascreen* EGFR Plus RGQ PCR Kit è un test diagnostico real-time PCR *in vitro* per la rilevazione qualitativa e l'identificazione delle mutazioni negli esoni 18, 19, 20 e 21 del recettore del fattore di crescita epidermico (Epidermal Growth Factor Receptor, *EGFR*) gene (1) nel DNA derivato da tessuto tumorale fissato in formalina e incluso in paraffina (Formalin-Fixed Paraffin-Embedded, FFPE) e dal plasma di pazienti con carcinoma polmonare non a piccole cellule (Non-Small Cell Lung Cancer, NSCLC).

*therascreen* EGFR Plus RGQ PCR Kit inoltre è indicato per la misurazione semi-quantitativa delle mutazioni negli esoni 18, 20 e 21 del gene *EGFR* del plasma umano e come supporto nella gestione dei pazienti con cancro NSCLC.

L'uso del test è riservato al personale qualificato in un ambiente di laboratorio professionale

*therascreen* EGFR Plus RGQ PCR Kit è destinato all'uso nella diagnostica in vitro.

## <span id="page-5-1"></span>Dichiarazione relativa alle indicazioni per l'uso

Il test è destinato a essere utilizzato come supporto nella selezione dei pazienti con NSCLC per la terapia con un inibitore della tirosin-chinasi (Tyrosine Kinase Inhibitor, TKI) di *EGFR*.

## <span id="page-6-0"></span>Descrizione e principio

### <span id="page-6-1"></span>Sommario e spiegazioni

Nei carcinomi umani (1, 2) vengono riscontrate mutazioni nell'oncogene *EGFR*. La presenza di queste mutazioni è correlata alla risposta a determinate terapie basate sugli inibitori della tirosin-chinasi (Tyrosine Kinase Inhibitor, TKI) nei pazienti affetti da carcinoma polmonare non a piccole cellule (Non-Small Cell Lung Cancer, NSCLC) (3–8). Tali mutazioni nell'oncogene EGFR sono presenti nella popolazione generale dei pazienti NSCLC, con una frequenza del 10% circa nei pazienti in USA, Europa e Australia e fino al 30% nei pazienti in Giappone e Taiwan (1, 2, 9).

*therascreen* EGFR Plus RGQ PCR Kit è un test real-time PCR (reazione a catena della polimerasi) per la rilevazione di 42 mutazioni nel gene tumorale *EGFR* tramite ARMS (Amplification Refractory Mutation System) (10, 11) e le tecnologie PCR clamp per la rilevazione qualitativa e l'identificazione delle mutazioni del gene *EGFR*; esoni 18, 19, 20 e 21 [\(Tabella 1\)](#page-7-0). Il kit consente la semi-quantificazione di G719X (X = A, S, o C; esone 18), T790M (esone 20), C797Sa e C797Sb (esone 20), S768I (esone 20), L858R (esone 21) e L861Q (esone 21) nei campioni di DNA estratti dal plasma umano. In sintesi:

- G719X nell'esone 18 (rileva ed esegue la semi-quantificazione di G719S, G719A o G719C, ma senza discriminazione)
- 28 delezioni nell'esone 19 (rileva la presenza di una qualunque delle del 28 delezioni, ma senza discriminazione)
- S768I, T790M, C797Sa e C797Sb nell'esone 20 (rileva ed esegue la semiquantificazione di tutte e quattro le mutazioni ma senza discriminazione tra C797Sa e C797Sb)
- Cinque inserzioni nell'esone 20 (rileva la presenza di una qualunque delle cinque inserzioni, ma senza discriminazione)

I metodi utilizzati sono altamente selettivi e, a seconda della quantità totale di DNA presente, consentono di rilevare una percentuale bassa di DNA mutante in un fondo di DNA genomico wild-type. Questi limiti di selettività e sensibilità sono superiori, ad esempio, a quelli delle tecnologie di sequenziamento con terminatori fluorescenti.

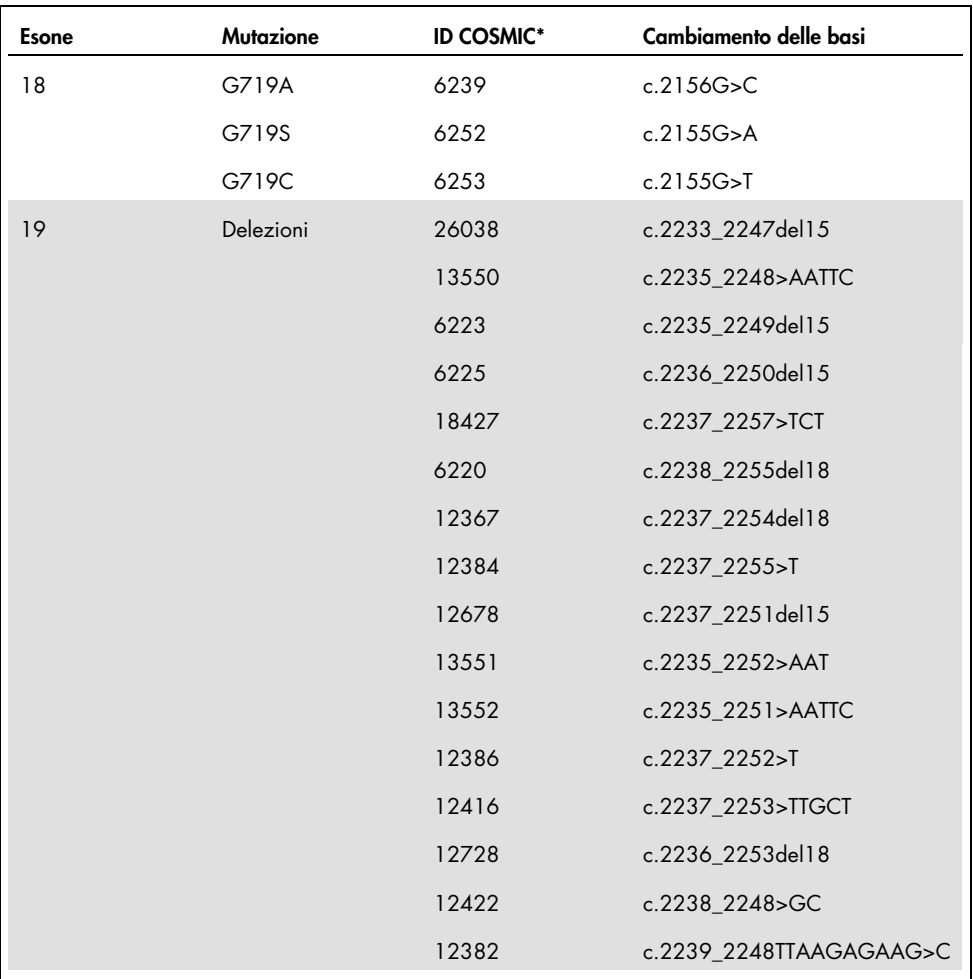

<span id="page-7-0"></span>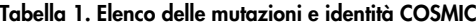

La tabella continua alla pagina seguente

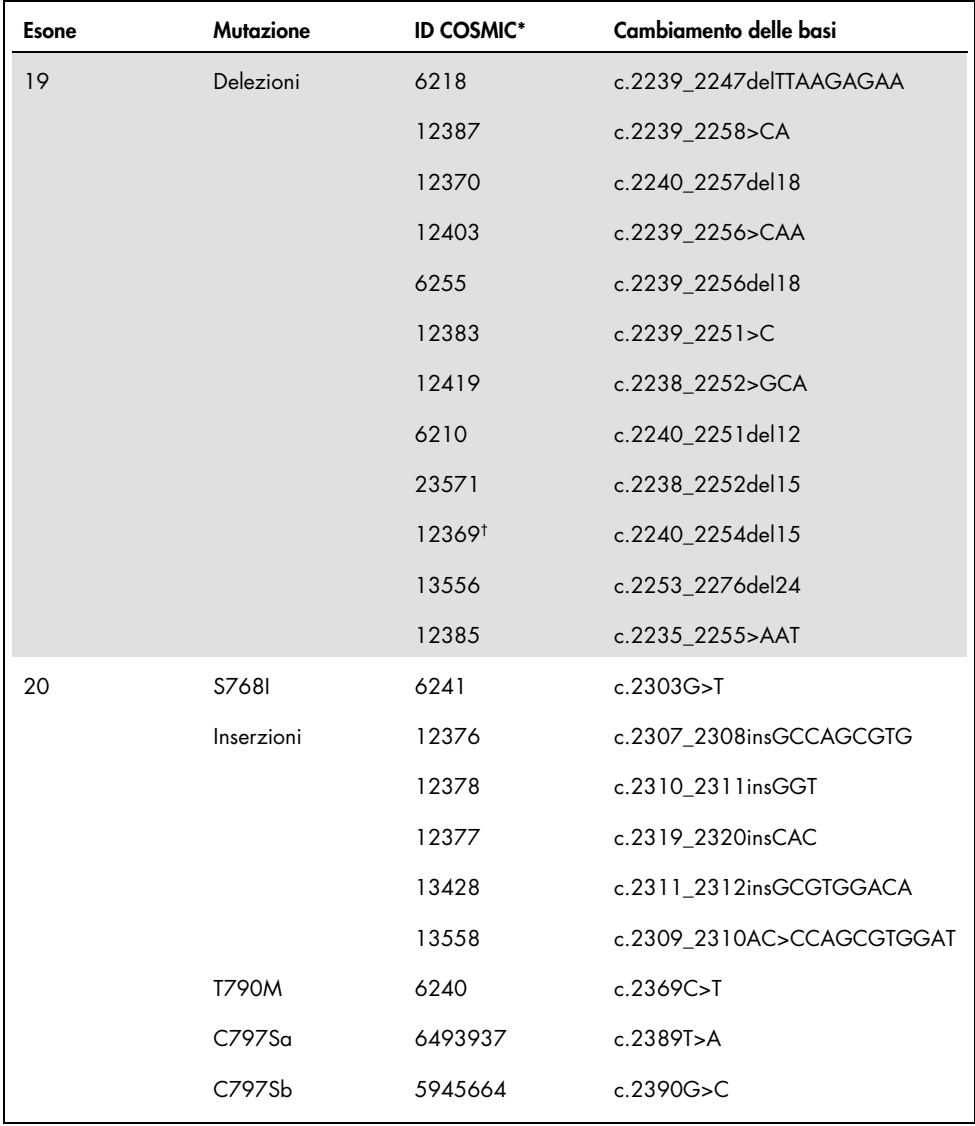

#### Continuazione della tabella dalla pagina precedente Tabella 1. Elenco delle mutazioni e identità COSMIC (continua)

La tabella continua alla pagina seguente

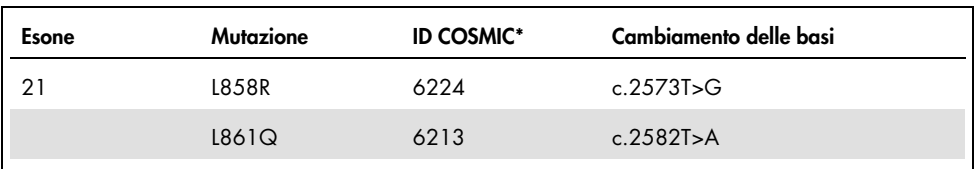

#### Continuazione della tabella dalla pagina precedente Tabella 1. Elenco delle mutazioni e identità COSMIC (continua)

\*COSMIC: Catalogue Of Somatic Mutations In Cancer: <http://cancer.sanger.ac.uk/cosmic>.

† Secondo il nuovo database COSMIC, a causa delle similitudini nella sequenza dopo la delezione, la delezione 6254 si combina con la delezione 12369.

## <span id="page-9-0"></span>Principio della procedura

*therascreen* EGFR Plus RGQ PCR Kit usa la real-time PCR per la rilevazione di 42 mutazione nel gene *EGFR* (esoni 18, 19, 20, e 21) e la semi-quantificazione di G719X (con X = A, S o C; esone 18), T790M (esone 20), C797Sa e C797Sb (esone 20), S768I (esone 20), L858R (esone 21) e L861Q (esone 21) nei campioni di DNA estratti dal plasma umano. *therascreen* EGFR Plus RGQ PCR Kit eseguirà il test del DNA genomico (gDNA) estratto dal tessuto tumorale FFPE e del DNA libero circolante (ccfDNA) estratto dai campioni di plasma dei pazienti con carcinoma polmonare non a piccole cellule (Non-Small Cell Lung Cancer, NSCLC). Lo stato e la semi-quantificazione delle mutazioni dell'EGFR (laddove applicabile) del ccfDNA puri sono determinati tramite *therascreen* EGFR RGQ PCR Kit sullo strumento Rotor-Gene Q MDx 5plex HRM eseguito con la versione software Rotor-Gene AssayManager (RGAM) 2.1 (o successiva) combinata al plug-in Gamma versione 1.0.0 (o successiva) associata al profilo dell'esame dedicato. L'analisi dei dati e l'interpretazione dei risultati sono completamente automatizzate e gestite da RGAM [\(Figura 1\)](#page-10-0).

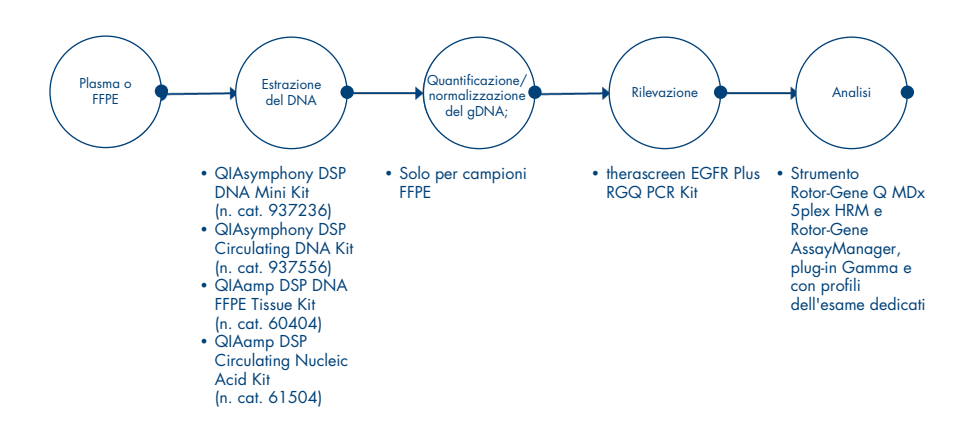

<span id="page-10-0"></span>Figura 1. Flusso di lavoro di *therascreen* EGFR Plus RGQ PCR Kit.

## <span id="page-11-0"></span>**Tecnologia**

L'utilizzo del valore qPCR permette di rivelare in modo accurato i prodotti della PCR durante la fase esponenziale del processo di amplificazione della PCR. I dati di qPCR possono essere ottenuti rapidamente, senza elaborazione post-PCR, mediante la rivelazione in tempo reale dei segnali fluorescenti durante la ciclizzazione della PCR.

Gli esami *therascreen* EGFR Plus RGQ PCR sfruttano il principio della qPCR con idrolisi dell'oligonucleotide. Durante la PCR, i primer diretti e inversi ibridizzano secondo una sequenza specifica. Un altro oligonucleotide legato al fluorocromo è contenuto nella stessa miscela. Questa sonda, costituita da un oligonucleotide le cui estremità sono marcate da un colorante reporter all'estremità 5' e da un quencher privo di colorante all'estremità 3', si ibrida con la sequenza target nel prodotto della PCR. L'analisi qPCR con sonde idrolitiche sfrutta l'attività di esonucleasi 5'→3' della *Taq* (*Thermus aquaticus*) DNA polimerasi. Quando la sonda è intatta, la vicinanza tra il colorante reporter e il colorante quencher determina la soppressione della fluorescenza del reporter, principalmente per un trasferimento di energia di tipo Förster.

Se durante la PCR il target di interesse è presente, entrambi i primer diretti e inversi (Forward/Reverse) si appaiano in modo specifico e affiancano la sonda. L'attività di esonucleasi 5'→3' della DNA polimerasi scinde la sonda tra il reporter e il colorante quencher solo se i tre oligonucleotidi ibridizzano sul target. I frammenti della sonda vengono quindi allontanati dal target e la polimerizzazione del filamento prosegue. L'estremità 3' della sonda è bloccata al fine di prevenirne l'estensione durante la PCR [\(Figura 2\)](#page-12-0). Questo processo avviene a ogni ciclo e non interferisce con l'accumulo esponenziale del prodotto.

L'aumento del segnale di fluorescenza viene rilevato soltanto se la sequenza target è complementare ai primer e alla sonda e viene pertanto amplificata durante la PCR.

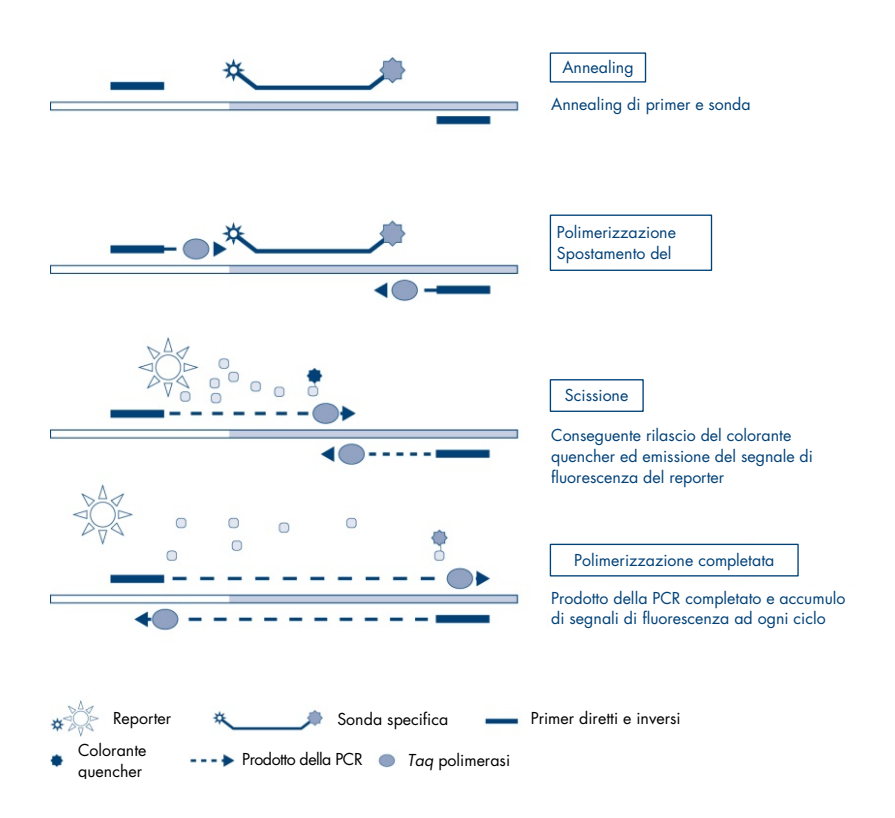

<span id="page-12-0"></span>Figura 2. Principio della reazione.

Nel *therascreen* EGFR Plus RGQ PCR Kit, le reazioni delle mutazioni specifiche usano la tecnologia ARMS (amplification-refractory mutation system) e i design delle clamp per rilevare, identificare e semi-quantificare (se applicabile) le mutazioni nel DNA estratto dal plasma.

### ARMS

La tecnologia ARMS sfrutta la capacità della *Taq* DNA polimerasi di distinguere tra una base appaiata e una base non appaiata all'estremità in 3' di un primer per PCR. Quando il primer è perfettamente appaiato, l'amplificazione procede con la massima efficienza. Quando la base in 3' presenta un appaiamento errato, può avvenire soltanto un'amplificazione di basso livello sul fondo. Viene dunque amplificata selettivamente una sequenza mutata, anche nei campioni in cui la maggior parte del DNA non contiene la mutazione [\(Figura 3\)](#page-13-0).

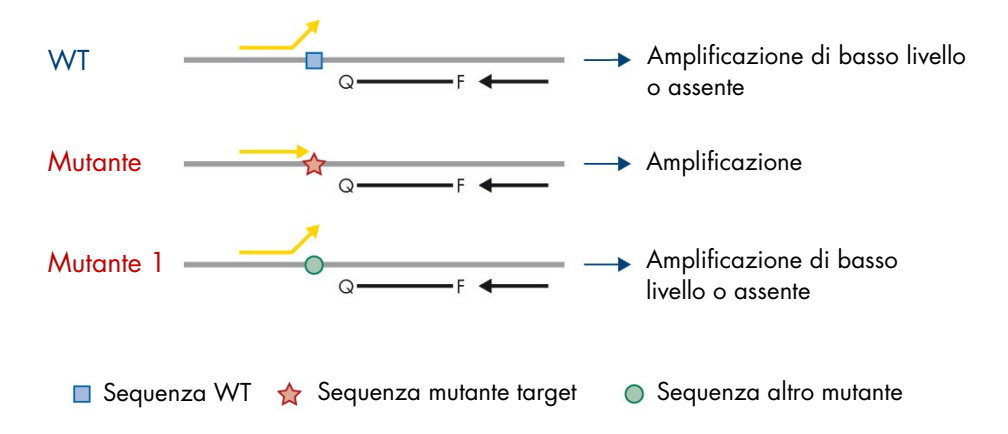

<span id="page-13-0"></span>Figura 3. Identificazione di mutazione specifica mediante PCR basata su ARMS. WT: Wild type. Q—F: Sonda a doppio fluorocromo. D: Primer diretti e inversi.

#### PCR clamp

Questo metodo è utilizzato per rilevare diverse varianti localizzate nello stesso hotspot (ad esempio, delezioni di *EGFR* nell'esone 19). L'esame dei clamp combina i primer e la sonda standard con un oligonucleotide che viene bloccato al 3' mediante l'aggiunta di un gruppo di fosfato, al fine di impedire l'allungamento della PCR. L'oligonucleotide clamp, nonché i primer e la sonda, sono specifici per la sequenza wild-type (clamping della PCR). Quando il modello PCR contiene la sequenza wild-type, il clamp ibridizza in anticipo rispetto al primer, a causa di un valore *Tm* più elevato che genera un'amplificazione nulla o scarsa. Di contro, quando è presente una sequenza mutata, il clamp non può legarsi, per cui si verificano l'annealing e l'amplificazione del primer [\(Figura 4\).](#page-14-0)

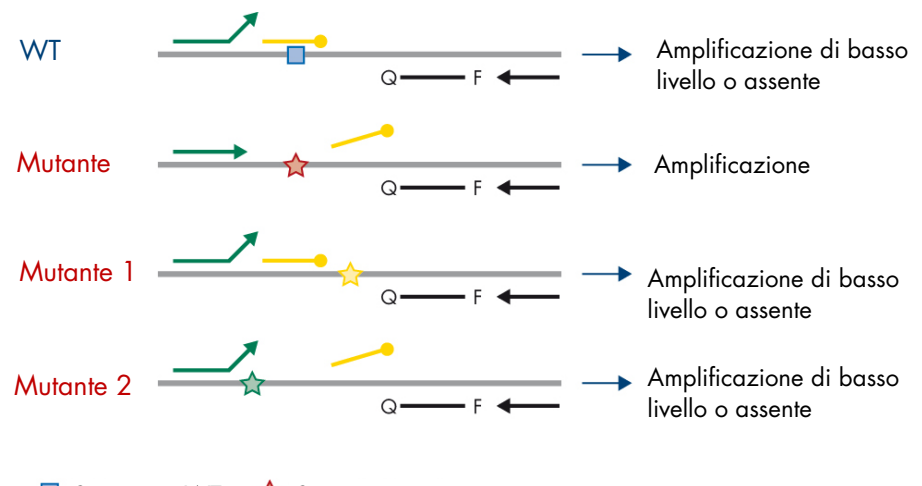

Sequenza WT X Sequenza mutante target

 $\mathbf{\hat{x}}$   $\mathbf{\hat{x}}$  Sequenza altro mutante

Oligonucleotide 3'-fosfato (PCR clamp)

<span id="page-14-0"></span>Figura 4. Rilevazione delle mutazioni mediante tecnologia clamp. WT: Wild type. Q—F: Sonda a doppio fluorocromo. D: Primer diretti e inversi.

## <span id="page-15-0"></span>Materiali in dotazione

## <span id="page-15-1"></span>Contenuto del kit

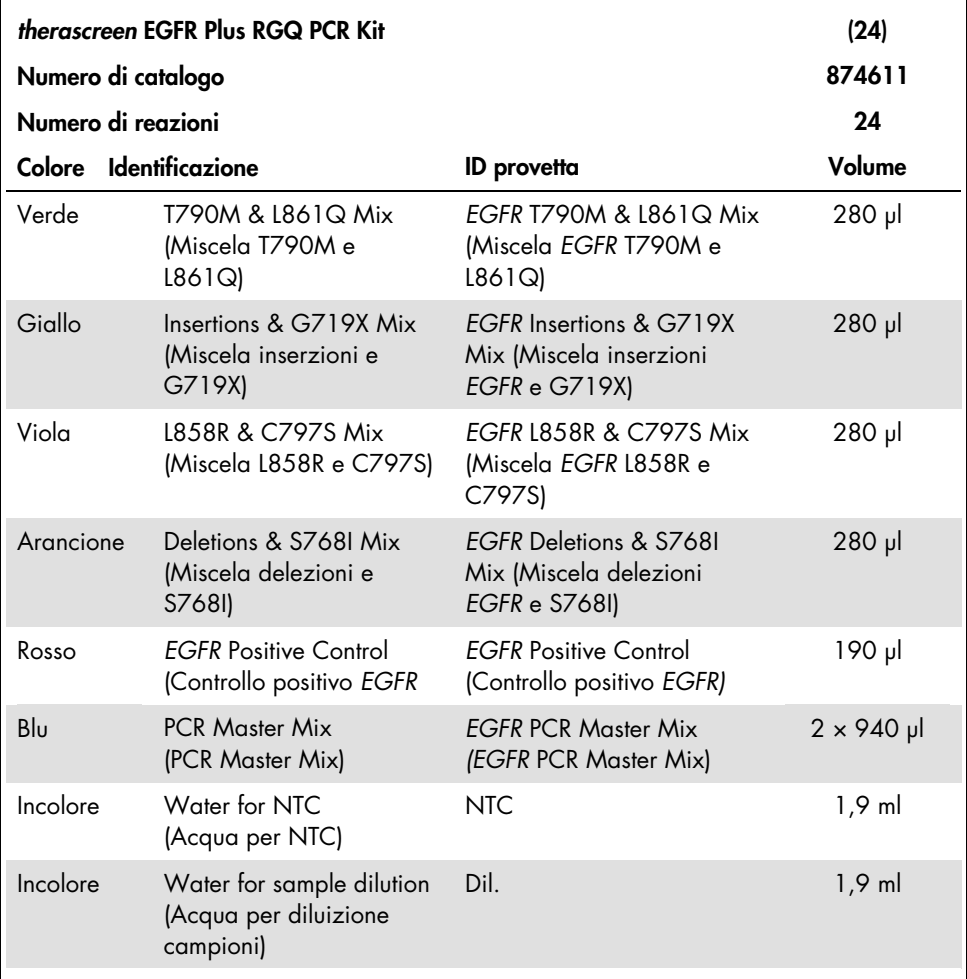

Nota: Il contenuto del *therascreen* EGFR Plus RGQ PCR Kit è composto da 24 campioni (il kit contiene reagenti sufficienti per un massimo di quattro cicli di qPCR di sei campioni per ciclo, inclusi i controlli del ciclo).

### <span id="page-16-0"></span>Formato del kit ed esami

#### Esami di mutazione

Nel *therascreen* EGFR Plus RGQ PCR Kit vengono fornite quattro miscele di primer e sonda:

- T790M e L861Q
- Inserzioni (esone 20) e G719X
- L858R e C797S
- Delezioni (esone 19) e S768I

Tutte le miscele di primer e sonde, se combinate con PCR Master Mix, consentono la rilevazione dei target che sono etichettati con carbossifluoresceina (FAM™), CAL Fluor® Red 610 e un controllo interno etichettato con esaclorofluoresceina (HEX™).

### Esame di controllo interno

La reazione di controllo dell'amplificazione interna etichettata con HEX viene utilizzata per valutare il DNA stampo *EGFR* totale amplificabile in un campione mutato e non mutato (wild-type) [\(Figura 5\)](#page-17-0), e per identificare i problemi di reazione dovuti al DNA iniziale inferiore al livello ottimale o alla presenza di sostanze inibitorie nella matrice campione. Questa reazioni di amplificazione interna amplifica una regione dell'esone 2 del gene *EGFR*. I primer e la sonda sono stati progettati in modo da evitare qualsiasi polimorfismo noto del gene *EGFR*.

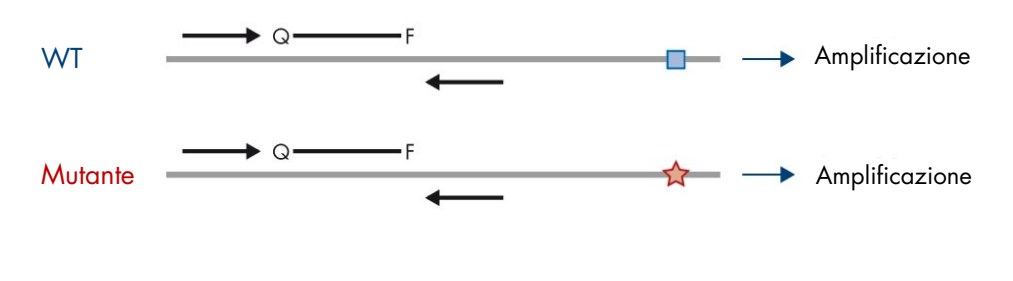

Sequenza WT Sequenza mutante target

<span id="page-17-0"></span>Figura 5. Rilevazione del controllo interno (IC) dell'esone 2 del gene *EGFR*. WT: wild-type. Q—F: Sonda a doppio fluorocromo. D Primer diretti e inversi.

### Acqua per diluizione campioni (dil.)

*therascreen* EGFR Plus RGQ PCR Kit contiene acqua priva di nucleasi da utilizzare per la diluizione del campione di gDNA.

### Controlli

Ogni ciclo PCR deve contenere un controllo positivo (PC) e un controllo negativo (NTC) per ciascuno dei quattro esami.

### Controllo Positivo (Positive Control, PC)

Per ogni ciclo è necessario includere un controllo positivo nelle provette 1–4. Il *therascreen* EGFR Plasma RGQ PCR Kit contiene un controllo positivo (Positive Control, PC) *EGFR*, da utilizzare come stampo nella reazione di controllo positivo. I risultati del controllo positivo verranno valutati automaticamente dal Rotor-Gene AssayManager® per confermare se il kit funziona secondo i criteri di accettabilità predefiniti.

#### Controllo senza templato (No Template Control, NTC)

Per ogni ciclo è necessario includere un controllo negativo senza templato (No Template Control, NTC) nelle provette 5–8. Il *therascreen* EGFR Plus RGQ PCR Kit contiene acqua da utilizzare come "templato" per il controllo senza templato. Il controllo senza templato è utilizzato per valutare qualsiasi contaminazione del reagente e dell'ambiente.

## <span id="page-18-0"></span>Piattaforma e software

Il *therascreen* EGFR Plus RGQ PCR Kit è progettato specificamente per essere utilizzato con gli strumenti Rotor-Gene® Q MDx 5plex HRM[\\*](#page-18-1) con canali fluorescenti per cycling green, giallo e rosso con il software di base Rotor-Gene AssayManager v2.1.X (X≥0), il plug-in Gamma v1.0.X (X≥0) e i profili di esame *therascreen* EGFR Plus.

Sono disponibili due profili di esame: *therascreen* EGFR: the therascreen EGFR Plus FFPE (per la valutazione del campione di FFPE) e therascreen EGFR Plus Plasma (per la valutazione del campione di plasma). I profili di esame contengono i parametri di processo PCR e i parametri di analisi che consentono un'interpretazione dei risultati automatizzata.

<span id="page-18-1"></span><sup>\*</sup> Assicurarsi che gli strumenti e l'attrezzatura siano stati controllati e calibrati nel rispetto delle raccomandazioni del produttore.

## <span id="page-19-0"></span>Materiali necessari ma non in dotazione

<span id="page-19-1"></span>Altri reagenti per la preparazione dei campioni

- Deparaffinization Solution (n. cat. 19093 o 939018) per la preparazione automatizzata del gDNA dai campioni FFPE
- QIAsymphony® DSP DNA Mini Kit (n. cat. 937236) per la preparazione automatizzata del gDNA dai campioni FFPE
- QIAsymphony DSP Circulating DNA Kit (n. cat. 937556) per la preparazione automatizzata del ccfDNA dai campioni di plasma
- QIAamp® DSP DNA FFPE Tissue Kit (n. cat. 60404) per la preparazione manuale del gDNA dai campioni FFPE
- QIAamp DSP Circulating Nucleic Acid Kit (n. cat. 61504) per la preparazione manuale del ccfDNA (dai campioni di plasma)

Nota: Il materiale necessario ma non in dotazione per i kit per l'estrazione del DNA elencati in precedenza è indicato in dettaglio nei rispettivi manuali dei kit.

- RNase A (n. cat. 19101) per la preparazione automatizzata dei campioni di gDNA dai campioni FFPE
- Buffer ATL (n. cat 939016) per il protocollo di deparaffinazione utilizzato con il QIAsymphony DSP DNA Mini Kit (n. cat. 937236) o QIAsymphony DNA Mini Kit (n. cat. 931236)

<span id="page-19-2"></span>Materiali di consumo e attrezzatura generica da laboratorio

- Pipette dedicate[\\*](#page-19-3) (regolabili) per la preparazione dei campioni
- Pipette dedicate\* (regolabili) per la preparazione della miscela di reazione PCR
- Pipette dedicate\* (regolabili) per la dispensazione del DNA stampo

<span id="page-19-3"></span>\* Assicurarsi che gli strumenti siano stati controllati e calibrati nel rispetto delle istruzioni del produttore.

- Puntali per pipette per PCR privi di nucleasi dotati di filtri idrofobici (i puntali per pipette con barriere anti aerosol sono raccomandati per prevenire la contaminazione crociata)
- Miscelatore vortex\*
- Centrifuga da banco con rotore per provette di reazione da 0,5 ml e 1,5 ml/2,0 ml (velocità fino a 13.000–14.000 giri/min)
- Provette per microcentrifuga da 1,5 o 2,0 ml prive di Dnasi, Rnasi e DNA per la preparazione del DNA e delle miscele di reazione PCR
- Strip Tubes and Caps, 0.1 ml, per lo strumento Rotor-Gene Q MDx 5plex HRM (n. cat. 981103 o 981106)
- Strumento di quantificazione del DNA
- Provette per campioni (ad esempio, provetta Sarstedt da 2 ml [n. cat. 72.693]) per la preparazione automatizzata del gDNA (dai blocchetti FFPE). Per un elenco dei formati compatibili di provette primarie e secondarie consultare il sito [www.qiagen.com/goto/dspdnakits](http://www.qiagen.com/goto/dspdnakits).
- Bisturi sterile monouso per la preparazione manuale e automatizzata del gDNA (dalla sezione FFPE del campione sul vetrino)
- Soluzione fisiologica con tampone fosfato per l'uso sterile e IVD (PBS, potrebbe essere necessaria per rabboccare i volumi di campione di plasma)

### <span id="page-20-0"></span>Strumentazione

#### Attrezzatura per la preparazione automatica dei campioni

 Strumento QIAsymphony SP[\\*](#page-20-1) (n. cat. 9001297) e accessori forniti Nota: gli accessori richiesti sono illustrati in dettaglio nei manuali dei relativi kit di

estrazione e nella *Descrizione generale del manuale utente del QIAsymphony SP/AS*.

- QIAsymphony versione software 4.0 o successiva
- <span id="page-20-1"></span>\* Assicurarsi che gli strumenti siano stati controllati e calibrati nel rispetto delle istruzioni del produttore.
- Protocollo QIAsymphony Tissue LC 200 DSP per la preparazione automatica del gDNA dai campioni FFPE (vedere [www.qiagen.com/shop/sample-technologies/dna/genomic](https://www.qiagen.com/shop/sample-technologies/dna/genomic-dna/qiasymphony-dsp-dna-kits-row/#resources)[dna/qiasymphony-dsp-dna-kits-row/#resources](https://www.qiagen.com/shop/sample-technologies/dna/genomic-dna/qiasymphony-dsp-dna-kits-row/#resources))
- Protocollo QIAsymphony circDNA\_2000\_DSP per la preparazione automatica del ccfDNA dai campioni di plasma (vedere [www.qiagen.com/shop/sample](http://www.qiagen.com/shop/sample-technologies/dna/genomic-dna/qiasymphony-dsp-circulating-dna-kit/#resources)[technologies/dna/genomic-dna/qiasymphony-dsp-circulating-dna-kit/#resources](http://www.qiagen.com/shop/sample-technologies/dna/genomic-dna/qiasymphony-dsp-circulating-dna-kit/#resources))

Attrezzatura e materiali per la qPCR

- Strumento Rotor-Gene Q MDx 5plex HRM[\\*](#page-21-0) con canali di fluorescenza per Cycling Green, Cycling Red e Cycling Yellow (rilevazione di FAM, CAL, Fluor Red 610 ed HEX, rispettivamente)
- Loading Block 72× 0.1 ml Tubes, blocco in alluminio per l'allestimento manuale delle reazioni con una pipetta a canale singolo (n. cat. 9018901)
- 72-Well Rotor (n. cat. 9018903), Locking Ring 72-Well Rotor (n. cat. 9018904) e Rotor Holder (n. cat. 9018908)
- Software Rotor-Gene AssayManager versione 2.1.x (dove x = 1 o superiore)
- Rotor-Gene AssayManager Gamma Plug-in installato, versione 1.0. x (dove  $x = 0$  o superiore)
- EGFR RGQ PCR Assay Profile versione  $1.0.x$  (dove  $x = 0$  o superiore)
	- $\circ$  therascreen EGFR Plus FFPE per i campioni FFPE
	- $\circ$  therascreen EGFR Plus Plasma per i campione di plasma

<span id="page-21-0"></span>\* In alcuni Paesi è possibile utilizzare lo strumento Rotor-Gene Q 5plex HRM con data di produzione maggio 2011 o successiva. La data di produzione può essere ricavata dal numero di serie sul retro dello strumento. Il numero di serie è nel formato "mmaannn", dove "mm" indica il mese di produzione in cifre, "aa" indica le ultime due cifre dell'anno di produzione e "nnn" indica l'ID univoco dello strumento.

## <span id="page-22-0"></span>Avvertenze e precauzioni

I clienti nell'Unione Europea devono tenere presente che potrebbe essere richiesto di segnalare al produttore e all'autorità competente dello Stato membro in cui si trova l'utente e/o il paziente gravi incidenti verificatisi in relazione al dispositivo.

## <span id="page-22-1"></span>Informazioni sulla sicurezza

Durante la manipolazione di sostanze chimiche, è opportuno indossare sempre un camice da laboratorio, guanti monouso e occhiali protettivi. Per maggiori informazioni, consultare le schede tecniche di sicurezza (Safety Data Sheet, SDS) appropriate. Le schede SDS, nel pratico e compatto formato PDF, sono disponibili online all'indirizzo [www.qiagen.com/safety](https://www.qiagen.com/gb/support/qa-qc-safety-data/safety-data-sheets/). Qui è possibile trovare, visualizzare e stampare la scheda SDS per ciascun kit QIAGEN e i relativi componenti.

Per informazioni sulla sicurezza riguardanti lo strumento QIAsymphony SP e lo strumento Rotor-Gene Q, consultare il manuale utente fornito insieme allo strumento.

- Tutte le sostanze chimiche e i materiali biologici sono potenzialmente pericolosi. I campioni dei pazienti e i campioni analitici sono potenzialmente infettivi e devono essere trattati come materiale a rischio biologico.
- Smaltire campioni e materiali di scarto dell'esame nel rispetto delle procedure di sicurezza locali.

## <span id="page-22-2"></span>Precauzioni

L'uso di *therascreen* EGFR Plus RGQ PCR Kit richiede il rispetto delle buone pratiche di laboratorio, incluse la tracciabilità, la manutenzione dell'attrezzatura dedicata alla biologia molecolare e la conformità ai regolamenti e agli standard pertinenti.

Questo kit è destinato all'uso diagnostico *in vitro*. Le istruzioni e i reagenti forniti nel kit sono stati verificati per garantire prestazioni ottimali.

L'utente deve prestare sempre attenzione alle seguenti precauzioni:

- Il test è destinato all'uso con campioni FFPE e plasma NSCLC.
- Prestare estrema attenzione al fine di evitare la contaminazione dei campioni e dei reagenti con materiale positivo all'*EGFR* (vale a dire, controllo positivo) o con materiale potenzialmente positivo all'*EGFR* (vale a dire, campioni da testare).
	- Quando si raschiano i tessuti, cambiare il bisturi tra un campione e l'altro.
	- Utilizzare pipette separate dedicate per l'estrazione/la preparazione del DNA, la preparazione delle miscele di reazione PCR (preparazione di una pre-miscela di reazione PCR) e l'aggiunta di DNA stampo nelle provette per PCR.
	- Utilizzare puntali per pipetta resistenti alla contaminazione aerosol nuovi durante tutti i passaggi di pipettamento per evitare fenomeni di contaminazione crociata dei campioni e dei reagenti. Prestare particolare attenzione alla prevenzione della contaminazione da carryover del DNA o del prodotto della PCR con conseguente segnale falso positivo.
	- La preparazione e il trasferimento delle miscele di reazione devono essere eseguite in un'area dedicata distinta dall'area di preparazione del DNA nella quale non vengano introdotte matrici di DNA (DNA, plasmidi o prodotti della PCR). Nella stessa area procedere all'aggiunta di acqua nelle provette NTC e alla chiusura di queste ultime.
	- Aggiungere il DNA stampo in un'area separata (preferibilmente in un'altra stanza) con attrezzatura dedicata (pipette, puntali ecc.).
	- Non aprire le provette Rotor-Gene Q dopo che il ciclo PCR è terminato. In questo modo è possibile prevenire la contaminazione da laboratorio con i prodotti post-PCR.
- I reagenti del *therascreen* EGFR Plus RGQ PCR Kit devono essere protetti dalla luce, da temperature diverse da quelle indicate e da operazioni ripetute di scongelamento e congelamento; in caso contrario, le prestazioni del kit possono alterarsi.
- I componenti congelati vengono scongelati completamente a temperatura ambiente (15–25°C) o in frigorifero (2–8 °C) e protetti dalla luce. Controllare regolarmente per verificare se il materiale è già scongelato.
- Tutte le sostanze chimiche e i materiali biologici sono potenzialmente pericolosi. I campioni dei pazienti e i campioni analitici sono potenzialmente infettivi e devono essere trattati come materiale a rischio biologico.
- I reagenti del *therascreen* EGFR Plus RGQ PCR Kit sono diluiti in percentuali ottimali. Non diluire ulteriormente i reagenti: questo potrebbe determinare una riduzione delle prestazioni.
- Non utilizzare volumi delle reazioni (miscela di reazione più campione) inferiori a 25 µl, in quanto il rischio di un risultato falso negativo potrebbe aumentare.
- Tutti i reagenti forniti nel *therascreen* EGFR Plus RGQ PCR Kit sono destinati esclusivamente all'uso con gli altri reagenti forniti nel medesimo *therascreen* EGFR Plus RGQ PCR Kit.
- Non sostituire i reagenti nel *therascreen* EGFR Plus RGQ PCR Kit o tra lotti di *therascreen* EGFR Plus RGQ PCR Kit diversi, altrimenti le prestazioni potrebbero risentirne.
- Non utilizzare componenti scaduti o conservati in modo errato.
- È necessario prestare attenzione per garantire i test e l'analisi corrette dei campioni, con particolare enfasi sull'eliminazione dell'inserimento errato di campioni, agli errori di caricamento, agli errori di pipettamento e al posizionamento appropriato delle strisce di provette sul 72-Well Rotor.
- Gestire i campioni in modo sistematico per assicurarne la corretta identificazione e la tracciabilità.
- Prestare particolare attenzione per evitare la contaminazione da DNasi, che può determinare la degradazione del DNA stampo. Utilizzare strumenti di laboratorio privi di nucleasi (ad esempio pipette, puntali per pipetta, provette di reazione) e indossare i guanti durante l'esecuzione dell'esame.
- Nota: Il prodotto deve essere utilizzato esclusivamente da personale di laboratorio che abbia familiarità con le procedure di laboratorio e nell'uso dello strumento Rotor-Gene Q MDx 5plex HRM.

## <span id="page-25-0"></span>Conservazione e manipolazione dei reagenti

Prestare attenzione alle date di scadenza e alle condizioni di conservazione stampate sulla confezione e sulle etichette di tutti i componenti. Non utilizzare componenti scaduti o conservati in modo errato.

## <span id="page-25-1"></span>Condizioni per la spedizione

Il *therascreen* EGFR Plus RGQ PCR Kit viene spedito in ghiaccio secco e deve essere ancora congelato alla consegna. Qualora uno dei componenti del *therascreen* EGFR Plus RGQ PCR Kit non dovesse essere congelato alla consegna, la confezione esterna dovesse essersi aperta durante il tragitto, la scatola non dovesse contenere le istruzioni per l'uso o i reagenti, contattare uno dei reparti del servizio tecnico QIAGEN o il distributore locale (visitare il sito [www.qiagen.com](http://www.qiagen.com/)).

Per le condizioni per la spedizione relative ai kit di estrazione del DNA e i reagenti associati da utilizzare, fare riferimento ai manuali dei rispettivi kit.

## <span id="page-25-2"></span>Condizioni per la conservazione

Alla consegna riporre immediatamente il *therascreen* EGFR Plus RGQ PCR Kit in un congelatore termoregolato e conservarlo tra –30 e –15°C al riparo dalla luce.

Nota: come tutte le sonde etichettate con fluorescenza, i reagenti delle miscele di reazione sono sensibili alla luce. Proteggere i reagenti delle miscele delle reazioni dalla luce per prevenirne il fotodecadimento.

Evitare di congelare e scongelare ripetutamente. È auspicabile che i reagenti siano soggetti a un massimo di quattro cicli di congelamento-scongelamento.

Per informazioni sulla conservazione e la manipolazione l relativa ai kit di estrazione del DNA e ai reagenti associati da utilizzare, fare riferimento ai manuali dei rispettivi kit.

## <span id="page-26-0"></span>**Stabilità**

Se conservato alle condizioni specificate, il *therascreen* EGFR Plus RGQ PCR Kit è stabile fino alla data di scadenza indicata sull'etichetta. Evitare di congelare e scongelare inutilmente il contenuto del kit.

Dopo l'apertura, i reagenti possono essere conservati nella loro confezione originale a una temperatura compresa tra –30 e –15°C, fino alla data di scadenza riportata sulla confezione. Dopo che le reazioni PCR sono pronte, fare attenzione ad avviare il ciclo entro 24 ore se la conservazione avviene in frigorifero (2–8°C; i tempi includono sia la preparazione della PCR che la conservazione).

Per le informazioni sulla stabilità relative ai kit di estrazione del DNA e i reagenti associati da utilizzare, fare riferimento ai manuali dei rispettivi kit.

Prestare attenzione alle date di scadenza e alle condizioni di conservazione stampate sulla confezione e sulle etichette di tutti i componenti. Non utilizzare componenti scaduti o conservati in modo errato.

## <span id="page-27-0"></span>Conservazione e manipolazione dei campioni

Il materiale campione è DNA genomico umano estratto dal tessuto tumorale FFPE o DNA libero circolante (ccfDNA) estratto da plasma 2K-EDTA.

Il trasporto deve avvenire secondo la metodologia di patologia standard per garantire la qualità dei campioni.

Nota: tutti i campioni devono essere trattati come materiale potenzialmente infettivo.

Nota: Per un uso ottimale dei reagenti del *therascreen* EGFR Plus RGQ PCR Kit, è opportuno raggruppare i campioni in batch. Se i campioni vengono analizzati individualmente, il consumo di reagenti aumenta e parallelamente diminuisce il numero di campioni che possono essere analizzati con il kit.

## <span id="page-27-1"></span>Campioni di FFPE

I campioni tumorali non sono omogenei e i dati ottenuti da un campione potrebbero non concordare con i dati ottenuti da altre sezioni dello stesso tumore. I campioni tumorali possono inoltre contenere tessuto non tumorale. È possibile che il DNA appartenente al tessuto non tumorale non contenga le mutazioni rilevate dal *therascreen* EGFR Plus RGQ PCR Kit.

Per preparare i campioni di tessuto per l'estrazione del gDNA:

- È necessario utilizzare le procedure standard di fissazione in formalina e inclusione in paraffina. Per ulteriori dettagli, fare riferimento al relativo manuale del kit di estrazione.
- Utilizzando un microtomo tagliare sezioni seriali di 5 µm dal blocco di paraffina e montarle su vetrini di vetro. Affidare a un professionista qualificato (ad esempio un patologo) lo studio di una sezione colorata con ematossilina ed eosina (EE) per confermare la presenza del tumore. Le sezioni colorate non devono essere utilizzate per l'estrazione del DNA.
- Il materiale di partenza per la purificazione del gDNA è costituito da sezioni di tessuto FFPE (idealmente appena recise).
- Conservare tutti i blocchi FFPE e i vetrini a temperatura ambiente (15–25°C). Le sezioni di FFPE montate sui vetrini possono essere conservate a temperatura ambiente per un massimo di 1 mese prima dell'estrazione del DNA.

## <span id="page-28-0"></span>Campioni di plasma

Utilizzare le procedure standard di laboratorio per preparare il plasma dai campioni di sangue intero 2K-EDTA. Per ulteriori dettagli, fare riferimento al relativo manuale del kit di estrazione.

Se il plasma fresco viene utilizzato per l'estrazione dell'acido nucleico quello stesso giorno, conservare a 2–8°C fino all'ulteriore elaborazione. Per la conservazione a più lungo termine, tenere il plasma congelato a temperature comprese tra –30 e –15°C o –90 e –65°C. Per evitare di congelare e scongelare i campioni di plasma si consiglia di utilizzare delle aliquote. Il congelamento–scongelamento ripetuto causa la denaturazione e la precipitazione delle proteine, con la conseguente potenziale riduzione delle rese degli acidi nucleici liberi circolanti.

## <span id="page-28-1"></span>Campione di DNA genomico e di DNA libero circolante

Il DNA genomico estratto dal tessuto FFPE e il DNA libero circolante estratto dal plasma devono essere conservati a  $2 - 8^{\circ}$ C per la conservazione a breve termine (fino a 24 ore) e tra –30 e –15°C (o –90 e –65°C) se è richiesta la conservazione a lungo termine. Evitare di congelare e scongelare inutilmente il gDNA e il ccfDNA estratti. Gli eluati congelati non devono essere scongelati più di tre volte.

## <span id="page-29-0"></span>Procedura

## <span id="page-29-1"></span>Protocollo: Estrazione e preparazione del DNA

#### Ulteriori accorgimenti prima di iniziare

- Verificare che l'operatore sia addestrato all'uso degli strumenti e dei kit di estrazione necessari per l'estrazione del DNA e la preparazione dei campioni. Se richiesto, al momento dell'installazione è possibile ricevere formazione (vedere ["Informazioni per gli](#page-111-0)  [ordini"](#page-111-0), pagina [112\)](#page-111-0).
- Leggere la sezione ["Materiali necessari ma non in dotazione"](#page-19-0) del manuale di ciascun kit di estrazione per identificare gli accessori richiesti per ogni procedura:
- QIAsymphony DSP DNA Mini Kit (n. cat. 937236) per la preparazione automatizzata del gDNA (dai campioni FFPE)
- QIAsymphony DSP Circulating DNA Kit (n. cat. 937556) per la preparazione automatizzata del ccfDNA dai campioni di plasma
- QIAamp DSP DNA FFPE Tissue Kit (n. cat. 60404) per la preparazione manuale del gDNA (dai campioni FFPE)
- QIAamp DSP Circulating Nucleic Acid Kit (n. cat. 61504) per la preparazione manuale del ccfDNA (dai campioni di plasma)

## <span id="page-29-2"></span>Protocollo: estrazione gDNA dai campioni FFPE

*therascreen* EGFR Plus RGQ PCR Kit è stato testato unicamente in combinazione con QIAGEN Deparaffinization Solution (n. cat. 19093 o 939018) per la deparaffinazione della sezione FFPE con i seguenti kit per l'estrazione del DNA:

- QIAsymphony DSP DNA Mini Kit (n. cat. 937236) estrazione automatica
- QIAamp DSP DNA FFPE Tissue Kit (n. cat. 60404) per l'estrazione manuale

#### Punti importanti prima di iniziare

Applicabili ai protocolli di estrazione automatizzata e manuale:

- Assicurarsi che i reagenti per l'estrazione del DNA non siano scaduti e siano stati trasportati e conservati in condizioni idonee.
- Non utilizzare componenti scaduti o conservati in modo errato.
- È possibile combinare in una sola preparazione tra una e quattro sezioni di tessuto FFPE, ognuna con uno spessore di 10 µm, o tra due e otto sezioni con uno spessore massimo di 5 µm.
- Per la deparaffinazione FFPE, utilizzare solo Deparaffinization Solution, in base alla procedura, ["Protocollo di pretrattamento per l'uso con QIAsymphony DSP DNA Mini Kit"](#page-32-1) a pagina [33](#page-32-1) o ["Protocollo: Protocollo di pretrattamento per l'uso con QIAamp DSP DNA](#page-35-0)  [FFPE Tissue Kit"](#page-35-0) a pagina [36.](#page-35-0)

Nota: la Deparaffinization Solution non viene fornita con i kit di estrazione e deve essere ordinata a parte (vedere ["Informazioni per gli ordini"](#page-111-0), a pagina [112\)](#page-111-0).

 Utilizzare RNase A per ridurre al minimo il contenuto di RNA (incluso nella procedura ["Protocollo: deparaffinazione delle sezioni FFPE mediante la QIAGEN Deparaffinization](#page-32-0)  [Solution"](#page-32-0) a pagina [33\)](#page-32-0).

Nota: la RNase A non viene fornita con i kit di estrazione e deve essere ordinata a parte (vedere ["Informazioni per gli ordini"](#page-111-0), a pagina [112\)](#page-111-0).

- Prima del test qPCR o per la conservazione, potrebbe essere necessario diluire il campione (vedere ["Protocollo: quantificazione e normalizzazione del gDNA"](#page-40-0), a pagina [41\)](#page-40-0).
- Il DNA isolato da campioni FFPE in genere ha un peso molecolare inferiore rispetto al DNA proveniente da campioni freschi o congelati. Il grado di frammentazione dipende da tipo ed età del campione e dalle condizioni utilizzate per la fissazione.
- Per la conservazione del DNA dopo l'estrazione, vedere ["Campione di DNA genomico e](#page-28-1)  [di DNA libero circolante"](#page-28-1), a pagina [29.](#page-28-1)

<span id="page-31-0"></span>Protocollo: estrazione automatica del gDNA dai campioni FFPE mediante QIAsymphony SP

Se si utilizza il QIAsymphony DSP DNA Mini Kit (n. cat. 937236) per l'estrazione automatica, l'estrazione del DNA deve essere eseguita nel rispetto delle istruzioni contenute nel manuale, osservando quanto segue:

 Per la deparaffinazione FFPE, utilizzare solo Deparaffinization Solution, in base alla procedura, ["Protocollo di pretrattamento per l'uso con QIAsymphony DSP DNA Mini Kit"](#page-32-1) a pagina [33.](#page-32-1)

Nota: la Deparaffinization Solution non viene fornita con i kit di estrazione e deve essere ordinata a parte (vedere ["Informazioni per gli ordini"](#page-111-0), a pagina [112\)](#page-111-0).

- Selezionare il protocollo Tissue\_LC\_200\_V7\_DSP sullo strumento QIAsymphony SP (per ulteriori dettagli, fare riferimento al protocollo *QIAsymphony SP Protocol Sheet Tissue\_LC\_200\_V7\_DSP*)
- Utilizzare un volume di eluizione di 50 µl.
- Per eventuali informazioni supplementari relativi allo strumento QIAsymphony SP, fare riferimento al manuale utente fornito con lo strumento.

## <span id="page-31-1"></span>Protocollo: estrazione manuale del gDNA dai campioni FFPE

Se si utilizza il QIAamp DSP DNA FFPE Tissue Kit (n. cat. 60404) per l'estrazione manuale, l'estrazione del DNA deve essere eseguita nel rispetto delle istruzioni contenute nel manuale, osservando quanto segue:

 Per la deparaffinazione FFPE, utilizzare solo Deparaffinization Solution, in base alla procedura, ["Protocollo: Protocollo di pretrattamento per l'uso con QIAamp DSP DNA FFPE](#page-35-0)  [Tissue Kit"](#page-35-0) a pagina [36.](#page-35-0)

Nota: la Deparaffinization Solution non viene fornita con i kit di estrazione e deve essere ordinata a parte (vedere ["Informazioni per gli ordini"](#page-111-0), a pagina [112\)](#page-111-0).

Utilizzare un volume di eluizione di 50 µl.

## <span id="page-32-0"></span>Protocollo: deparaffinazione delle sezioni FFPE mediante la QIAGEN Deparaffinization Solution

### <span id="page-32-1"></span>Protocollo di pretrattamento per l'uso con QIAsymphony DSP DNA Mini Kit

Questo protocollo di pretrattamento deve essere utilizzato con il QIAsymphony DSP DNA Mini Kit (per l'estrazione automatizzata) e si basa sul protocollo *QIAsymphony SP Protocol Sheet Tissue\_LC\_200\_V7\_DSP* (Metodo 1: deparaffinazione mediante Deparaffinization Solution).

#### Punti importanti prima di iniziare

- Equilibrare tutti i tamponi a temperatura ambiente (15–25ºC); equilibrare la Deparaffinization Solution tra 20 e 25°C.
- Le particelle magnetiche del QIAsymphony eseguono la procedura di purificazione congiunta sull'RNA e sul DNA se entrambi sono presenti nel campione. Per ridurre al minimo il contenuto di RNA nel campione, aggiungere RNase A al campione nella fase indicata nel protocollo di pretrattamento sotto.
- Deparaffinization Solution, RNase A e Buffer ATL non sono forniti con QIAsymphony DSP DNA Mini Kit e devono essere ordinati a parte (vedere ["Informazioni per gli ordini"](#page-111-0), a pagina [112\)](#page-111-0).

#### Ulteriori accorgimenti prima di iniziare

- Impostare un termomiscelatore o un incubatore ad agitazione agitatore riscaldato a 56°C per utilizzarlo nella fase 7.
- Controllare se il tampone ATL presenta del precipitato bianco. Se necessario, dissolvere il precipitato in base al protocollo descritto nel protocollo *QIAsymphony SP Protocol Sheet Tissue\_LC\_200\_V7\_DSP*.

#### **Procedura**

#### Inizio solo con i blocchetti FFPE

1. Utilizzando un bisturi, eliminare la paraffina in eccesso dal blocchetto del campione. Tagliare tra una e quattro sezioni dello spessore di 10 µm o tra due e otto sezioni dello spessore di 5 µm.

Nota: se la superficie del campione è stata esposta all'aria, gettare le prime 2–3 sezioni.

- 2. Posizionare immediatamente le sezioni in una provetta per campioni da 2 ml compatibile con il portaprovette per campioni del QIAsymphony SP (non in dotazione; ad esempio, Sarstedt, n. cat. 72.693).
- 3. Continuare con il passaggio 4 seguente (per tutti i campioni).

#### Inizio solo con le sezioni FFPE sui vetrini

- 1. Mettere 1 goccia di Deparaffinization Solution su ogni vetrino utilizzando delle pipette dedicate per la preparazione dei campioni.
- 2. Raschiare il materiale campione con un bisturi sterile monouso per raccogliere l'intero tessuto. Posizionare gli aggregati in una provetta per campioni da 2 ml compatibile con il portaprovette per campioni del QIAsymphony SP (non in dotazione; ad esempio, Sarstedt, n. cat. 72.693).
- 3. Continuare con il passaggio 4 seguente (per tutti i campioni).

#### Per tutti i campioni

- 4. Aggiungere 200 ul di Buffer ATL alle sezioni.
- 5. Aggiungere 20 µl di proteinasi K.

Nota: Utilizzare la proteinasi K del rack per enzimi del QIAsymphony DSP DNA Mini Kit.

6. Aggiungere 160 µl o 320 µl di Deparaffinization Solution (vedere la [Tabella 2\)](#page-34-0) e miscelare su vortex.

| Spessore della sezione | Numero di sezioni | Volume di Deparaffinization<br>Solution |
|------------------------|-------------------|-----------------------------------------|
| $5 \mu m$              | $1 - 4$           | $160$ pl                                |
|                        | $5 - 8$           | $320$ $\mu$                             |
| 10 <sub>µm</sub>       | $1 - 2$           | $160$ $\mu$                             |
|                        | $3 - 4$           | 320 µl                                  |

<span id="page-34-0"></span>Tabella 2. Volume Deparaffinization Solution richiesto

7. Collocare la provetta in un termomiscelatore o agitatore/incubatore e incubare a 56°C per 1 ora agitando a 1000 giri/min finché il tessuto non è completamente lisato.

Nota: Il tempo di lisi varia in funzione del tipo di tessuto processato. Per la maggior parte dei tessuti la lisi si completa nel giro di 1 ora. Se dopo 1 ora la lisi è ancora incompleta, come indicato dalla presenza di materiale insolubile, è possibile prolungare il tempo di lisi oppure rimuovere il materiale insolubile per centrifugazione. Si può prevedere una lisi della durata di un'intera notte, in quanto non influenza la preparazione.

8. Incubare a 90°C per 1 ora.

Nota: l'incubazione a 90°C in Buffer ATL inverte parzialmente la modifica degli acidi nucleici da parte della formaldeide. Tempi di incubazione più lunghi o temperature di incubazione più elevate possono comportare una maggiore frammentazione del DNA. Se si utilizza un solo blocco riscaldante, lasciare il campione a temperatura ambiente dopo l'incubazione a 56°C finché il blocco riscaldante non raggiunge i 90°C.

- 9. Per ridurre al minimo il contenuto di RNA nel campione, aggiungere 2 µl di RNase A (100 mg/ml) alla fase inferiore e incubare per 2 minuti a temperatura ambiente prima di continuare con la fase 10. Lasciar raffreddare il campione a temperatura ambiente prima di aggiungere RNase A.
- 10. Centrifugare a massima velocità per 1 minuto a temperatura ambiente.
- 11. Trasferire con cautela le provette (contenenti entrambi le fasi) nel portaprovette per campioni del QIAsymphony SP.
- 12. Procedere all'estrazione seguendo le istruzioni nel *Manuale del QIAsymphony DSP DNA Mini Kit* (utilizzare un volume di eluizione di 50 µl).

## <span id="page-35-0"></span>Protocollo: Protocollo di pretrattamento per l'uso con QIAamp DSP DNA FFPE Tissue Kit

Il protocollo di pretrattamento è destinato all'uso con il QIAamp DSP DNA FFPE Tissue Kit (per l'estrazione manuale) e si basa sul "QIAGEN Supplementary Protocol: Purification of genomic DNA from FFPE tissue using the QIAamp DNA FFPE Tissue Kit and Deparaffinization Solution".

#### Punti importanti prima di iniziare

- Eseguire tutte le fasi di centrifugazione a temperatura ambiente (15–25°C).
- Equilibrare tutti i tamponi a temperatura ambiente; equilibrare la Deparaffinization Solution tra 20 e 25°C.
- Deparaffinization Solution, RNase A e Buffer ATL non sono fornite con il QIAamp DSP DNA FFPE Tissue Kit e devono essere ordinati a parte (vedere ["Informazioni per gli ordini"](#page-111-0), a pagina [112\)](#page-111-0).

#### Ulteriori accorgimenti prima di iniziare

- Preriscaldare un termomiscelatore o un incubatore ad agitazione orbitale riscaldato a 56°C per utilizzarlo nelle fasi 6 e 10. Se non si ha a disposizione un termomiscelatore o un incubatore ad agitazione orbitale riscaldato, è possibile utilizzare in alternativa un blocco riscaldante o un bagno termico.
- Se il Buffer AL o Buffer ATL contiene precipitati, dissolvere il precipitato in base al protocollo descritto nel QIAamp DSP DNA FFPE Tissue Kit.
- Assicurarsi che il Buffer AW1 e il Buffer AW2 siano stati preparati secondo le istruzioni riportate nel *Manuale del QIAamp DSP DNA FFPE Tissue Kit* .

#### Procedura

### Inizio solo con i blocchetti FFPE

1. Utilizzando un bisturi, eliminare la paraffina in eccesso dal blocchetto del campione. Tagliare in sezioni dello spessore di 5–10 µm.
Nota: se la superficie del campione è stata esposta all'aria, gettare le prime 2–3 sezioni.

- 2. Collocare immediatamente le sezioni in una provetta per microcentrifuga da 1,5 ml o 2 ml (non fornita).
- 3. Continuare con il passaggio 4 seguente (per tutti i campioni).

#### Inizio solo con le sezioni FFPE sui vetrini

- 1. Mettere 1 goccia di Deparaffinization Solution su ogni vetrino utilizzando delle pipette dedicate per la preparazione dei campioni.
- 2. Raschiare il materiale campione con un bisturi per raccogliere l'intero tessuto. Collocare immediatamente gli aggregati in una provetta per microcentrifuga da 1,5 ml o 2 ml (non fornita).
- 3. Continuare con il passaggio 4 seguente (per tutti i campioni).

#### Per tutti i campioni

4. Aggiungere 160 µl o 320 µl di Deparaffinization Solution [\(Tabella 3\)](#page-36-0) e agitare vigorosamente in Vortex per 10 secondi.

| Spessore della sezione | Numero di sezioni | Volume di Deparaffinization<br>Solution |
|------------------------|-------------------|-----------------------------------------|
| $5 \mu m$              | $1 - 4$           | $160$ pl                                |
|                        | $5 - 8$           | $320$ $\mu$                             |
| $10 \mu m$             | $1 - 2$           | $160$ $\mu$                             |
|                        | $3 - 4$           | $320$ $\mu$                             |

<span id="page-36-0"></span>Tabella 3. Volume Deparaffinization Solution richiesto

- 5. Centrifugare brevemente affinché il campione si depositi sul fondo della provetta.
- 6. Incubare a 56°C per 3 minuti e quindi lasciare raffreddare a temperatura ambiente  $(15-25^{\circ}C)$ .
- 7. Aggiungere 180 µl di Buffer ATL e miscelare mediante agitatore Vortex.
- 8. Centrifugare per 1 minuto a 11.000 x *g* (10.000 rpm). Si presentano due fasi (blu e trasparente).
- 9. Aggiungere 20 µl di proteinasi K alla fase inferiore trasparente. Miscelare delicatamente pipettando su e giù.
- 10. Incubare a 56°C per 1 ora (oppure finché il campione non è completamente lisato).
- 11. Incubare a 90°C per 1 ora.

l'incubazione a 90°C in Buffer ATL inverte parzialmente la modifica degli acidi nucleici da parte della formaldeide. Tempi di incubazione più lunghi o temperature di incubazione più elevate possono comportare una maggiore frammentazione del DNA.

Nota: se si utilizza un solo blocco riscaldante, lasciare il campione a temperatura ambiente (15-25°C) dopo l'incubazione a 56°C della fase 10 finché il blocco riscaldante non ha raggiunto 90°C per la fase 11.

- 12. Centrifugare brevemente la provetta da 1,5 ml per eliminare le gocce dall'interno del coperchio.
- 13. Trasferire la fase inferiore trasparente in una nuova provetta per microcentrifuga da 2 ml.
- 14. Aggiungere 2 µl di RNase A (100 mg/ml) e incubare per 2 minuti a temperatura ambiente.
- 15. Continuare con il passaggio 12 (aggiunta di Buffer AL) del *Manuale del QIAamp DSP DNA FFPE Tissue Kit* (usare un volume di eluizione di 50 µl).

# Protocollo: estrazione del ccfDNA dai campioni di plasma

Il *therascreen* EGFR Plus RGQ PCR Kit è stato testato in combinazione con i seguenti kit per l'estrazione del DNA:

- QIAsymphony DSP Circulating DNA Kit (n. cat. 937556) per l'estrazione automatizzata del ccfDNA (dai campioni di plasma)
- QIAamp DSP Circulating Nucleic Acid Kit (n. cat. 61504) per l'estrazione manuale del ccfDNA (dai campioni di plasma)

#### Punti importanti prima di iniziare

Applicabili ai protocolli di estrazione automatizzata e manuale:

- Assicurarsi che i reagenti per l'estrazione del DNA non siano scaduti e siano stati trasportati e conservati in condizioni idonee.
- Non utilizzare componenti scaduti o conservati in modo errato.
- Il materiale di partenza per la purificazione del ccfDNA deve essere plasma preparato da campioni di sangue intero 2K-EDTA. I campioni possono essere sia freschi che congelati (a condizione che non siano stati congelati e scongelati più di una volta).
- Di solito la concentrazione di acidi nucleici liberi circolanti in fluidi biologici, come il plasma, è bassa e varia sensibilmente tra un soggetto e l'altro. Pertanto, il ccfDNA estratto dai campioni di plasma non sarà quantificato né normalizzato (nessuna diluizione), e viene utilizzato direttamente nella reazione qPCR.
- Per la conservazione del DNA dopo l'estrazione, fare riferimento alla sezione ["Campione](#page-28-0)  [di DNA genomico e di DNA libero circolante"](#page-28-0), pagina [29.](#page-28-0)

Protocollo: estrazione automatica del ccfDNA dai campioni di plasma mediante QIAsymphony SP

Se si utilizza il QIAsymphony DSP Circulating DNA Kit (n. cat. 937556) per l'estrazione automatica, l'estrazione del DNA deve essere eseguita nel rispetto delle istruzioni contenute nel manuale, osservando quanto segue:

- Selezionare il protocollo circDNA\_2000\_DSP\_V1 sullo strumento QIAsymphony SP (per dettagli sul protocollo, fare riferimento al protocollo *QIAsymphony SP Protocol Sheet circDNA\_2000\_DSP\_V1*)
- $\hat{A}$  Il volume di campione consigliato per il circDNA\_2000\_DSP è di 2 ml. Tuttavia, consigliamo di iniziare con 2,4 ml per evitare qualsiasi problema di estrazione durante il pipettamento iniziale, come specificato nella "Guida alla risoluzione dei problemi" del *Manuale del QIAsymphony DSP Circulating DNA Kit*. Se il campione disponibile è insufficiente, prima di caricarlo aggiungere PBS (non fornito) fino a ottenere il volume necessario.
- Utilizzare un volume di eluizione di a 60 µl.
- Per eventuali informazioni supplementari relativi allo strumento QIAsymphony SP, fare riferimento al manuale utente fornito con lo strumento.

## Protocollo: estrazione manuale del ccfDNA dai campioni di plasma

Se si utilizza il QIAamp DSP Circulating Nucleic Acid Kit (n. cat. 61504) per la purificazione manuale, l'estrazione del DNA deve essere eseguita nel rispetto delle istruzioni contenute nel manuale, osservando quanto segue:

- La purificazione degli acidi nucleici circolanti viene eseguita da 2 ml di plasma.
- Per il protocollo sono richiesti un collettore da vuoto (ad esempio, il QIAvac 24 Plus con QIAvac Connecting System) e una pompa da vuoto in grado di produrre un vuoto da –900 a –800 mbar (ad esempio, QIAGEN Vacuum Pump).
- Utilizzare un volume di eluizione di a 60 µl.

# <span id="page-40-0"></span>Protocollo: quantificazione e normalizzazione del gDNA

#### Ulteriori accorgimenti prima di iniziare

Se si utilizzano procedure di estrazione automatizzata, controllare la colonna "Validity of result" (Validità del risultato) per ciascun campione nel file dei risultati di QIAsymphony SP una volta completato il ciclo:

- Stato Valido: procedere con la quantificazione del gDNA.
- Stato Non chiaro: può essere elaborato a seconda dell'origine del flag (per i dettagli sulle possibili origini del flag "non chiaro", fare riferimento al Manuale utente del QIAsymphony SP/AS).
- Stato Non valido: il campione viene rifiutato. Ripetere il passaggio di estrazione.

#### Procedura

Il gDNA estratto dai campioni FFPE deve essere quantificato.

Se la concentrazione misurata è inferiore a 4 ng/ $\mu$ , il campione deve essere estratto nuovamente con altre sezioni (fino a un massimo di otto sezioni di 5 µm o di quattro sezioni di 10 µm).

Se la concentrazione misurata è al di sopra di 6 ng/µl, il campione deve essere diluito a 5 ng/µl utilizzando l'acqua per la diluizione del campione fornita nel *therascreen* EGFR Plus RGQ PCR Kit, in base alla formula:

$$
\mathcal{C}i \times Vi = \mathcal{C}f \times Vf
$$

Dove

Ci: concentrazione iniziale del gDNA estratto

Cf: concentrazione finale da utilizzare come target = 5 na/ul

Vf: volume finale necessario per eseguire un ciclo *therascreen* EGFR Plus RGQ PCR (vale a dire, 20 µl + volume aggiuntivo per gli errori di pipettamento)

Vi: il volume iniziale del gDNA da pipettare e diluire con l'acqua per la diluizione del campione fornita nel *therascreen* EGFR Plus RGQ PCR Kit (volume d'acqua da aggiungere  $= Vf - Vi$ 

Ogni reazione PCR è ottimizzata per 25 ng di gDNA, diluito in un volume del campione finale pari a 5 µl. Dal momento che ogni campione viene testato con le quattro miscele di reazione *EGFR*, è necessario un totale di 100 ng per campione testato.

Nota: accertarsi che per calibrare lo strumento di quantificazione venga utilizzato il tampone di eluizione corretto.

Il ccfDNA estratto dai campioni di plasma non deve essere quantificato. Ogni reazione PCR è ottimizzata per 5 µl of ccfDNA puro estratto. Dal momento che ogni campione viene testato con le quattro miscele di reazione *EGFR*, è necessario un totale di 20 µl per campione testato. Protocollo: Valutazione della mutazione dell'*EGFR* mediante qPCR sullo strumento Rotor-Gene Q MDx 5Plex HRM

#### Punti importanti prima di iniziare

- Accertarsi che l'operatore sia addestrato all'uso degli strumenti per la qPCR. Se richiesto, al momento dell'installazione è possibile ricevere formazione (vedere ["Informazioni per](#page-111-0)  [gli ordini"](#page-111-0), pagina [112\)](#page-111-0).
- Prima dell'uso, è consigliabile leggere attentamente ["Precauzioni"](#page-22-0), a pagina [23](#page-22-0) e acquisire familiarità con tutti i componenti del kit.
- Il *therascreen* EGFR Plus RGQ PCR Kit deve essere eseguito su uno strumento Rotor-Gene Q MDx 5plex HRM[\\*](#page-42-0) con Rotor-Gene AssayManager versione 2.1 (o successiva) combinato a un plug-in gamma versione 1.0.0 (o successiva) associato a FFPE o a un profilo dell'esame del plasma dedicato.
- Prima di iniziare il protocollo, acquisire dimestichezza con lo strumento Rotor-Gene Q MDx 5plex HRM, con il software Rotor-Gene AssayManager e con il plug-in Gamma. Per maggiori informazioni, consultare i manuali utente dello strumento, del software Rotor-Gene AssayManager del plug-in Gamma.
- Rotor-Gene AssayManager versione 2.1 consente l'interpretazione automatizzata dei risultati della PCR. I parametri di ciclizzazione sono bloccati per il processo.
- Se è la prima volta che si utilizzano il software Rotor-Gene AssayManager versione 2.1, il plug-in Gamma e il profilo dell'esame, fare riferimento alla sezione ["Appendice](#page-104-0) A: [Installazione del software Rotor-Gene AssayManager v2.1, del plug-in Gamma e](#page-104-0)  [importazione del profilo dell'esame"](#page-104-0) a pagina [105](#page-104-0) per le istruzioni relative all'installazione. Se il software Rotor-Gene AssayManager v2.1, il plug-in Gamma e il profilo dell'esame sono già stati installati e importati nel computer, continuare con le istruzioni riportate di seguito.

<span id="page-42-0"></span><sup>\*</sup> Assicurarsi che gli strumenti e l'attrezzatura siano stati controllati e calibrati nel rispetto delle raccomandazioni del produttore.

- Se si utilizzano procedure di estrazione automatizzata, controllare la colonna "Validity of result" (Validità del risultato) per ciascun campione nel file dei risultati di QIAsymphony SP una volta completato il ciclo. Vedere ["Protocollo: quantificazione e normalizzazione](#page-40-0)  [del gDNA"](#page-40-0), pagina [41.](#page-40-0)
- Se si sta utilizzando il gDNA estratto dall'FFPE, il campione deve essere quantificato e diluito a 5 ng/µl; vedere ["Protocollo: quantificazione e normalizzazione del gDNA"](#page-40-0), a pagina [41.](#page-40-0)
- Se si sta utilizzando il ccfDNA estratto dal plasma, i campioni devono essere utilizzati non diluiti.

### Allestimento della qPCR

L'uso del *therascreen* EGFR Plus RGQ PCR Kit, è consigliato per testare sei campioni di DNA nello stesso esperimento, al fine di ottimizzare l'uso dei controlli e delle miscele di reazione. Tuttavia, è possibile testare fino a 16 campioni nello stesso esperimento.

#### Ulteriori accorgimenti prima di iniziare

- Raffreddare il Loading Block (72 x 0.1ml Tubes) in un frigorifero (2–8°C).
- Prima di ogni uso, scongelare tutti i componenti necessari.

Nota: per evitare che il materiale si degradi, non lasciarlo a temperatura ambiente per oltre 1 ora. Se è necessario più tempo, conservare i componenti a una temperatura di 2–8°C per un massimo di 8 ore.

- Pulire l'area del bancone dedicata alla preparazione della miscela per la PCR, in modo da ridurre i rischi di contaminazione con stampi o nucleasi.
- Agitare in vortex le provette contenenti controlli, miscele di primer e sonde e miscela master per PCR (3–5 secondi) quindi centrifugarle brevemente prima dell'uso.

#### **Procedura**

1. Preparare le quattro miscele di reazione per PCR in provette da 1,5 ml o 2 ml (non fornite), ovvero, mescolare ogni miscela di primer e sonde (miscela T790M e L861Q Mix, inserzioni e G719X Mix, L858R e C797S o delezioni e S768I Mix) con miscela master per PCR, in base al numero di campioni da elaborare.

Il volume richiesto per ciascun componenti del kit per realizzare le miscele di reazione è mostrato nella [Tabella](#page-44-0) 4. Il volume di reazione PCR finale è di 25 µl, dopo l'aggiunta di 5 µl di DNA campione o stampo di controllo del ciclo. Viene incluso un volume extra per compensare la variazione del pipettamento e consentire la preparazione di una miscela di reazione sufficiente per il numero di campioni di test e controlli pianificato, ad esempio, sei campioni più due controlli.

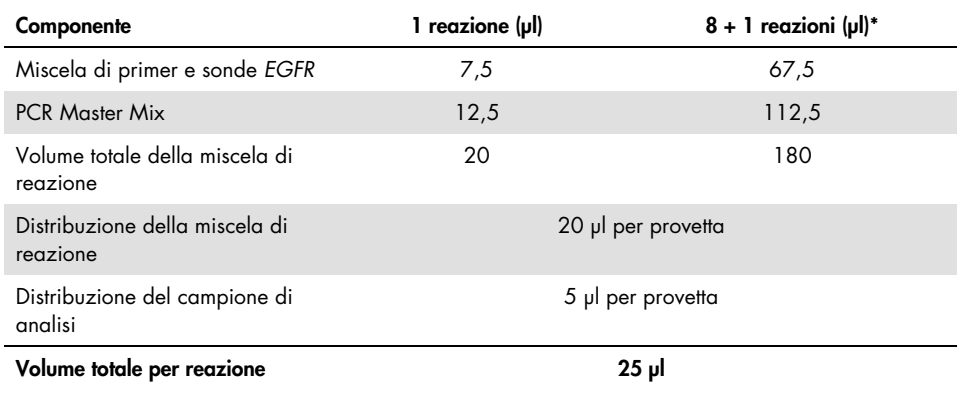

#### <span id="page-44-0"></span>Tabella 4. Preparazione delle miscele di reazione

\* È incluso un volume di reazione extra per compensare gli errori di pipettamento: un pozzetto extra per un massimo di 10 pozzetti, due pozzetti extra per un massimo di 20 pozzetti.

- 2. Riporre nel congelatore tutti i componenti del *therascreen* EGFR Plus RGQ PCR Kit per evitare che il materiale si degradi.
- 3. Agitare in vortex le miscele di reazione per 3–5 secondi e centrifugare brevemente.

4. Posizionare le strisce di provette PCR su un blocco di caricamento raffreddato (72 provette da x 0,1 ml) ed erogare 20 µl di miscele di reazione *EGFR* per ogni provetta della striscia, seguendo la disposizione del blocco di caricamento illustrata nella [Figura 6.](#page-45-0)

Nota: si raccomanda di erogare i 20 µl della miscela di reazione mediante pipettamento inverso.

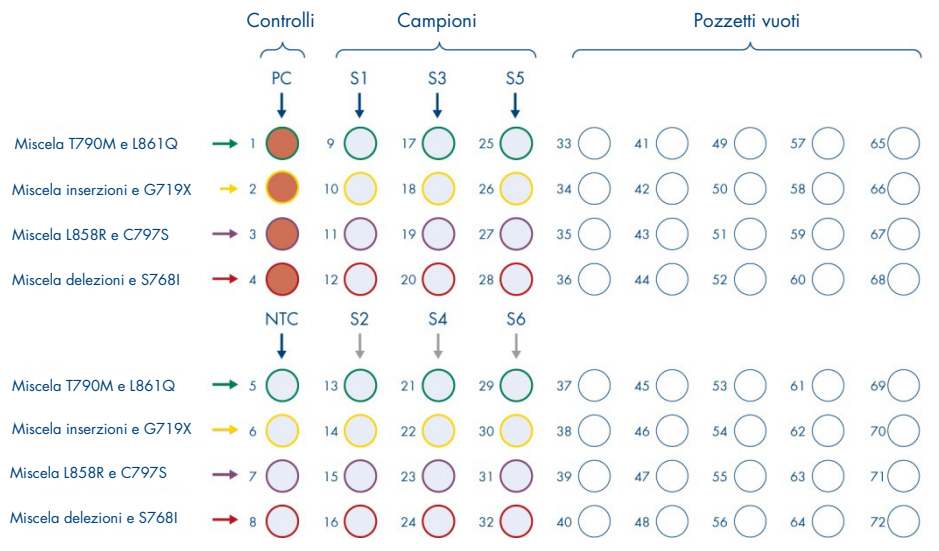

<span id="page-45-0"></span>Figura 6. Configurazione del blocco di caricamento per un esperimento con *therascreen* EGFR Plus RGQ PCR Kit, per il test di sei campioni. Di seguito sono descritte le posizioni 1-32. PC: Positive Control (Controllo positivo): *EGFR*; NTC: No template control (Controllo senza templato) (acqua); dal campione 1 (S1) al campione 6 (S6): campioni di DNA. Miscele di reazione: Miscela di EGFR T790M e L861Q, miscela inserzioni di EGFR e G719X, miscela EGFR L858R e C797S, miscela delezioni EGFR e S768I. Tutte le restanti posizioni O sono pozzetti vuoti.

Nota: i campioni FFPE DNA del plasma possono essere eseguiti nello stesso esperimento. A tal fine è necessario eseguire i profili dell'esame ed FFPE nello stesso esperimento e con un layout piastra specifico. Per i dettagli, consultare "Appendice [B: esecuzione dei](#page-108-0)  [profili dell'esame FFPE e plasma nello stesso esperimento"](#page-108-0), a pagina [109.](#page-108-0)

- 5. Aggiungere 5 µl di acqua per NTC nelle provette per NTC designate[\(Figura 6\)](#page-45-0) per ottenere un volume totale di 25 µl. Miscelare delicatamente pipettando su e giù. Chiudere tutte le provette contenenti NTC.
- 6. Agitare in vortex e centrifugare brevemente i campioni di DNA e Controllo positivo (Positive Control, PC) *EGFR*. Quindi, aggiungere 5 µl di campione o templato PC nelle provette corrispondenti [\(Figura 6\)](#page-45-0) per ottenere un volume totale di 25 µl. Miscelare delicatamente pipettando su e giù.

7. Chiudere tutte le provette e verificare che non vi siano bolle d'aria sul fondo.

Nota: sostituire i puntali tra un'aggiunta di templato e l'altra per evitare la contaminazione.

Protocollo: preparazione dello strumento Rotor-Gene Q MDx 5plex **HRM** 

- 8. Posizionare un 72-Well Rotor sull'apposito supporto per rotori dello strumento Rotor-Gene Q MDx 5plex HRM.
- 9. Riempire il rotore con le strisce di provette secondo le posizioni assegnate, cominciando dalla posizione 1, come mostrato nella [Figura 7.](#page-47-0)

Nota: assicurarsi che la prima provetta sia inserita nella posizione 1 e che le provette della striscia siano posizionate con l'orientamento corretto, come illustrato.

10. Tutte le posizioni non utilizzate devono essere occupate da provette per strisce vuote, tappate.

Nota: è consigliabile mantenere i quattro controlli positivi nelle posizioni da 1 a 4 e i quattro controlli senza templato nelle posizioni da 5 a 8 dal momento che l'analisi automatizzata impostata nei profili dell'esame sono basati su questa organizzazione. Se si usa uno schema diverso, si otterranno risultati anomali o non validi.

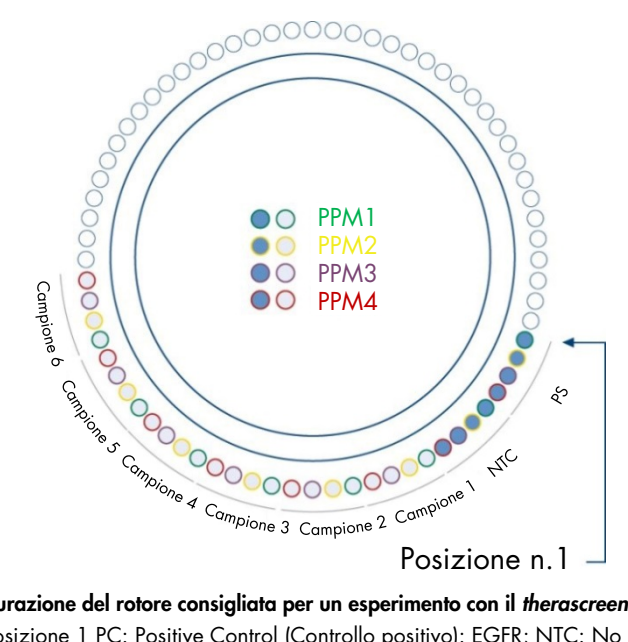

<span id="page-47-0"></span>Figura 7. Configurazione del rotore consigliata per un esperimento con il *therascreen* EGFR Plus RGQ PCR Kit. Dalla posizione 1 PC: Positive Control (Controllo positivo): EGFR; NTC: No template control (Controllo senza templato) (acqua); PPM 1: miscela EGFR T790M e L861Q; PPM 2: miscela inserzioni EGFR e G719X ; PPM 3: miscela EGFR L858R e C797S; PPM 4: miscela delezioni EGFR e S768I; dal campione 1 al campione 6: campioni di DNA. Nota: Tutte le posizioni restanti (0) devono essere riempite con provette vuote.

- 11. Fissare l'anello di bloccaggio.
- 12. Caricare il rotore e l'anello di bloccaggio sullo strumento Rotor-Gene Q MDx 5plex HRM. Chiudere il coperchio dello strumento.

Creazione di un elenco di lavoro e avvio del ciclo della qPCR

Nota: l'elenco di lavoro può essere creato e salvato prima della preparazione dei campioni oppure durante la configurazione dell'esperimento nello strumento, come descritto nel presente manuale.

- 13. Accendere lo strumento Rotor-Gene Q MDx 5plex HRM.
- 14. Aprire il software Rotor-Gene AssayManager v2.1.
- 15. Effettuare il login come utente con il ruolo Operator (Operatore) in modalità di chiusura. Fare clic su OK. Compare la seguente finestra.

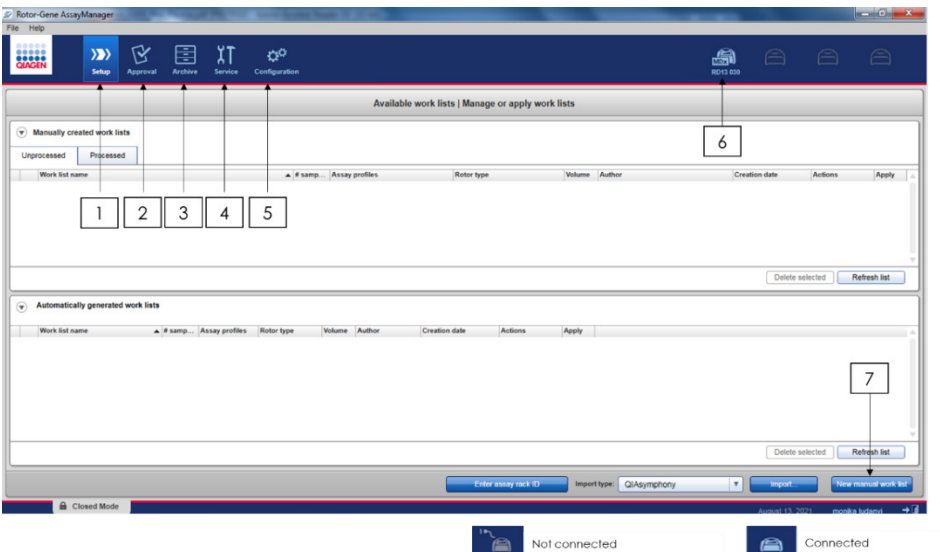

<span id="page-48-0"></span>Figura 8. Rotor-Gene AssayManager v2.1. 1= scheda delle impostazioni. Questa scheda consente di gestire o applicare elenchi di lavoro 2= scheda "Approval" (Convalida). Questa scheda consente di trovare esperimenti precedenti. 3= scheda "Archive" (Archiviazione). Questa scheda consente di trovare gli esperimenti approvati in precedenza. 4= scheda Service (Assistenza). In questa scheda, viene segnalata una registrazione delle operazioni effettuate per ogni file generato dal software. 5= scheda "Configuration" (Configurazione). Questa scheda consente la configurazione di tutti i parametri software. 6 = icona dello strumento Rotor-Gene Q (RGQ); informa gli utenti se è collegato un determinato termociclatore. È possibile collegare fino a quattro strumenti RGQ allo stesso computer. 7= nuovo elenco di lavoro manuale.

- 16. Prima di avviare il ciclo, verificare che RGQ sia correttamente rilevato dal software. Per maggiori informazioni, vedere la sezione "Cycler Environment", sull'ambiente del termociclatore, nel *Manuale utente del Rotor-Gene AssayManager v2.1 Core Application*.
- 17. Fare clic su New manual work list (Nuovo elenco di lavoro) nella schermata degli elenco di lavoro (ambiente "Setup" (Impostazione) [\(Figura 8\)](#page-48-0).
- 18. Selezionare il profilo dell'esame EGFR dall'elenco dei profili dell'esame disponibili:
	- Per testare i campioni di aDNA da FFPE: therascreen\_EGFR\_Plus\_FFPE
	- Per testare i campioni di ccfDNA dal plasma: therascreen\_EGFR\_Plus\_Plasma

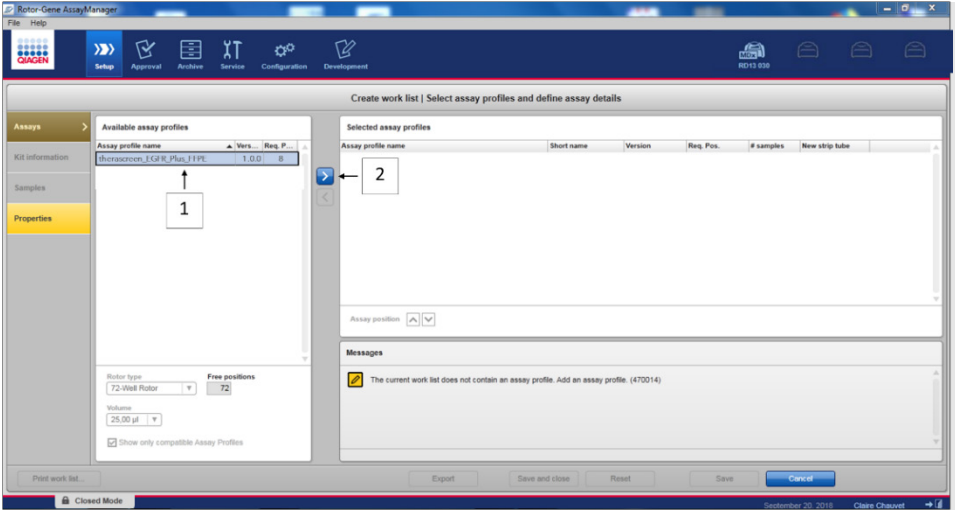

Figura 9. Selezione di un profilo dell'esame. 1 = profili dell'esame disponibili; 2 = trasferimento del profilo dell'esame all'elenco di lavoro

Nota: è possibile eseguire i profili dell'esame FFPE e Plasma nello stesso esperimento. Per i dettagli, consultare Appendice [B: esecuzione dei profili dell'esame FFPE e plasma nello](#page-108-0)  [stesso esperimento,](#page-108-0) a pagin[a 109.](#page-108-0)

19. Fare clic suMove (Sposta) per trasferire il profilo dell'esame selezionato nell'elenco Selected assay profiles (Profili dell'esame selezionati).

20. Specificare il numero di campioni da analizzare nel campo corrispondente.

| therascreen EGFR Plus FFPE<br><b>FFPE</b><br>8<br>1.0.0 | Short name | New strip tube<br># samples |  |
|---------------------------------------------------------|------------|-----------------------------|--|
|                                                         |            | ☑                           |  |
|                                                         |            |                             |  |
|                                                         |            |                             |  |
| $\sqrt{2}$                                              |            |                             |  |

Figura 10. Creazione dell'elenco di lavoro: definizione dei dettagli dell'esame. 3= numero di campioni

Nota: il numero di campioni non corrisponde al numero di provette e non include i controlli.

- 21. Selezionare la scheda "Kit Information" (informazioni kit). Immettere le seguenti informazioni sul kit EGFR, stampate sull'etichetta della scatola del *therascreen* EGFR Plus RGQ PCR Kit:
	- Numero di materiale: 1114551
	- Data di scadenza valida
	- Numero di lotto

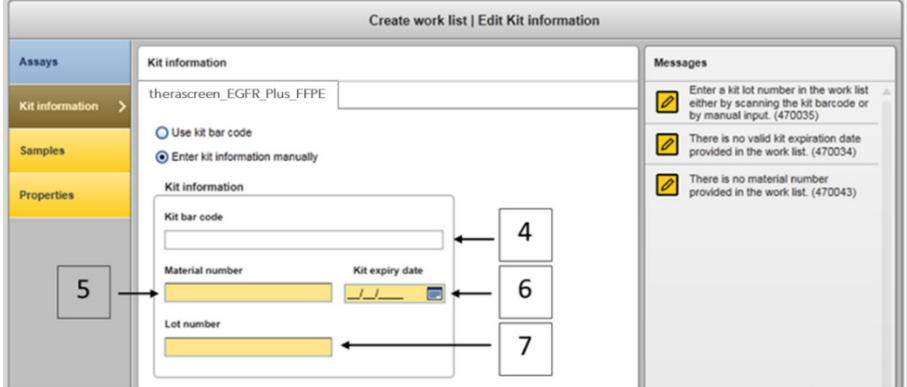

Figura 11. Creazione dell'elenco di lavoro: modifica delle informazioni sul kit. 4= codice a barre del kit. Questa scheda indica il codice a barre del kit (se si immette il codice a barre, gli altri campi vengono riempiti automaticamente). 5= numero del materiale. 6= data di scadenza del kit. 7= numero di lotto. Queste informazioni sono reperibili sulla scatola del kit.

Nota: è necessario riempire tutti i campi. Questi diventano blu quando si immettono informazioni valide.

- 22. Selezionare la scheda "Samples" (Campioni). Viene visualizzato un elenco con i dettagli dei campioni. L'elenco rappresenta la disposizione del rotore prevista.
- 23. In questo elenco inserire i numeri di identificazione dei campioni ed eventuali informazioni opzionali come commento per ciascun campione.

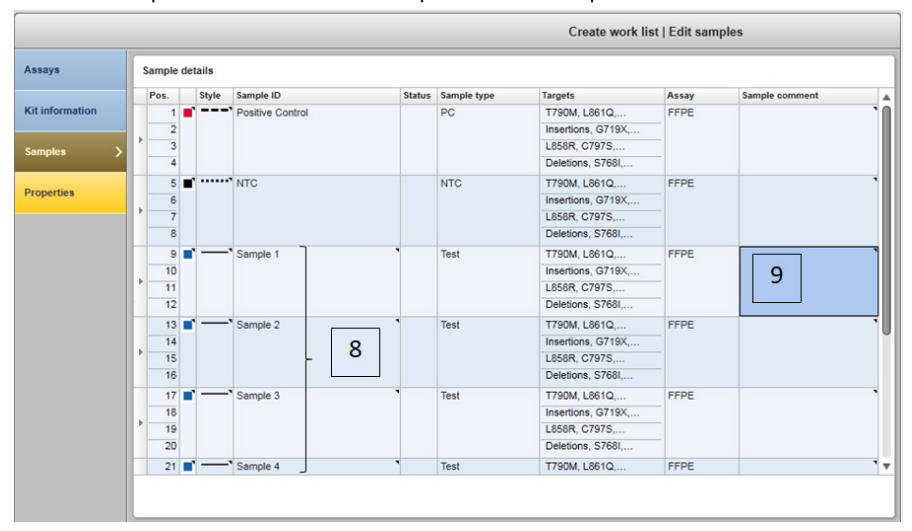

Figura 12. Inserimento delle informazioni sui campioni. 8= ID campione. 9= commenti sui campioni (opzionale).

24. Selezionare Properties (Proprietà) e immettere un nome per l'elenco di lavoro (l'utente può immettere qualsiasi nome elenco di lavoro valido).

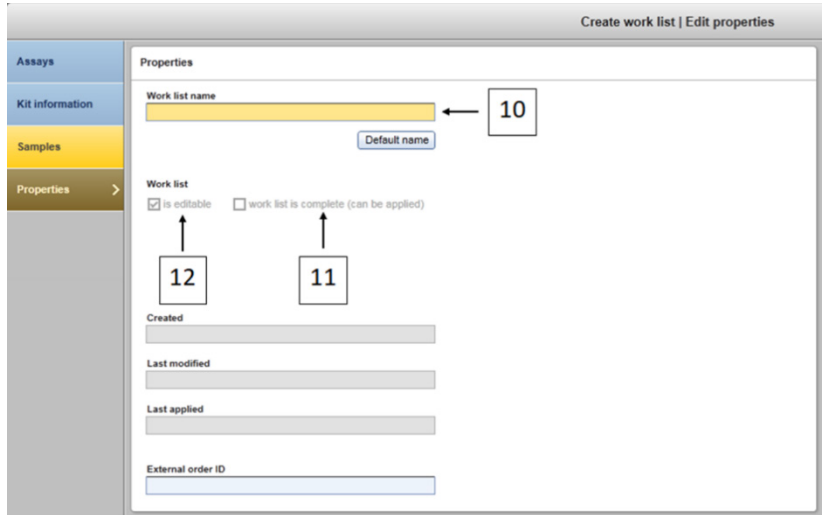

<span id="page-52-0"></span>Figura 13. Proprietà. 10= nome dell'elenco di lavoro. 11 = selezionare l'opzione "work is complete" (elenco di lavoro completo). 12 = deselezionare "is editable" (è modificabile)

Nota: La casella "is editable" (è modificabile) [\(Figura 13\)](#page-52-0) definisce se l'elenco di lavoro è ancora modificabile o no. Se l'elenco di lavoro è applicabile e non deve essere modificato in seguito, deselezionare questa casella.

Nota: l'elenco di lavoro può essere applicato direttamente o può essere salvato ed eseguito in seguito.

- 25. Selezionare la casella di controllo worklist is complete (can be applied) (elenco di lavoro completo (può essere applicato)).
- 26. Salvare l'elenco di lavoro.

Facoltativo: è possibile stampare l'elenco di lavoro per poterlo consultare in seguito, durante la preparazione e l'allestimento della qPCR. Per stampare l'elenco di lavoro, fare clic su Print work list (Stampa elenco di lavoro). I dettagli sui campioni sono inclusi in questo elenco di lavoro.

- 27. Selezionare l'elenco di lavoro corrispondente dalla schermata di gestione degli elenchi di lavoro, quindi fare clic su Apply (Applica). In alternativa, se l'elenco di lavoro è ancora aperto, fare clic su Apply (Applica).
- 28. Inserire il nome dell'esperimento nel campo Experiment name (Nome dell'esperimento).
- 29. Nell'elenco Cycler selection (Selezione del termociclatore), selezionare il termociclatore da utilizzare.

Nota: è necessario utilizzare uno strumento Rotor-Gene Q MDx 5plex HRM.[\\*](#page-53-1)

- 30. Verificare che l'anello di bloccaggio sia posizionato correttamente e selezionare la casella Ring attached (Anello di bloccaggio collegato).
- 31. Fare clic su Start run (Avvia seduta). La seduta qPCR viene avviata [\(Figura 14\)](#page-53-0).

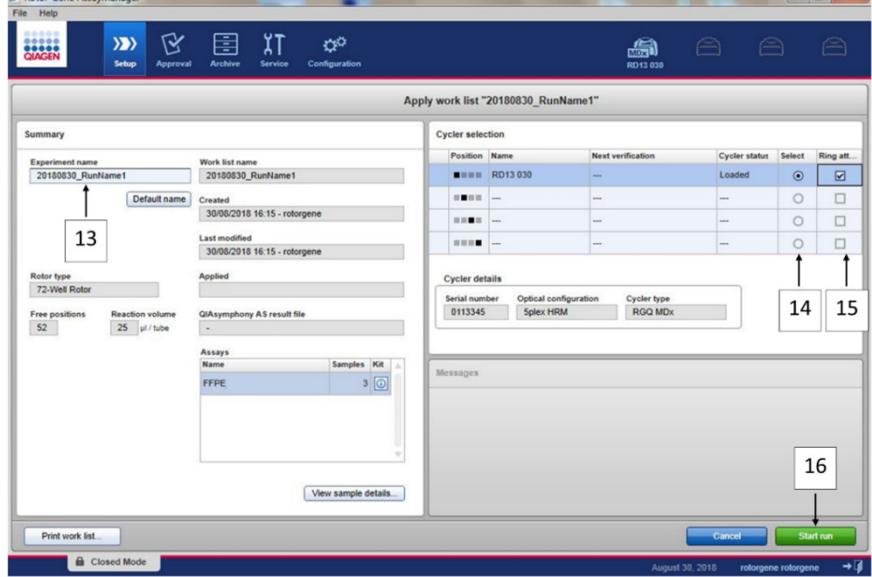

<span id="page-53-0"></span>Figura 14. Avvio della seduta. 13 = immettere il nome dell'esperimento; 14 = selezione del termociclatore; 15 = conferma del collegamento dell'anello di bloccaggio; 16 = fare clic su Start (Avvia) per avviare la seduta.

<span id="page-53-1"></span>\* In alcuni paesi è possibile utilizzare lo strumento Rotor-Gene Q 5plex HRM con data di produzione maggio 2011 o successiva. La data di produzione può essere ricavata dal numero di serie sul retro dello strumento. Il numero di serie è nel formato "mmaannn", dove "mm" indica il mese di produzione in cifre, "aa" indica le ultime due cifre dell'anno di produzione e "nnn" indica l'ID univoco dello strumento.

## Rilascio e report dei risultati qPCR

La funzionalità generale dell'ambiente di approvazione è descritta dettagliatamente nel *Manuale utente del plug-in Gamma di Rotor-Gene AssayManager v2.1*.

Non appena l'analisi termina e il ciclatore si sblocca, l'esperimento viene salvato nel database interno. L'analisi dei dati acquisiti viene eseguita automaticamente in base al plug-in corrispondente al profilo dell'esame e in base alle regole e ai parametri impostati nel profilo dell'esame.

32. Dopo aver completato il ciclo, fare clic su Finish run (Termina ciclo) [\(Figura 15\)](#page-54-0).

Nota: finché il passaggio non è completato, l'esperimento non viene salvato nel database interno.

- 33. Rilasciare e approvare il ciclo.
	- Gli utenti che hanno eseguito il login con il ruolo di Approver (Convalidatore) dovranno fare clic su Release and go to approval (Rilascia e vai alla convalida).
	- Gli utenti che hanno eseguito il login con il ruolo di Operator (Operatore) dovranno fare clic su Release (Rilascia).

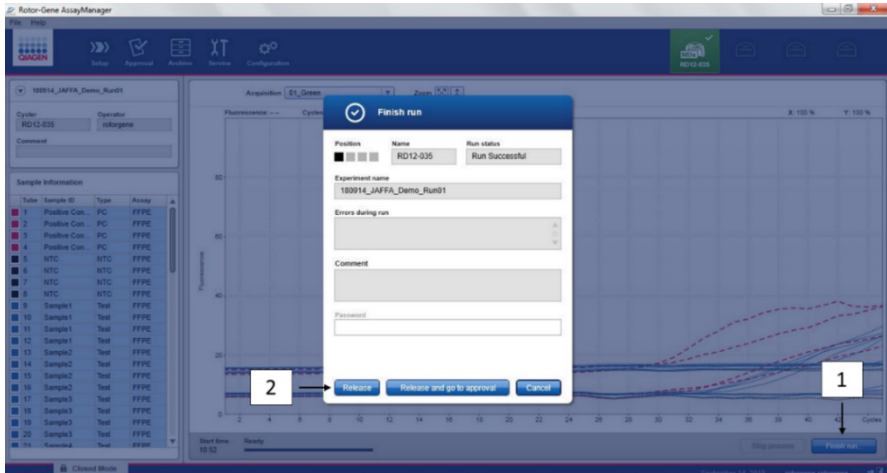

<span id="page-54-0"></span>Figura 15. Finalizzazione del ciclo. Finish run (Termina ciclo) (1) e Release run (Rilascia ciclo) (2)

34. Rilasciare i risultati.

- $\circ$  Se è stato fatto clic su **Release and go to approval** (Rilascia e vai alla convalida), i risultati dell'esperimento vengono visualizzati nell'ambiente Approval (Approvazione)**.**
- Se è stato fatto clic su Release (Rilascia) con il ruolo di utente, un altro utente con il ruolo Approver (Convalidatore) dovrà eseguire il login e selezionare l'ambiente Approval (Convalida).
- 35. Filtrare l'esame da approvare selezionando le opzioni del filtro e facendo clic su Apply (Applica). Selezionare l'esame desiderato all'interno dell'elenco degli esami filtrati utilizzando la casella di controllo e fare clic **Start Approval** (Avvia convalida).
- 36. Utilizzare i pulsanti di opzione per [\(Figura 16\)](#page-55-0) accettare o rifiutare i campioni.

Nota: i campioni possono essere rifiutati in caso di errore di gestione dell'operatore o di curve insolite (artefatto).

37. Rivedere i risultati e fare clic su Release/Report data (Rilascio/report dei dati).

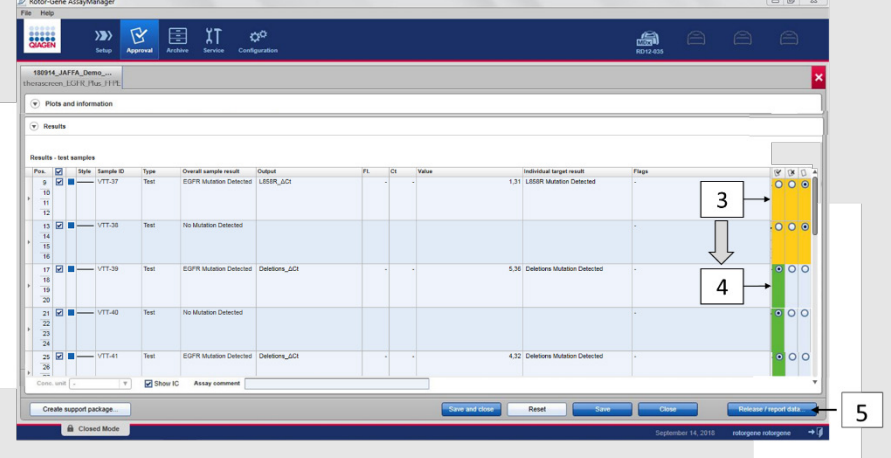

<span id="page-55-0"></span>Figura 16. Rivedere e rilasciare i dati. Rivedere e accettare (ü) o rifiutare (û) i risultati per ciascun campione: se i dati vengono approvati, il colore della casella cambia da giallo a verde (3, 4). Quindi, fare clic su "Release / report data" (Rilascio/report dei dati) (5).

38. Immettere la password, se necessario, e fare clic su OK. Viene generato un report in formato PDF (Adobe Portable Document), salvato automaticamente nella cartella predefinita. Il percorso della cartella predefinita è C:\Documents and settings\Public\Documents\QIAGEN\Rotor-Gene AssayManager\Export\Reports.

Nota: il percorso e la cartella possono essere modificati nell'ambiente Configuration (Configurazione).

Nota: contemporaneamente viene creato e salvato automaticamente nella cartella predefinita un file LIMS. Il percorso della cartella predefinita è C:\Documents and settings\Public\Documents\QIAGEN\Rotor-Gene AssayManager\Export\LIMS

39. Chiudere il file pdf e tornare a Rotor-Gene AssayManager. Fare clic su OK per ciascun prompt.

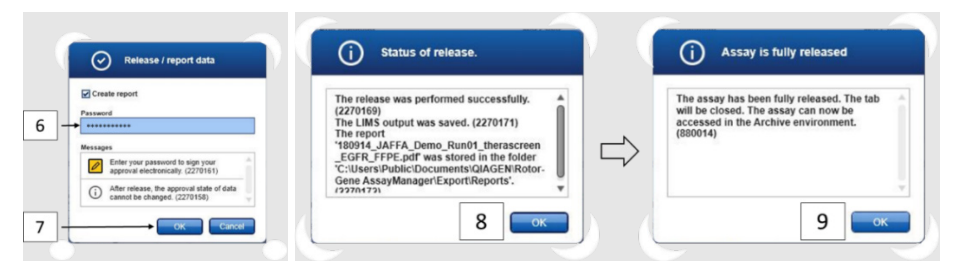

Figura 17. Rilascio/report dei dati. Immettere la password (6) e fare clic su OK (7). Viene generato e aperto un report PDF; chiudere il report PDF: viene generato automaticamente un file LIMS e appare una dichiarazione sul rilascio. Fare clic su OK (8). L'esame ora è completamente rilasciato: fare clic su OK per andare all'ambiente Archive (Archivio) (9).

40. Passare alla scheda Archive (Archivio) per esportare il file in formato .rex, corrispondente ai dati non elaborati. Trovare il proprio esperimento utilizzando le opzioni di filtro e fare clic su "show assays" (mostra esami) [\(Figura 18\)](#page-57-0)

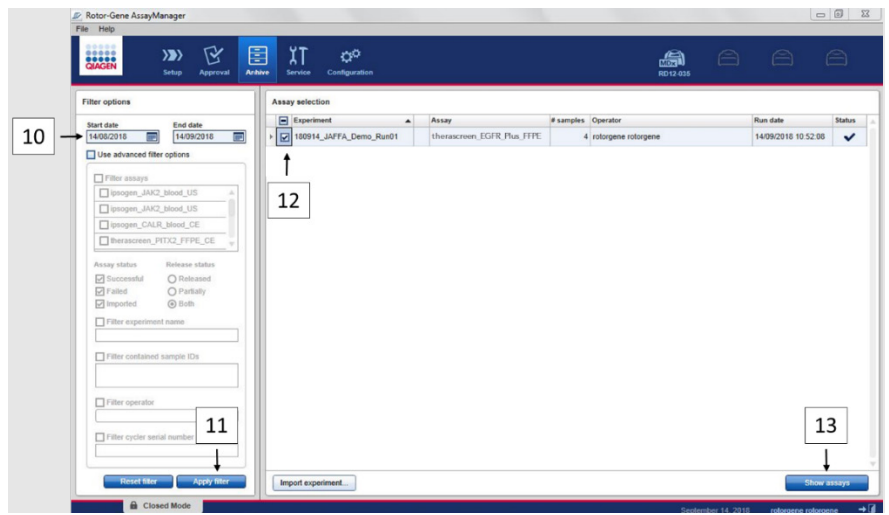

<span id="page-57-0"></span>Figura 18. Selezione del proprio esperimento nell'ambiente Archive (Archivio). Ad esempio, filtrare per data (10) e applicare il filtro (11). Selezionare l'esperimento (12) e fare clic su "Show assays" (Mostra esami) (13).

41. Fare clic su Export .rex file (Esporta file .rex), quindi fare clic su OK per salvare.

Nota: è possibile selezionare un percorso per salvare il file .rex (il percorso predefinito è C:\Documents and settings\Public\Documents\QIAGEN\Rotor-Gene AssayManager\Export\ExperimentsforClosedMode). il percorso e la cartella possono essere modificati nella scheda "specify the .rex file export destination" (specifica destinazione di esportazione del file .rex).

| Rotor-Gene AssayManager<br>File Help                                                                                                |                                |                                                                  |                           |                   |                    |       |  |                                                          |                          |                    |                     | $\Box$<br>$\Sigma$ |
|----------------------------------------------------------------------------------------------------|--------------------------------|------------------------------------------------------------------|---------------------------|-------------------|--------------------|-------|--|----------------------------------------------------------|--------------------------|--------------------|---------------------|--------------------|
| $\langle \rangle$<br><b>BESSEN</b>                                                                                                  | 区<br><b>Setup</b><br>Approval  | χT<br>囂<br><b>Archive</b><br><b>Service</b>                      | ₩<br><b>Configuration</b> |                   |                    |       |  |                                                          | a<br>RD12-035            |                    | $A$ $A$             | $\triangleq$       |
| 180914_JAFFA_Demo_<br>therascreen EGER Plus EEPE                                                                                    |                                |                                                                  |                           |                   |                    |       |  |                                                          |                          |                    |                     | ×                  |
| $\left( \mathbf{v}\right)$ Plots and information                                                                                    |                                |                                                                  |                           |                   |                    |       |  |                                                          |                          |                    |                     |                    |
| Processed data                                                                                                    | Experiment                     | Work list<br>Assay                                               | Audit trail               |                   |                    |       |  |                                                          |                          |                    |                     |                    |
| <b>Experiment name</b><br>180914 JAFFA Demo Run01                                                                                   |                                | <b>Reaction volume</b><br>$25 \text{ }\mu\text{l}$               | Rotor type                | 72-Well Rotor     | <b>Run comment</b> |       |  | <b>Messages</b>                                          |                          |                    |                     |                    |
| <b>Run start</b><br>14/09/2018 10:52                                                                                                | End of run<br>14/09/2018 12:49 | Run on SW version<br>2.1.0.7                                     | 0312186                   | Cycler serial no. |                    |       |  |                                                          |                          |                    |                     |                    |
| Run operator                                                                                                    |                                | Run released by                                                  |                           |                   |                    |       |  |                                                          |                          |                    |                     |                    |
| rotorgene rotorgene (rotorgene)                                                                                                    |                                | System (automatically)                                           |                           |                   |                    |       |  |                                                          |                          |                    |                     |                    |
| $\circ$ Results                                                                                                    |                                |                                                                  |                           |                   |                    |       |  |                                                          |                          |                    |                     |                    |
| <b>Results - test samples</b>                                                                                                    |                                |                                                                  |                           |                   |                    |       |  |                                                          |                          |                    |                     | Ō                  |
| ⊡<br>Style Sample ID<br>Pos.<br>☑<br>$\blacksquare$ VTT-37<br>$\mathsf{S}% _{\mathcal{A}}^{\ast }=\mathsf{S}_{\mathcal{A}}^{\ast }$ | Type<br>Test                   | <b>Overall sample result</b><br>EGFR Mutation Detected L858R ACt | Output                    | п.                | <b>Ct</b>          | Value |  | Individual target result<br>1.31 L858R Mutation Detected | Flags                    |                    |                     | 88<br>O<br>$O$ $O$ |
| 10<br>$\overline{\mathbf{H}}$<br>12                                                                                                 |                                |                                                                  |                           |                   |                    |       |  |                                                          |                          |                    |                     |                    |
| $13$ $\Box$<br>$\blacksquare$ VTT-38                                                                                                | Test                           | No Mutation Detected                                             |                           |                   |                    |       |  |                                                          |                          | 14                 |                     |                    |
| Show IC<br>$\overline{\mathbf{v}}$<br>Cono, unit<br>Assay comment                                                                   |                                |                                                                  |                           |                   |                    |       |  |                                                          |                          |                    |                     |                    |
| Create support package                                                                                                    |                                |                                                                  |                           |                   |                    |       |  |                                                          | rex-file<br>$\mathbf{v}$ | Export             | Report data         | Close              |
| <b>B</b> Closed Mode                                                                                                    |                                |                                                                  |                           |                   |                    |       |  |                                                          |                          | September 14, 2018 | rotorgene rotorgene | $+$                |

Figura 19. Esportare il file .rex facendo clic sul pulsante "Export" (Esporta) (14).

Nota: per eventuali richieste di risoluzione dei problemi da presentare al supporto tecnico QIAGEN, servirà un pacchetto di supporto generato dall'analisi. I pacchetti di supporto possono essere generati dall'ambiente "Approval" (Convalida) o "Archive" (Archivio). Per maggiori informazioni, vedere la sezione del *Manuale utente dell'applicazione core del Rotor-Gene AssayManager v2.1* relativa alla creazione di un pacchetto di supporto.

Oltre al pacchetto di supporto, potrebbe essere d'aiuto la registrazione delle operazioni effettuate relativo al momento dell'evento ±1 giorno. La registrazione delle operazioni effettuate può essere recuperata nell'ambiente "Service" (Manutenzione). Per maggiori informazioni, consultare il *Manuale utente del Rotor-Gene AssayManager v2.1 Core Application*.

42. Scaricare lo strumento Rotor-Gene Q MDx 5Plex HRM e smaltire le provette per strisce nel rispetto dei regolamenti locali sulla sicurezza.

# Interpretazione dei risultati [se applicabile]

L'analisi dei risultati del *therascreen* EGFR Plus RGQ PCR Kit per ogni controllo e ogni campione viene eseguita automaticamente dal software Rotor-Gene AssayManager v2.1 associato al plug-in Gamma v1.0 e ai profili dell'esame EGFR.

I profili dell'esame EGFR analizzano le curve di amplificazione e potrebbero invalidare quelle che non sono conformi per forma e ampiezza del rumore. In tal caso, alla curva invalidata verrà associato un flag (vedere la [Tabella 6,](#page-63-0) a pagina [64\)](#page-63-0).

# **Controlli**

Il Rotor-Gene AssayManager v2.1 analizza i controlli di esecuzione:

- Viene verificata l'assenza dell'amplificazione specifica nell'NTC.
- La validità del Controllo positivo si basa sulla conformità dei valori CT alle specifiche predefinite.
- Se uno di questi controlli eseguiti non è conforme, viene attivato il flag "ASSAY\_INVALID". Se viene attivato questo flag, l'esecuzione viene considerata non valida e l'esperimento deve essere eseguito nuovamente (nell[a Figura 20](#page-66-0) viene presentato il diagramma del flusso decisionale per la ripetizione dei test).
- Nota: nel report generato al termine del ciclo, vengono visualizzati i risultati ottenuti con i controlli del ciclo con i flag che attestano la non validità (vedere l[a Tabella 6,](#page-63-0) a pagina [64\)](#page-63-0) davanti ai dati non validi.

Se tutti i controlli del ciclo sono conformi, il Rotor-Gene AssayManager v2.1 procede con l'analisi dei campioni di test. I campioni di DNA da FFPE e plasma vengono analizzati seguendo lo stesso processo, ma con criteri specifici registrati nei rispettivi profili dell'esame.

## Campioni

## Controllo interno dell'esone 2

La validità del controllo interno dell'esone 2 si basa sulla conformità dei valori Ct alle specifiche predefinite. Per consentire l'interpretazione dei risultati del campione, il controllo interno deve essere valido. Un controllo interno valido indica una quantità e una qualità del DNA sufficiente nonché l'assenza di sostanze interferenti. In caso di non validità, consultare il diagramma del flusso decisionale presentato nella [Figura](#page-66-0) 20.

## Rilevazione delle mutazioni EGFR

Viene valutata la presenza o l'assenza di mutazioni EGFR in ciascun campione di test, in base alla variazione delta del Ct tra l'amplificazione mutante e l'amplificazione del controllo interno (target T790M\_ΔCt, L861Q\_ΔCt, ecc.) per i campioni FFPE e in base all'amplificazione del mutante per i campioni di plasma (CT).

## Semi-quantificazione della mutazione EGFR

Viene fornita una stima semi-quantitativa della concentrazione della mutazione nel ccfDNA dal plasma per i target interessati (elencati in [Sommario e spiegazioni\)](#page-6-0) sottoforma di limiti inferiore e superiore di un intervallo. Viene eseguita la stime del numero di copie mutanti per millimetro di plasma, vale a dire che vengono forniti i limiti superiore e inferiore rispetto ai target T790M\_CN\_LL, L861Q\_CN\_LL, ecc.

I risultati per ciascun target vengono visualizzati nella colonna Result (Risultato) del report.

La conclusione dell'analisi per ciascun campione viene visualizzata nella colonna **Overall** Sample Result (Risultato complessivo del campione) del report [\(Tabella 5\)](#page-61-0).

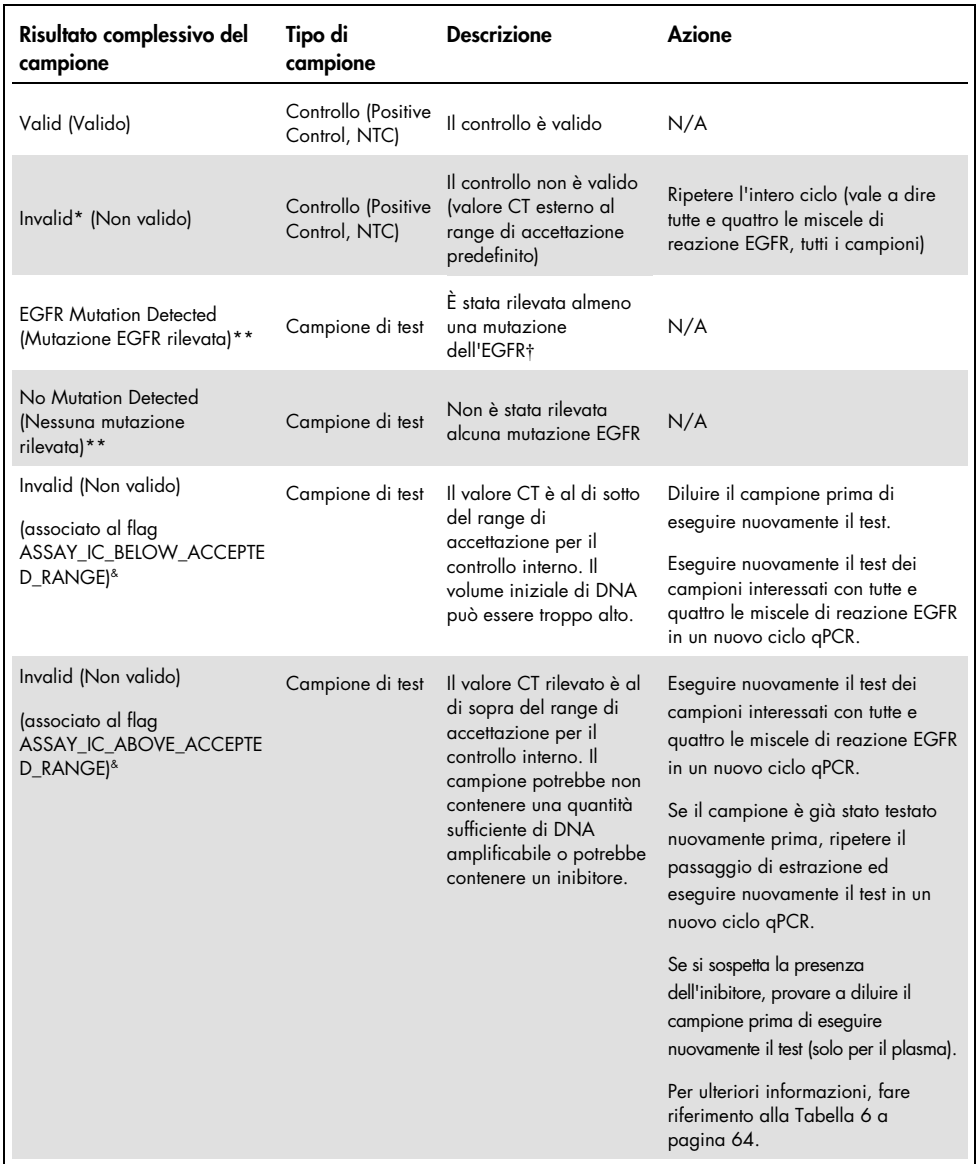

#### <span id="page-61-0"></span>Tabella 5. Risultati complessivo del campione e azioni

La tabella continua alla pagina seguente

### Continuazione della tabella dalla pagina precedente

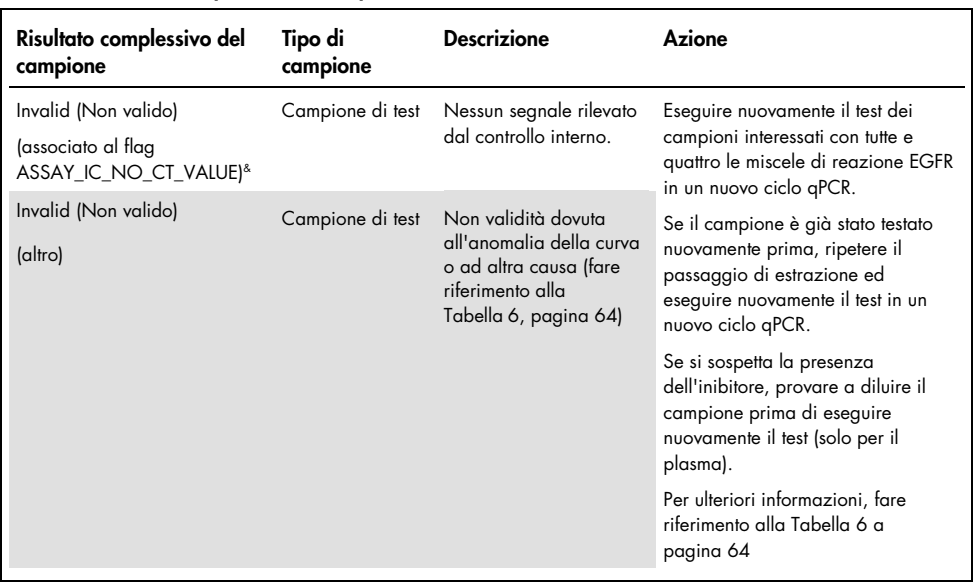

## Tabella 5. Risultati complessivi del campione e azioni (continua)

\* Quando i controlli sono non validi, i valori CT non validi vengono visualizzati entro parentesi quadre a titolo informativo.

\*\* Per le mutazioni nell'ambito del *therascreen* EGFR Plus RGQ PCR Kit (elencate nell[a Tabella 1\)](#page-7-0)

† Per l'identificazione delle mutazioni EGFR rilevate, consultare il Δdei target Ct (vale a dire, T790M\_ΔCt), colonna dei risultati del target (vale a dire, T790M rilevato). Per i risultati della semiquantificazione (numero di copie per millimetro di plasma per ccf DNA), fare riferimento ai target *X\_CN\_LL e X\_CN\_UL (dove X = nome della mutazione), valore di colonna, per ottenere i limiti inferiore e superiore dell'intervallo della semi-quantificazione.*

Nota: & ASSAY sta per T790M\_L861Q / INSERTIONS\_G719X / L858R\_C797S / DELETIONS\_S768I

## Flag

I risultati non validi sono associati ai flag visualizzati nella colonna Flag del report di Rotor-Gene AssayManager.

I flag dei campioni che indicano la non validità e che possono essere assegnati a un campione o a un target durante l'analisi mediante Rotor-Gene AssayManager v2.1, sono definiti nella [Tabella 6.](#page-63-0) Per i flag universali inclusi nel plug-in Gamma, vedere il *Manuale utente del plug-in Gamma del Rotor-Gene AssayManager v2.1*.

<span id="page-63-0"></span>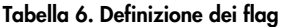

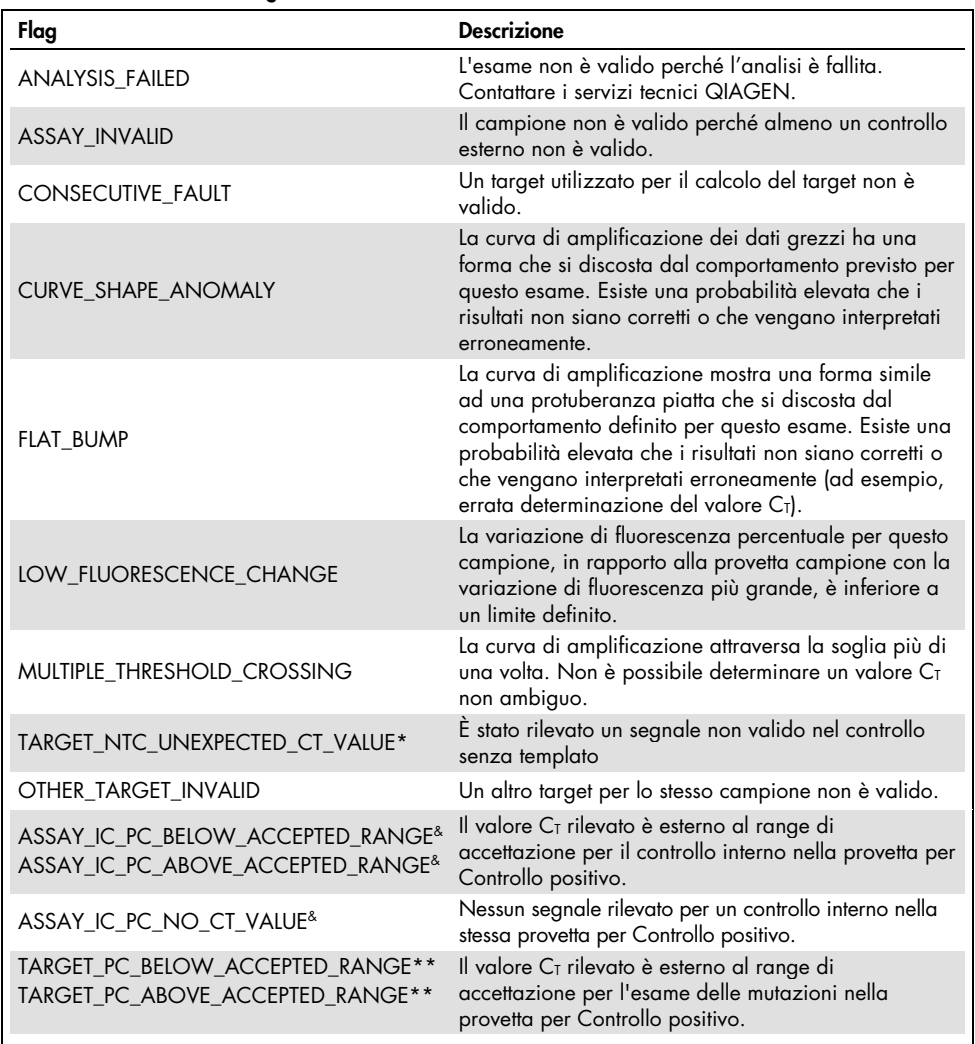

La tabella continua alla pagina seguente

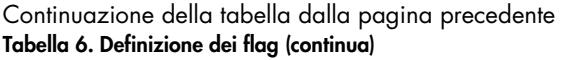

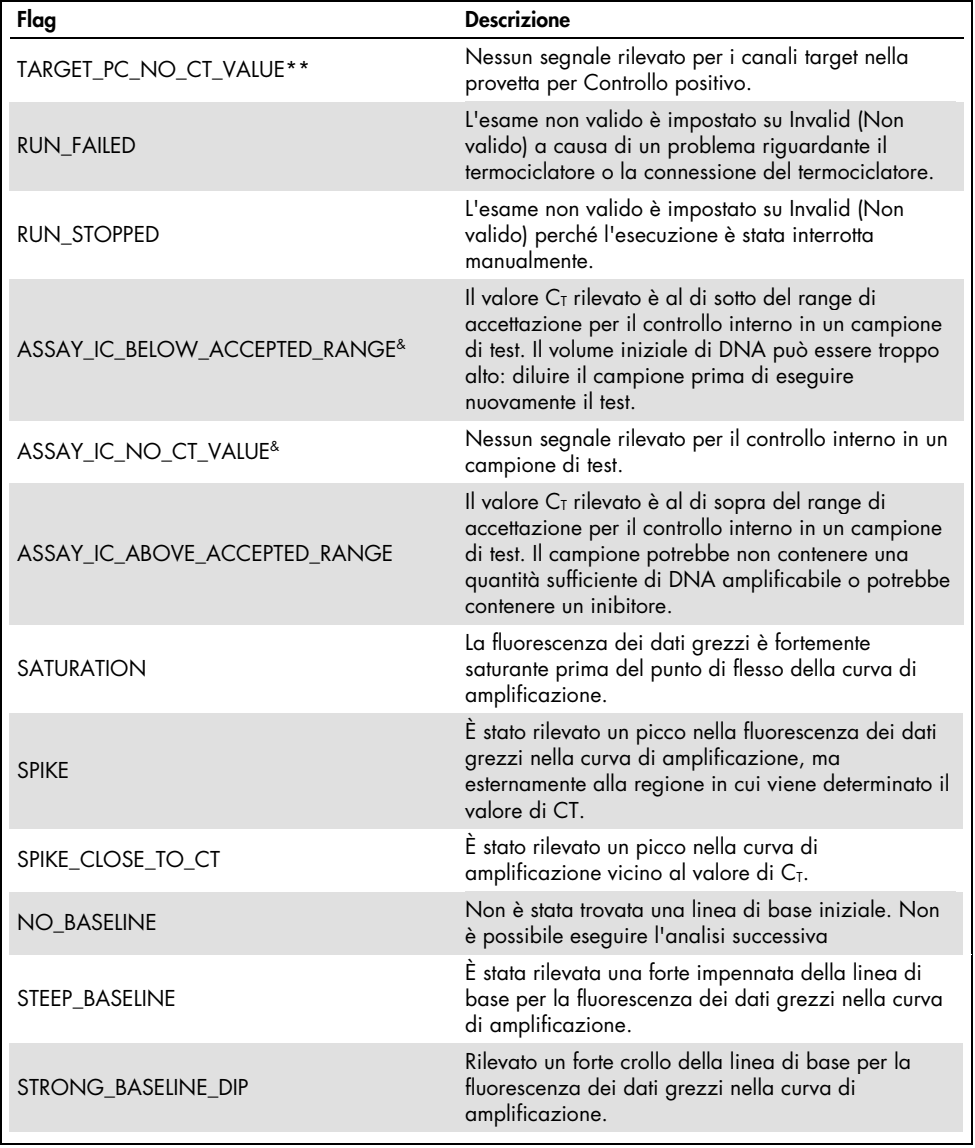

La tabella continua alla pagina seguente

# Continuazione della tabella dalla pagina precedente

Tabella 6. Definizione dei flag (continua)

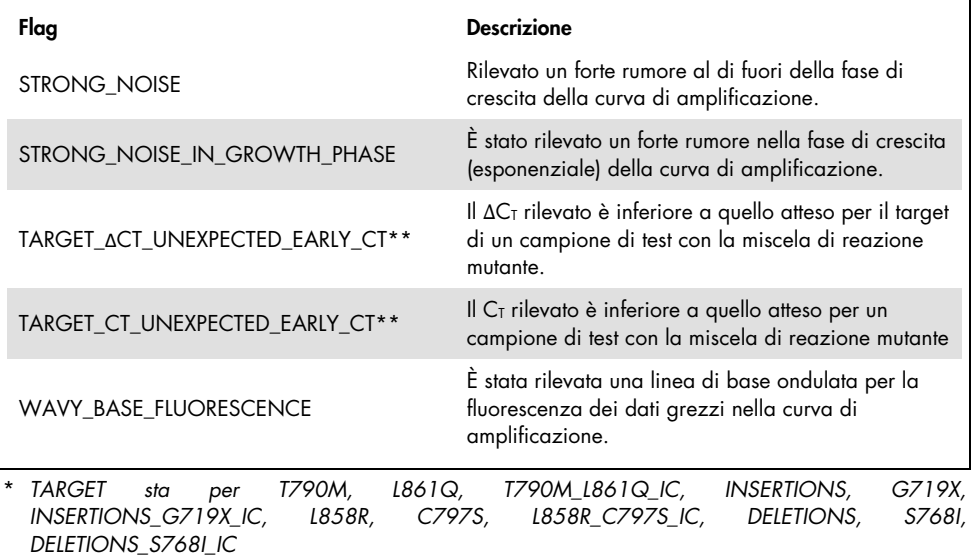

**\*\*** *TARGET sta per T790M, L861Q, INSERTIONS, G719X, L858R, C797S, DELETIONS, S768I* & *ASSAY sta per T790M\_L861Q / INSERTIONS\_G719X / L858R\_C797S / DELETIONS\_S768I*

# Ripetizioni del test

In caso di risultati non validi, vedere ["Guida alla risoluzione dei problemi"](#page-95-0) a pagina [96,](#page-95-0) per scoprire la causa e identificare tutti gli errori che devono essere corretti.

La procedura per ripetere i test è riepilogata nella [Figura 20.](#page-66-0)

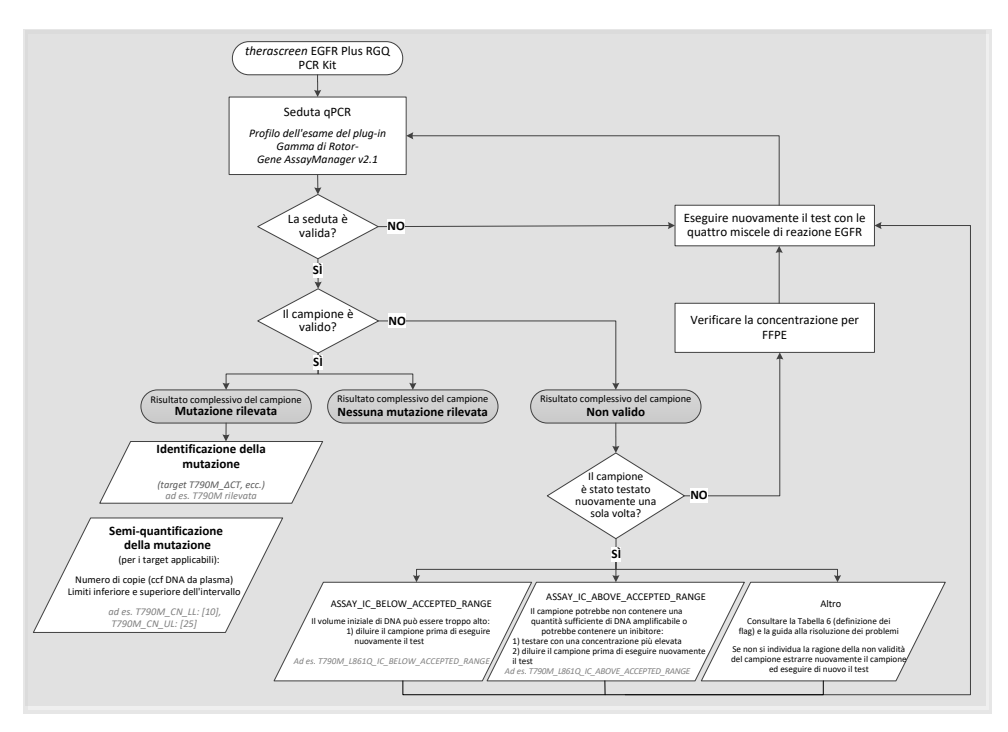

<span id="page-66-0"></span>Figura 20. Diagramma di flusso decisionale del t*herascreen* EGFR Plus RGQ PCR Kit.

Se uno o più controlli del ciclo non sono validi, è necessario ripetere la seduta con le quattro miscela di reazione EGFR. Ad esempio, se il controllo positivo non soddisfa i criteri di validità per la miscela di T790M e L861Q, ma è valido per tutte le altre miscele di reazione EGFR, è necessario ripetere il test delle quattro miscele con tutti i campioni.

Se uno o più campioni non sono validi, è necessario ripetere il test dei campioni interessati con le quattro miscele di reazione EGFR. A seconda del flag visualizzato dal RGAM, diluire il campione prima di eseguire nuovamente il test oppure ripetere il test con una concentrazione più alta.

Se non si individua la ragione della non validità del campione:

- Verificare che i campioni siano stati gestiti e conservati come descritto nella sezione ["Conservazione e manipolazione dei campioni"](#page-27-0).
- Estrarre nuovamente il campione FFPE con altre sezioni prima di eseguire nuovamente il test.
- Estrarre nuovamente il campione FFPE selezionando un'area del tumore più estesa prima di eseguire nuovamente il test.
- Notare che tutte le prestazioni sono state stabilite utilizzando il DNA estratto dal FFPE a 5ng/µl e/o 5µl di ccfDNA puro estratto dal plasma.

Per altre spiegazioni riguardo la non validità del campione, consultare ["Guida alla risoluzione](#page-95-0)  [dei problemi"](#page-95-0), a pagina [96.](#page-95-0)

# Limitazioni

I risultati ottenuti usando il prodotto devono essere interpretati congiuntamente a tutti i riscontri clinici e di laboratorio pertinenti e non devono essere utilizzati da soli a scopo di diagnosi.

Il prodotto deve essere utilizzato dai professionisti di laboratorio addestrati alla procedure di biologia molecolare, nelle procedure di diagnostica in vitro e addestrati all'uso del sistema QIAsymphony SP, dello strumento Rotor-Gene Q MDx 5Plex HRM, del Rotor-Gene AssayManager e del plug-in Gamma.

Il prodotto è destinato esclusivamente all'uso sul termociclatore real-time PCR Rotor-Gene Q MDx, serie 5plex HRM in combinazione con il software Rotor-Gene AssayManager e il plugin Gamma utilizzando i profili dell'esame dedicati di *therascreen* EGFR Plus.

È consigliabile utilizzare la Deparaffinization Solution (incluso il trattamento RNase A), QIAamp DSP DNA FFPE Tissue Kit, QIAamp DSP Circulating Nucleic Acid Kit, QIAsymphony DSP DNA Mini Kit e QIAsymphony DSP Circulating DNA Kit.

Per ottenere risultati ottimali, è necessario osservare scrupolosamente le *Istruzioni per l'uso del therascreen EGFR Plus RGQ PCR Kit*. La diluizione dei reagenti, salvo con le modalità descritte in questo manuale, è sconsigliata in quanto potrebbe determinare un decadimento delle prestazioni. Tutti i reagenti forniti con il *therascreen* EGFR Plus RGQ PCR Kit sono destinati esclusivamente all'uso con gli altri reagenti forniti nel medesimo kit. L'uso di reagenti di lotti di kit diversi all'interno dello stesso ciclo può compromettere le prestazioni.

È importante eseguire una valutazione della quantità di DNA del campione FFPE prima di sottoporre quest'ultimo all'analisi con il *therascreen* EGFR Plus RGQ PCR Kit. Se la quantità di gDNA non è sufficiente per l'analisi della mutazione, è necessario ripetere la procedura di estrazione. Se la concentrazione è troppo altra per l'analisi della mutazione, il gDNA deve essere diluito.

Prestare attenzione alle date di scadenza e alle condizioni di conservazione stampate sulla confezione e sulle etichette di tutti i componenti. Non utilizzare componenti scaduti o conservati in modo errato.

Il *therascreen* EGFR Plus RGQ PCR Kit è convalidato solo per il plasma raccolto 2K EDTA e FFPE da pazienti NSCLC.

Qualsiasi impiego non previsto del prodotto e/o alterazione dei componenti esenteranno QIAGEN da qualunque responsabilità.

# Caratteristiche delle prestazioni

# Limite del bianco

Il limite del bianco (Limit of Blank, LOB) è stato determinato utilizzando 77 campioni FFPE wild-type EGFR NSCLC e 75 campioni di plasma di donatori sani (almeno 60 misurazioni per lotto di reagente, 3 lotti di *therascreen* EGFR Plus RGQ PCR Kit utilizzati). Per ogni esame, il limite del bianco è stato determinato come il valore LOB più basso ottenuto. I risultati relativi al limite del bianco sono riportati nella [Tabella](#page-70-0) 7.

| <b>Target EGFR</b> | LoB (ACt) FFPE | LoB (ACt) plasma |
|--------------------|----------------|------------------|
| <b>T790M</b>       | 11,49          | 40,23            |
| L861Q              | 15,31          | 35,54            |
| Inserzioni         | 11,32          | 38,42            |
| G719X              | 14,47          | 45,00            |
| L858R              | 10,52          | 37,54            |
| C797S              | 15,06          | 45,00            |
| Delezioni          | 14,15          | 45,00            |
| S768I              | 14,64          | 45,00            |

<span id="page-70-0"></span>Tabella 7. Riepilogo dei risultati del limite del bianco per il *therascreen* EGFR Plus RGQ PCR Kit

La percentuale di falsi positivi è al di sotto dell'1% per tutti i target EGFR tranne che per L858R in FFPE (1,2%) e per le inserzioni nei campioni di plasma (1,08%)

# Limite di sensibilità

Il limite di sensibilità (Limit Of Detection, LOD) di ciascuna delle 42 mutazioni EGFR è stato determinato su campioni di FFPE a bassa positività EGFR e su campioni di plasma (3 lotti di *therascreen* EGFR Plus RGQ PCR Kit utilizzati). I risultati relativi al limite di sensibilità sono riportati nella [Tabella](#page-71-0) 8.

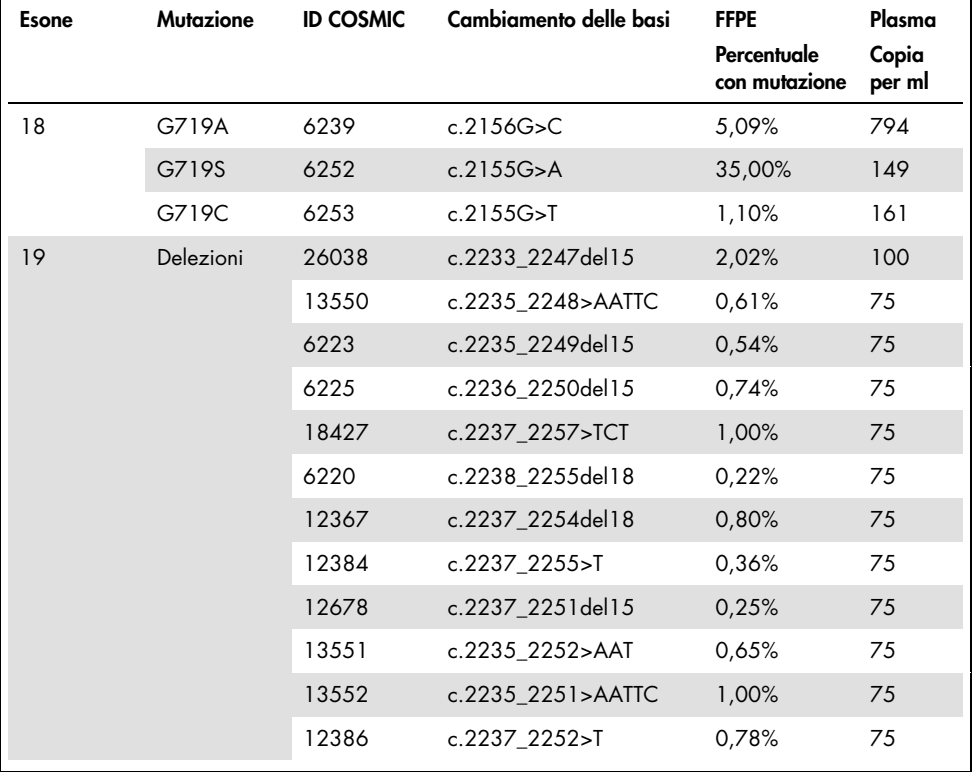

<span id="page-71-0"></span>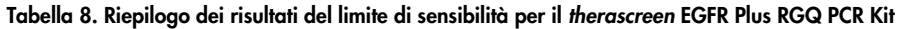

La tabella continua alla pagina seguente
## Continuazione della tabella dalla pagina precedente

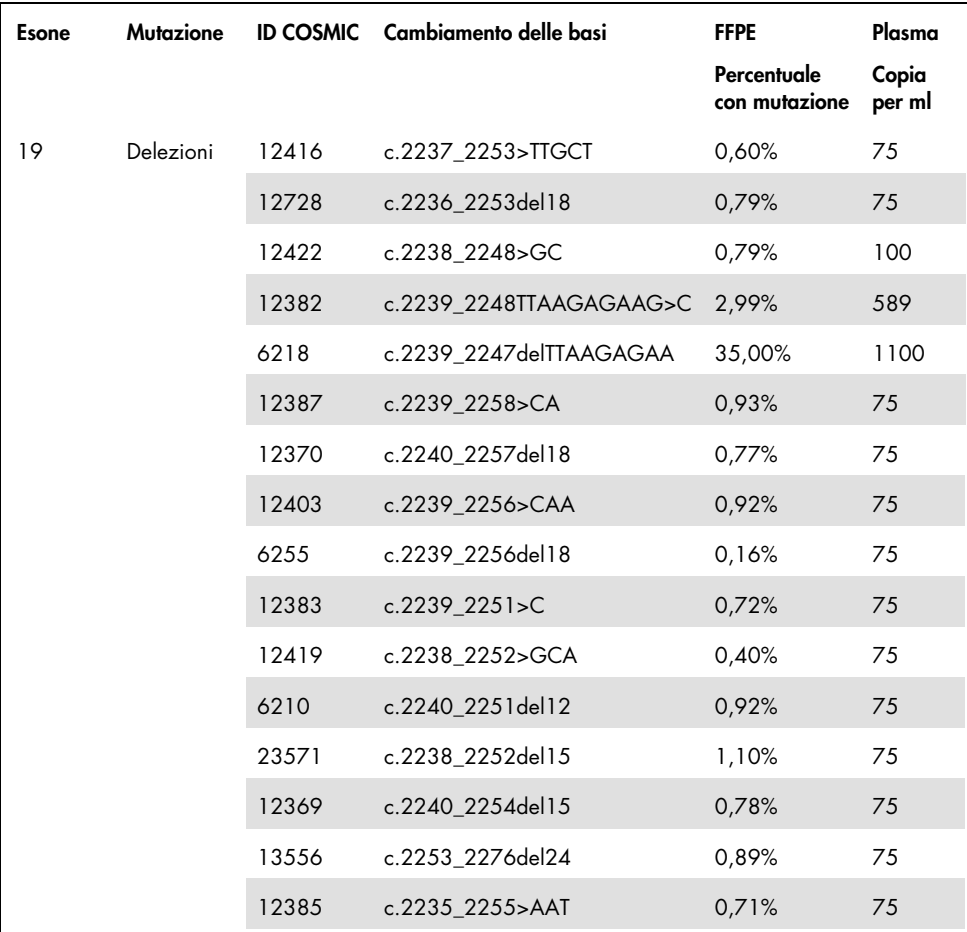

Tabella 8. Riepilogo dei risultati del limite di sensibilità per il therascreen EGFR Plus RGQ PCR Kit (continua)

La tabella continua alla pagina seguente

#### Continuazione della tabella dalla pagina precedente

Tabella 8. Riepilogo dei risultati del limite di sensibilità per il therascreen EGFR Plus RGQ PCR Kit (continua)

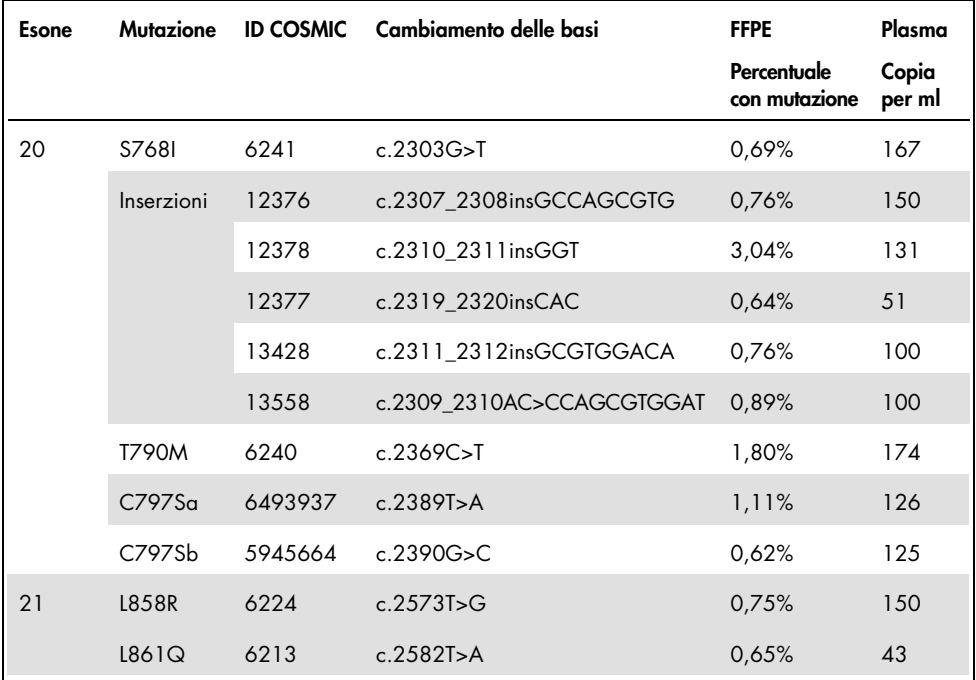

## Volume iniziale di DNA

Il volume iniziale ottimizzato di gDNA da utilizzare in combinazione con il *therascreen* EGFR Plus RGQ PCR Kit è stato valutato su campioni FFPE positivi per EGFR per 9 target EGFR (T790M, L861Q, G719A, G719C, G719S, L858R, C797Sa, C797Sb e S768I) (3 volumi iniziali di gDNA diversi, 10 misurazioni per campione di volume iniziale, 1 lotto di *therascreen* EGFR Plus RGQ PCR Kit utilizzato). In base ai risultati, il volume iniziale ottimale è di 25 ng (5 ng/µl).

Il volume iniziale ottimale di ccfDNA da utilizzare in combinazione con il *therascreen* EGFR Plus RGQ PCR Kit non è stato valutato sui campioni di plasma.

## Ripetibilità

La ripetibilità è stata determinata su campioni FFPE e plasma sia positivi che negativi per EGFR. Per ogni esame EGFR, la ripetibilità è stata valutata su una data mutazione EGFR, testata su 2 livelli di mutazione (medio e basso). Ogni livello è stato testato in duplicato su almeno 43 cicli eseguiti nel corso di 20 giorni, con un minimo di 78 misurazioni per livello di mutazione e per esame (3 strumenti Rotor-Gene Q MDx 5plex HRM, 3 operatori, 3 lotti di *therascreen* EGFR Plus RGQ PCR Kit utilizzati). L'analisi di quantificazione dei risultati relativi alla ripetibilità è riepilogata nella [Tabella 9](#page-75-0) per i campioni FFPE e nella [Tabella 10](#page-76-0) per i campioni di plasma.

| Miscela EGFR Plus | <b>Target EGFR Plus</b> | Livello<br>mutazionale | Tra operatori |         | Tra strumenti |       | Tra lotti di kit |         | Intergiornaliera |         | Inter-sessione |       | Intra-sessione |       | Totale |       |
|-------------------|-------------------------|------------------------|---------------|---------|---------------|-------|------------------|---------|------------------|---------|----------------|-------|----------------|-------|--------|-------|
|                   |                         | testato                | DS*           | $C V^*$ | <b>DS</b>     | %CV   | DS               | %CV     | DS               | %CV     | <b>DS</b>      | %CV   | DS             | %CV   | DS     | %CV   |
|                   | <b>T790M</b>            | basso                  | 0.04          | 0,51    | 0.11          | 1,31  | 0.00             | 0.00    | 0.00             | 0.00    | 0,34           | 4,13  | 0.17           | 2,08  | 0.4    | 4,84  |
|                   |                         | medio                  | 0,05          | 1,03    | 0, 14         | 2,63  | 0.00             | $\circ$ | 0.00             | 0.00    | 0,34           | 6,41  | 0, 18          | 3,43  | 0,41   | 7,8   |
| T790M_L861Q       |                         | basso                  | 0.00          | 0.00    | 0,36          | 8.14  | 0.00             | 0.00    | 0.00             | $\circ$ | 0,34           | 7,63  | 0,26           | 5.9   | 0.56   | 12,62 |
|                   | L861Q                   | medio                  | 0,00          | 0,00    | 0,23          | 11,27 | 0,03             | 1,27    | 0,00             | $\circ$ | 0,35           | 16,92 | 0,21           | 10,02 | 0,47   | 22,7  |
|                   | Wild-type               | N/A                    | 0.00          | 0.00    | 0.00          | 0,00  | 0.20             | 0.81    | 0.00             | $\circ$ | 0.4            | 1.59  | 0.11           | 0.45  | 0.46   | 1,84  |
| <b>Ins_G719X</b>  |                         | basso                  | 0, 15         | 3,10    | 0,23          | 4,55  | 0,30             | 6,00    | 0,00             | $\circ$ | 0,64           | 12,93 | 0,35           | 6,97  | 0,83   | 16,79 |
|                   | Inserzioni              | medio                  | 0,00          | 0,00    | 0,23          | 11,95 | 0,21             | 10,79   | 0,29             | 15,29   | 0,49           | 25,23 | 0,17           | 8,59  | 0,67   | 34,69 |
|                   | G719X                   | basso                  | 0,00          | 0,00    | 0,52          | 9,14  | 0,48             | 8,49    | 0,55             | 9,7     | 0,78           | 13,78 | 0,27           | 4,74  | 1,21   | 21,5  |
|                   |                         | medio                  | 0,00          | 0,00    | 0,49          | 13,33 | 0,48             | 12,82   | 0,52             | 14.06   | 0,63           | 17,02 | 0,33           | 8.84  | 1,12   | 30,13 |
|                   | Wild-type               | N/A                    | 0,00          | 0,00    | 0,27          | 1,05  | 0,28             | 1,12    | 0,21             | 0,81    | 0,72           | 2,83  | 0, 18          | 2,83  | 0,86   | 3,39  |
|                   | <b>L858R</b>            | basso                  | 0.00          | 0.00    | 0.41          | 5.76  | 0.21             | 2.93    | 0.43             | 6.02    | 0.23           | 3.25  | 0.41           | 5.74  | 0.79   | 11.03 |
|                   |                         | medio                  | 0, 16         | 3,40    | 0,38          | 8,28  | 0,00             | 0,00    | 0,45             | 9,72    | 0,24           | 5,32  | 0,38           | 8,29  | 0,76   | 16,48 |
| L858R_C797S       | C797S                   | basso                  | 0,00          | 0,00    | 0,52          | 9,13  | 0,24             | 4.19    | 0.00             | $\circ$ | 0,22           | 3,82  | 0,31           | 5,35  | 0,69   | 12    |
|                   |                         | medio                  | 0.00          | 0.00    | 0,35          | 11,31 | 0,29             | 9,23    | 0.26             | 8,5     | 0,36           | 11,72 | 0,21           | 6,69  | 0,67   | 21,62 |
|                   | Wild-type               | N/A                    | 0.20          | 0.79    | 0.29          | 1,11  | 0.15             | 0.59    | 0.44             | 1.72    | 0.4            | 1.58  | 0.21           | 0.83  | 0.74   | 2.92  |
|                   | <b>Delezioni</b>        | basso                  | 0.17          | 3.10    | 0.16          | 2.85  | 0.00             | 0.00    | 0.00             | $\circ$ | 0.39           | 6.95  | 0.24           | 4.41  | 0.51   | 9.25  |
|                   |                         | medio                  | 0.20          | 5,91    | 0,24          | 7,14  | 0.00             | 0.00    | 0.00             | $\circ$ | 0.42           | 12,64 | 0.15           | 4,53  | 0.54   | 16,31 |
| <b>Del S7681</b>  | <b>S7681</b>            | basso                  | 0,06          | 0,74    | 0,35          | 4,43  | 0,35             | 4,43    | 0, 18            | 2,32    | 0.42           | 5,36  | 0,25           | 3,2   | 0,72   | 9,18  |
|                   |                         | medio                  | 0.15          | 2,58    | 0,27          | 4.64  | 0.34             | 5.82    | 0.32             | 5,38    | 0,31           | 5,25  | 0.24           | 4.17  | 0.68   | 11,66 |
|                   | Wild-type               | N/A                    | 0.00          | 0.00    | 0.14          | 0,56  | 0,28             | 1.12    | 0.26             | 1,02    | 0.32           | 1,26  | 0.15           | 0,61  | 0,54   | 2,13  |

<span id="page-75-0"></span>Tabella 9. Riepilogo dei risultati relativi alla ripetibilità per il therascreen EGFR Plus RGQ PCR Kit sui campioni FFPE

\*DS: deviazione standard

\*\*% CV: coefficiente di variazione

| <b>Miscela EGFR Plus</b> | <b>Target EGFR Plus</b> | Livello<br>mutazionale |         | Tra operatori |         | DS inter-<br>strumento |         | Tra lotti di kit    |           | Intergiornaliera |         | Inter-sessione |       | Intra-sessione |      |      |
|--------------------------|-------------------------|------------------------|---------|---------------|---------|------------------------|---------|---------------------|-----------|------------------|---------|----------------|-------|----------------|------|------|
|                          |                         | testato                | DS*     | %CV**         | DS      | %CV                    | DS      | %CV                 | <b>DS</b> | %CV              | DS      | %CV            | DS    | %CV            | DS   | %CV  |
| T790M_1861Q              |                         | basso                  | 0,1     | 0,28          | $\circ$ | $\circ$                | 0, 16   | 0.46                | $\circ$   | $\circ$          | 0.29    | 0,8            | 0.45  | 1,27           | 0.57 | 1,6  |
|                          | T790M                   | medio                  | 0.16    | 0.49          | $\circ$ | $\circ$                | 0.12    | 0.36                | $\circ$   | $\circ$          | 0.26    | 0.79           | 0.24  | 0.73           | 0.41 | 1,23 |
|                          | L861Q                   | basso                  | 0,24    | 0,76          | 0,3     | 0,96                   | 0,2     | 0,63                | 0,38      | 1,23             | 0,33    | 1,06           | 0,29  | 0,94           | 0,72 | 2,33 |
|                          |                         | medio                  | 0, 14   | 0,49          | 0,27    | 0,93                   | 0, 18   | 0,63                | 0, 18     | 0,63             | 0,34    | 1,18           | 0, 18 | 0,63           | 0,55 | 1,93 |
|                          | Wild-type               | N/A                    | 0,22    | 0,84          | 0,11    | 0,41                   | 0,32    | 1,22                | $\circ$   | $\circ$          | 0,42    | 1,63           | 0, 15 | 0,57           | 0,6  | 2,31 |
| Ins_G719X                |                         | basso                  | 0, 15   | 0,48          | 0,08    | 0,26                   | 0.14    | 0,46                | 0,05      | 0, 15            | 0,1     | 0,32           | 0,31  | 0.99           | 0,4  | 1,27 |
|                          | Inserzioni              | medio                  | 0, 13   | 0.43          | $\circ$ | $\circ$                | 0,06    | 0,22                | 0,1       | 0,35             | $\circ$ | $\circ$        | 0.16  | 0,55           | 0.24 | 0,81 |
|                          | G719X                   | basso                  | 0,53    | 1,84          | 0,2     | 0,71                   | 0, 14   | 0,47                | 0,52      | 1,8              | 0,68    | 2,35           | 0, 15 | 0,51           | 1,05 | 3,62 |
|                          |                         | medio                  | 0, 13   | 0.47          | 0,21    | 0,76                   | 0,39    | 1,42                | $\circ$   | $\circ$          | 0,57    | 2,05           | 0,13  | 0,47           | 0,75 | 2,69 |
|                          | Wild-type               | N/A                    | 0.33    | 1,24          | 0.1     | 0.4                    | 0,25    | 0.97                | $\circ$   | $\circ$          | 0.43    | 1,63           | 0.16  | 0.6            | 0.63 | 2,31 |
|                          | <b>1858R</b>            | basso                  | 0.19    | 0,56          | $\circ$ | $\circ$                | 0.1     | 0,3                 | 0,28      | 0.82             | 0,33    | $\mathbf{1}$   | 0,3   | 0.89           | 0.57 | 1,7  |
|                          |                         | medio                  | 0.17    | 0,55          | $\circ$ | $\circ$                | 0.09    | 0.3                 | 0.22      | 0,71             | 0,3     | 0.96           | 0.18  | 0.57           | 0.45 | 1,47 |
| L858R_C797S              | C797S                   | basso                  | 0, 12   | 0,39          | 0,32    | 1,01                   | 0,26    | 0,82                | 0, 14     | 0,46             | 0,11    | 0,36           | 0,28  | 0,89           | 0,54 | 1,72 |
|                          |                         | medio                  | 0,09    | 0,3           | 0,28    | 0,98                   | 0,2     | 0,7                 | O         | $\circ$          | 0,24    | 0,83           | 0, 12 | 0,41           | 0,45 | 1,55 |
|                          | Wild-type               | N/A                    | $\circ$ |               | 0,31    | 1,06                   | 0,31    | 1,08                | 0,08      | 0,28             | 0,28    | 0,97           | 0,23  | 0,8            | 0,57 | 1,99 |
|                          | Delezioni               | basso                  | 0,66    | 1,99          | $\circ$ | $\circ$                | $\circ$ | $\mathsf{O}\xspace$ | 0,18      | 0,54             | 0,84    | 2,52           | 0,28  | 0,84           | 1,12 | 3,36 |
|                          |                         | medio                  | 0,46    | 1,5           | $\circ$ | $\mathbf 0$            | $\circ$ | $\circ$             | $\circ$   | $\circ$          | 0,66    | 2,16           | 0,28  | 0,9            | 0,85 | 2,78 |
| Del_S7681                | S768I                   | basso                  | 0,53    | 1,66          | 0, 16   | 0,49                   | 0,33    | 1,04                | 0,34      | 1,06             | 0,66    | 2,07           | 0,14  | 0,44           | 0,99 | 3,11 |
|                          |                         | medio                  | 0, 14   | 0,45          | 0,24    | 0,78                   | 0,25    | 0,81                | 0,24      | 0,77             | 0,35    | 1, 13          | 0, 12 | 0,39           | 0,57 | 1,87 |
|                          | Wild-type               | N/A                    | 0,47    | 1,8           | 0,2     | 0,78                   | 0,26    | 1,08                | $\circ$   | $\circ$          | 0,45    | 1,71           | 0,14  | 0,52           | 0,74 | 2,83 |

<span id="page-76-0"></span>Tabella 10. Riepilogo dei risultati relativi alla ripetibilità per il therascreen EGFR Plus RGQ PCR Kit sui campioni di plasma

\*DS: deviazione standard

\*\*% CV: coefficiente di variazione

Sui risultati relativi alla ripetibilità per FFPE e plasma è stata eseguita un'analisi qualitativa che ha mostrato che la percentuale di successo della rilevazione della mutazione per EGFR è indipendente dal lotto del kit di esame, dallo strumento Rotor-Gene Q e dall'operatore.

## Riproducibilità

La riproducibilità è stata determinata su campioni FFPE e plasma sia positivi che negativi per EGFR. Per ogni esame EGFR, la ripetibilità è stata valutata su una data mutazione EGFR, testata su 2 livelli di mutazione (medio e basso). Ogni livello è stato testato in 5 replicati su almeno 75 cicli (25 cicli per sito), eseguiti nel corso di 5 giorni, con un minimo di 70 misurazioni per livello di mutazione e per esame (sono stati utilizzati 3 siti, uno strumento Rotor-Gene Q MDx 5plex HRM per sito, un operatore per sito un lotto di *therascreen* EGFR Plus RGQ PCR Kit). L'analisi di quantificazione dei risultati relativi alla riproducibilità è riepilogata nell[a Tabella 11](#page-78-0) per i campioni FFPE e nella [Tabella 12](#page-79-0) per i campioni di plasma.

<span id="page-78-0"></span>Tabella 11. Riepilogo dei risultati relativi alla riproducibilità per il *therascreen* EGFR Plus RGQ PCR Kit sui campioni FFPE

| Miscela EGFR Plus | <b>Target EGFR Plus</b> | Livello<br>mutazionale | Intra-sessione |                | Intergiornaliera |       | Tra siti  |              | <b>Totale</b> |       |  |
|-------------------|-------------------------|------------------------|----------------|----------------|------------------|-------|-----------|--------------|---------------|-------|--|
|                   |                         | testato                | DS*            | $CV**$         | <b>DS</b>        | %CV   | <b>DS</b> | %CV          | <b>DS</b>     | %CV   |  |
| T790M L861Q       |                         | basso                  | 0,23           | 2,7            | 0,48             | 5,48  | 0,12      | 1,38         | 0,54          | 6,26  |  |
|                   | <b>T790M</b>            | medio                  | 0,19           | 3,42           | 0,44             | 7,95  | 0,13      | 2,29         | 0,5           | 8,95  |  |
|                   | L861Q                   | basso                  | 0,22           | 4,85           | 0,7              | 15,48 | 0,31      | 6, 81        | 0,79          | 17,59 |  |
|                   |                         | medio                  | 0,21           | 8,7            | 0,66             | 27,6  | $\circ$   | $\mathbf 0$  | 0,69          | 28,93 |  |
|                   | Wild-type               | N/A                    | 0,14           | 0,55           | 0,62             | 2,46  | 0,38      | 1,53         | 0,74          | 2,95  |  |
| Ins G719X         |                         | basso                  | 0,28           | 5,29           | 0,21             | 4,02  | $\Omega$  | $\mathbf{O}$ | 0,35          | 6,64  |  |
|                   | Inserzioni              | medio                  | 0, 15          | 7,11           | 0, 15            | 6,87  | 0,09      | 3,99         | 0,23          | 10,66 |  |
|                   | G719X                   | basso                  | 0,25           | $\overline{4}$ | 0,2              | 3,14  | 0,29      | 4,56         | 0,43          | 6,83  |  |
|                   |                         | medio                  | 0,18           | 4,18           | 0,22             | 5,11  | 0,26      | 6,01         | 0,39          | 8,92  |  |
|                   | Wild-type               | N/A                    | 0,14           | 0,54           | 0,14             | 0,54  | 0, 15     | 0,61         | 0,25          | 0,97  |  |
|                   | L858R                   | basso                  | 0.27           | 3,4            | 0, 15            | 1,92  | 0,33      | 4,11         | 0,45          | 5,67  |  |
|                   |                         | medio                  | 0,22           | 4,23           | 0, 15            | 2,92  | 0,31      | 5,96         | 0,42          | 7,87  |  |
| L858R C797S       | C797S                   | basso                  | 0,3            | 4,97           | 0, 12            | 2,07  | 0,12      | 1,93         | 0,35          | 5,72  |  |
|                   |                         | medio                  | 0,19           | 5,23           | 0,16             | 4,52  | 0,2       | 5,59         | 0,32          | 8,89  |  |
|                   | Wild-type               | N/A                    | 0,12           | 0,46           | 0,21             | 0,82  | 0,05      | 0,18         | 0,24          | 0,96  |  |
|                   | Delezioni               | basso                  | 0,24           | 4,16           | 0,24             | 4,16  | 0,19      | 3,33         | 0,37          | 6,53  |  |
|                   |                         | medio                  | 0, 15          | 4,43           | 0,11             | 3,12  | 0,16      | 4,65         | 0,25          | 7,14  |  |
| Del_S768I         | S768I                   | basso                  | 0,26           | 3,29           | 0,2              | 2,54  | 0,14      | 1,85         | 0,35          | 4,55  |  |
|                   |                         | medio                  | 0,21           | 3,66           | 0,28             | 4,76  | 0,13      | 2,25         | 0,37          | 6,41  |  |
|                   | Wild-type               | N/A                    | 0,12           | 0,49           | 0,11             | 0,45  | 0,26      | 1,02         | 0,31          | 1,22  |  |

\*DS: Deviazione standard

\*\*% CV: coefficiente di variazione

<span id="page-79-0"></span>Tabella 12. Riepilogo dei risultati relativi alla riproducibilità per il *therascreen* EGFR Plus RGQ PCR Kit sui campioni di plasma

|                                                                |                         | Livello                | Intra-sessione |       | Intergiornaliera |                | Tra siti       |              | Totale    |      |
|----------------------------------------------------------------|-------------------------|------------------------|----------------|-------|------------------|----------------|----------------|--------------|-----------|------|
| Miscela EGFR Plus<br>T790M L861Q<br>$Ins_G719X$<br>L858R_C797S | <b>Target EGFR Plus</b> | mutazionale<br>testato | DS*            | %CV** | <b>DS</b>        | %CV            | <b>DS</b>      | %CV          | <b>DS</b> | %CV  |
|                                                                | <b>T790M</b>            | basso                  | 0,34           | 0,93  | 0,26             | 0,73           | 0,14           | 0,4          | 0,45      | 1,25 |
|                                                                |                         | medio                  | 0,2            | 0,58  | 0,22             | 0,66           | 0,24           | 0,73         | 0,38      | 1,14 |
|                                                                | L861Q                   | basso                  | 0,35           | 1,11  | 0,19             | 0,6            | 0,17           | 0,55         | 0,43      | 1,37 |
|                                                                |                         | medio                  | 0,19           | 0,65  | 0,16             | 0,56           | 0,23           | 0, 81        | 0,34      | 1,18 |
|                                                                | Wild-type               | N/A                    | 0,18           | 0,67  | 0,86             | 3,28           | 0,47           | 1,8          | 1         | 3,8  |
|                                                                | Inserzioni              | basso                  | 0,29           | 0,93  | $\mathbf 0$      | $\overline{0}$ | $\overline{O}$ | $\mathbf{O}$ | 0,3       | 0,94 |
|                                                                |                         | medio                  | 0,19           | 0,65  | $\mathbf{O}$     | $\Omega$       | $\overline{O}$ | $\Omega$     | 0,2       | 0,67 |
|                                                                | G719X                   | basso                  | 0,39           | 1,3   | 0,64             | 2,15           | 0,85           | 2,86         | 1,13      | 3,81 |
|                                                                |                         | medio                  | 0,24           | 0,87  | 0,33             | 1,19           | 0,25           | 0,9          | 0,48      | 1,72 |
|                                                                | Wild-type               | N/A                    | 0,19           | 0,72  | 0,21             | 0,82           | 0,16           | 0,63         | 0,33      | 1,26 |
|                                                                | L858R                   | basso                  | 0,37           | 1,1   | 0,35             | 1.04           | 0,47           | 1,38         | 0,69      | 2,05 |
|                                                                |                         | medio                  | 0,17           | 0,55  | 0,35             | 1,12           | 0,48           | 1,54         | 0,62      | 1,98 |
|                                                                | C797S                   | basso                  | 0,29           | 0,94  | 0,23             | 0,74           | 0,31           | 0,98         | 0,48      | 1,54 |
|                                                                |                         | medio                  | 0,2            | 0,68  | 0,18             | 0,63           | 0,35           | 1,22         | 0,44      | 1,53 |
|                                                                | Wild-type               | N/A                    | 0,3            | 1,04  | 0,38             | 1,31           | 0,34           | 1,18         | 0,59      | 2,05 |
|                                                                | Delezioni               | basso                  | 0,3            | 0,91  | 0,38             | 1,16           | 0,54           | 1,62         | 0,73      | 2,19 |
|                                                                |                         | medio                  | 0,21           | 0,69  | 0,32             | 1,04           | 0,52           | 1,7          | 0,65      | 2,11 |
| Del S7681                                                      | S768I                   | basso                  | 0,17           | 0,53  | 0,27             | 0,84           | 0,39           | 1,21         | 0,5       | 1,57 |
|                                                                |                         | medio                  | 0,2            | 0,66  | 0,17             | 0,56           | 0,28           | 0,92         | 0,39      | 1,26 |
|                                                                | Wild-type               | N/A                    | 0,17           | 0,65  | 0,19             | 0,71           | 0,3            | 1,13         | 0,39      | 1,49 |

\*DS: Deviazione standard

\*\*% CV: coefficiente di variazione

Sui risultati relativi alla riproducibilità per FFPE e plasma è stata eseguita un'analisi qualitativa che ha mostrato che la percentuale di successo della rilevazione della mutazione per EGFR è indipendente dal sito.

## Sostanze interferenti

Su 2 campioni FFPE e plasma positivi per EGFR e su un campione FFPE e plasma negativo per EGFR è stato testato un totale di 36 sostanza interferenti [\(Tabella 13\)](#page-81-0). I potenziali interferenti endogeni e le sostanze esogene che possono essere rilevate in un campione prima della preparazione del DNA sono stati miscelati a un livello massimale rilevante dal punto di vista clinico. I potenziali interferenti esogeni derivanti dai flussi di lavoro di preparazione del DNA sono stati miscelati con il DNA estratto a un livello peggiore calcolato. Ogni campione (controllo e miscelato con il potenziale interferente) è stato testato in 6 replicati, derivati da un totale di 51 cicli (è stato utilizzato 1 lotto di *therascreen* EGFR Plus RGQ PCR Kit). L'analisi di quantificazione non ha mostrato alcun effetto di interferenza da parte delle sostanze testate.

| Sostanza testata                               | Concentrazione testata |
|------------------------------------------------|------------------------|
| Formaling 4-10%                                | 4.10E-05%              |
| Cera di paraffina                              | 4.10E-05%              |
| Deparaffinization Solution                     | 4.10E-05%              |
| ATL (QIAamp FFPE Lysis Buffer)                 | 1.30E-05%              |
| Proteinasi K                                   | 4.00E-05%              |
| RNA <sub>se</sub> A                            | 1.99E-07%              |
| AL buffer (QIAamp FFPE Lysis Buffer)           | 1.99E-03%              |
| Etanolo 96-100%                                | 1.99E-03%              |
| AW1 (QIAamp FFPE Wash Buffer)                  | 1.00F-01%              |
| AW2 (QIAamp FFPE Wash Buffer)                  | 1.00E+00%              |
| QSB1 (QIAsymphony FFPE Buffer)                 | 4.19E-07%              |
| MBS (QIAsymphony FFPE Magnetic Beads Solution) | 6.15E-09%              |
| QSW1 (QIAsymphony FFPE Wash Buffer)            | 8.80E-04%              |
| QSW2 (QIAsymphony FFPE Wash Buffer)            | 8.80E-02%              |
| AVE (QIAsymphony FFPE Elution Buffer)          | 5.00E+00%              |
| ATE (QIAamp FFPE Tissue Elution Buffer)        | 5.00E+00%              |

<span id="page-81-0"></span>Tabella 13. Potenziali sostanze interferenti testate su campioni FFPE

| Sostanza testata                                  | Concentrazione testata  |
|---------------------------------------------------|-------------------------|
| Buffer ACL (QIAamp Plasma Lysis Buffer)           | 5.77E-05%               |
| Buffer ACB (QIAMP Plasma Buffer)                  | 2.92E-04%               |
| Buffer ACW1 (QIAamp Plasma Wash Buffer)           | 1.00E-03%               |
| Buffer ACW2 (QIAamp Plasma Wash Buffer)           | 1.25E-02%               |
| Etanolo 96-100%                                   | 1.25E-01%               |
| Buffer AVE (QIAamp Plasma Elution Buffer)         | 5.00E+00%               |
| MBS3 (QIAsymphony Plasma Magnetic Beads Solution) | 3.48E-05%               |
| Proteinasi K                                      | 7.49E-05%               |
| QSB4 (QIAsymphony Plasma Buffer)                  | 5.57E-04%               |
| QSW8 (QIAsymphony Plasma Wash Buffer)             | 1.11E-01%               |
| QSW9 (QIAsymphony Plasma Wash Buffer)             | 4.62E-01%               |
| QSW10 (QIAsymphony Plasma Wash Buffer)            | 5.00E+00%               |
| QSE1/QSE2 (QIAsymphony Plasma Elution Buffer)     | 5.00E+00%               |
| Acido etilendiamminotetraacetico (EDTA)           | 3.39E+00 µmol/l         |
| Bilirubina non coniugata                          | $684 \text{ \mu}$ mol/l |
| Bilirubina coniugata                              | 475 µmol/l              |
| Emoglobian                                        | 10 g/l                  |
| Trigliceridi                                      | 16,94 mmol/l            |
| Xilene                                            | 684 µmol/l              |
| Cloroformio                                       | 5.00E+00%               |

Tabella 14. Potenziali sostanze interferenti testate su campioni di plasma

## Specificità e reattività crociata

La specificità e la reattività crociata del *therascreen* EGFR Plus RGQ PCR Kit sono state valutate testando la capacita del *therascreen* EGFR Plus RGQ PCR Kit di rilevare e identificare correttamente (quando applicabile) la mutazione EGFR presentata nella Tabella 1. Per i campioni FFPE lo studio è stato condotto su tutte le mutazioni EGFR rilevate. La specificità per i campione di plasma è stata valutata sulle mutazioni C797Sa e C797Sb rilevate. Tutti i campioni sono stati testati in singlicato per lotto di *therascreen* EGFR Plus RGQ PCR Kit; sono stati utilizzati 3 lotti di *therascreen* EGFR Plus RGQ PCR Kit. Lo studio ha mostrato che tutte le mutazioni rilevate sono state individuate mediante l'esame EGFR previsto e che non è stato osservato alcun segnale con gli altri esami.

La rilevazione mediante *therascreen* EGFR Plus RGQ PCR Kit della mutazione rara del L858Q non bersaglio è stata valutata anche testando i campioni FFPE e di plasma. Questo studio ha mostrato che la mutazione L858Q non viene rilevata mediante l'esame C797S e potrebbe essere rilevata dall'esame L858R a una percentuale di mutazione (FFPE) e a un numero di copie (plasma) elevati.

## Contaminazione crociata e da carryover

La contaminazione crociata dei flussi di lavoro 4 EGFR Plus, ad esempio, mediante i 4 metodi di preparazione del DNA, è stata valutata utilizzando condizioni diverse, alternando campioni positivi e negativi per EGFR. Sono stati eseguiti almeno 3 cicli su ciascun flusso di lavoro EGFR Plus (è stato utilizzato 1 lotto di *therascreen* EGFR Plus RGQ PCR Kit per flusso di lavoro) e nessuno dei 4 flussi di lavoro ha mostrato una contaminazione crociata.

Durante la valutazione della contaminazione crociata, il carryover dei quattro flussi di lavoro EGFR Plus è stato valutato e non ha mostrato alcun carryover tra i cicli.

## Finestra temporale di utilizzo

La finestra temporale massima tra la preparazione della piastra qPCR e l'avvio del ciclo qPCR è stata determinata per ciascun esame EGFR su una data mutazione EGFR, testata su un livello di mutazione basso (è stato utilizzato uno strumento Rotor-Gene Q MDx 5plex HRM, 1 un operatore, 1 lotto di *therascreen* EGFR Plus RGQ PCR). Gli 8 campioni positivi FFPE diversi sono stati testati subito dopo la preparazione della piastra qPCR e dopo 3 ore, 6 ore e 24 ore del tempo di conservazione a +2°C/+8°C. La finestra oraria massima accettabile è 24 ore; tuttavia, è consigliabile avviare il ciclo *therascreen* EGFR Plus RGQ PCR Kit qPCR non appena possibile dopo la preparazione della piastra (vale a dire, dopo il caricamento di tutti i campioni da testare).

# Prestazioni cliniche

## Accuratezza: confronto con il metodo di riferimento analitico

Lo studio ha dimostrato un elevato livello di concordanza tra *therascreen* EGFR Plus RGQ PCR Kit e i metodi di riferimento e precisione analitica. Metodi di riferimento e di risoluzione della discrepanza utilizzati: PNA qPCR - in Karachaliou et al., 2015 e Mayo-de-las-Casas et al., 2017; Sanger bi-directional sequencing; Next-generation sequencing, *therascreen* EGFR RGQ PCR Kit V2, CE (N. cat. 874111) e *therascreen* EGFR Plasma RGQ PCR Kit, CE (N. cat. 870311).

Sono stati analizzati i risultati per valutare la concordanza percentuale di positività (Positive Percent Agreement, PPA), concordanza percentuale di negatività (Negative Percent Agreement, NPA) e la concordanza percentuale totale (Overall Percent Agreement, OPA) riguardo lo stato della mutazione EGFR (MT o WT) e il target EGFR (identificazione della mutazione) per i campioni FFPE e di plasma tra *therascreen* EGFR Plus RGQ PCR Kit e il relativo metodo di riferimento e seguendo il metodo di risoluzione della discrepanza.

Nello studio sono stati testati 170 campioni FFPE e 148 hanno fornito risultati validi interpretabili (stato di 148 campioni e stato di 155 target).

Quando i risultati del *therascreen* EGFR Plus RGQ PCR Kit sono stati comparati ai risultati del rispettivo metodo di riferimento, lo stato di 4 campioni EGFR (MT o WT) ha mostrato una discordanza. Dopo l'analisi del metodo di risoluzione della discrepanza, il numero di campioni con stato discordante è sceso a un solo campione falso negativo con stato discordante. I valore PPA, NPA e OPA sono riassunti nella [Tabella 15](#page-86-0) e nella [Tabella 16](#page-86-1) insieme ai corrispondenti intervalli di confidenza (IC) al 95% bilaterali.

<span id="page-86-0"></span>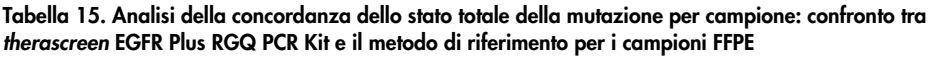

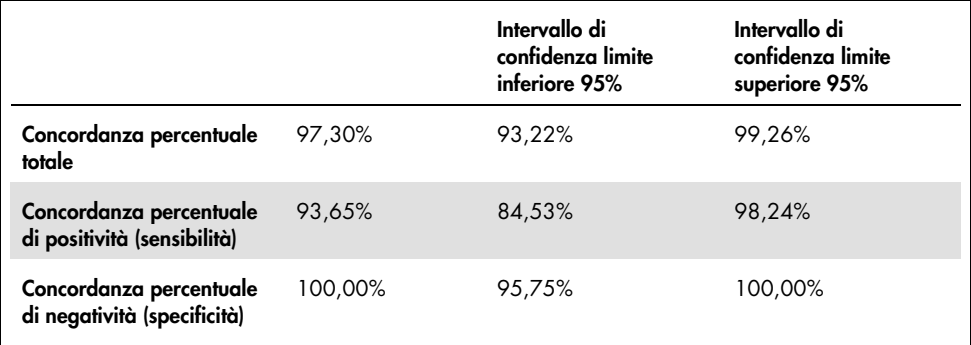

<span id="page-86-1"></span>Tabella 16. Analisi della concordanza dello stato della mutazione totale per campione dopo l'indagine discordante per i campioni FFPE

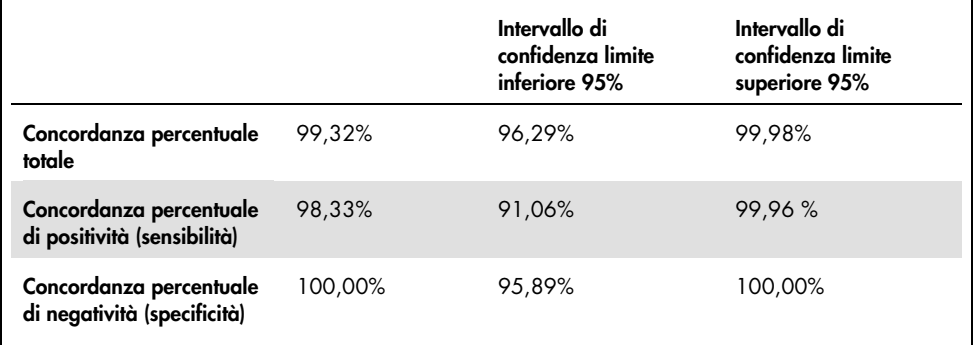

Quando i risultati del *therascreen* EGFR Plus RGQ PCR Kit sono stati comparati ai risultati del rispettivo metodo di riferimento, lo stato di 9 target EGFR ha mostrato una discordanza [\(Tabella](#page-87-0) 17). Dopo l'analisi del metodo di risoluzione della discrepanza, il numero di target con stato discordante è sceso a 3, 2 falsi negativi e 1 falso positivo [\(Tabella 18\)](#page-88-0). I valore PPA, NPA e OPA sono riassunti nella [Tabella 19](#page-88-1) e nella [Tabella 20](#page-89-0) insieme ai corrispondenti intervalli di confidenza (IC) al 95% bilaterali.

#### <span id="page-87-0"></span>Tabella 17. Stato della mutazione FFPE dettagliata per target: confronto tra *therascreen* EGFR Plus RGQ PCR Kit e metodo di riferimento

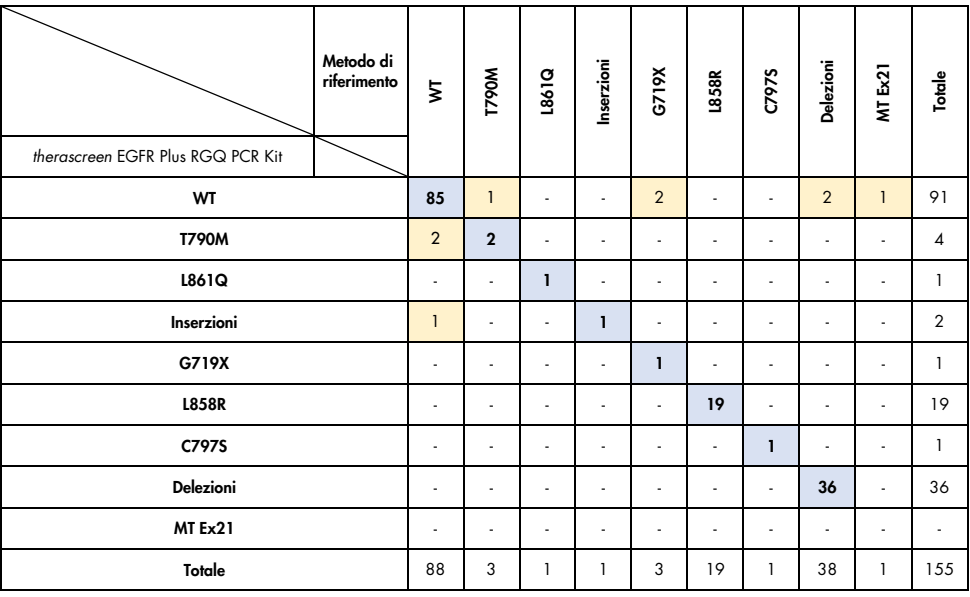

| Metodo di<br>riferimento<br>e metodo<br>di<br>risoluzione<br>discordante<br>therascreen EGFR Plus RGQ PCR Kit | ξ            | <b>M0641</b>   | 1991 | Inserzioni               | G719X          | <b>L858R</b>             | C797 <sub>S</sub>        | Delezioni | MT Ex21                  | Totale         |
|----------------------------------------------------------------------------------------------------|--------------|----------------|------|--------------------------|----------------|--------------------------|--------------------------|-----------|--------------------------|----------------|
| WT                                                                                                    | 89           | ٠              | ٠    | ٠                        | $\overline{2}$ | ٠                        | ٠                        | ٠         | ٠                        | 91             |
| <b>T790M</b>                                                                                                  | ٠            | $\overline{4}$ | ٠    | ٠                        | ٠              | ٠                        | $\overline{\phantom{a}}$ | ٠         | ٠                        | 4              |
| <b>1861Q</b>                                                                                                  | ٠            | ä,             | 1    | $\overline{\phantom{a}}$ | ٠              | $\overline{\phantom{a}}$ | $\overline{\phantom{a}}$ | ٠         | ٠                        | 1              |
| Inserzioni                                                                                                    | $\mathbf{1}$ | ä,             | ٠    | 1                        | ٠              | ٠                        | ٠                        | ٠         | ٠                        | $\overline{2}$ |
| G719X                                                                                                    | ٠            | ٠              | ٠    | ÷.                       | ı              | ٠                        | ٠                        | ٠         | ä,                       | 1              |
| <b>L858R</b>                                                                                                  | ٠            | ä,             | ٠    | ٠                        | ٠              | 19                       | $\overline{\phantom{m}}$ | ٠         | $\overline{\phantom{a}}$ | 19             |
| C797S                                                                                                    | ٠            | ٠              | ٠    | ٠                        | ٠              | ٠                        | ı                        | ٠         | ٠                        | 1              |
| Delezioni                                                                                                    | ٠            | ٠              | ٠    | ٠                        | ٠              | ٠                        | ٠                        | 36        | ٠                        | 36             |
| MT Ex21                                                                                                    | ٠            | ٠              | ٠    | ٠                        | ٠              | ٠                        | $\overline{\phantom{a}}$ | ٠         | ٠                        | ٠              |
| Totale                                                                                                    | 90           | 4              | 1    | 1                        | 3              | 19                       | 1                        | 36        | ٠                        | 155            |

<span id="page-88-0"></span>Tabella 18. Stato della mutazione FFPE dettagliato per target dopo l'indagine discordante

<span id="page-88-1"></span>Tabella 19. Analisi della concordanza dello stato totale della mutazione per target: confronto tra *therascreen* EGFR Plus RGQ PCR Kit e il metodo di riferimento per i campioni FFPE

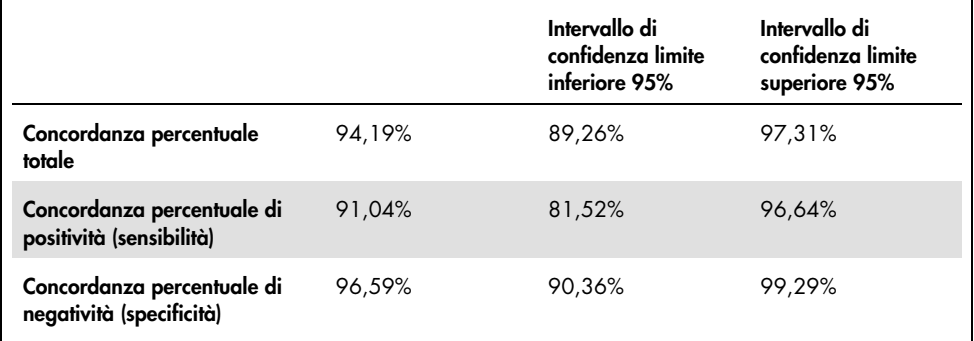

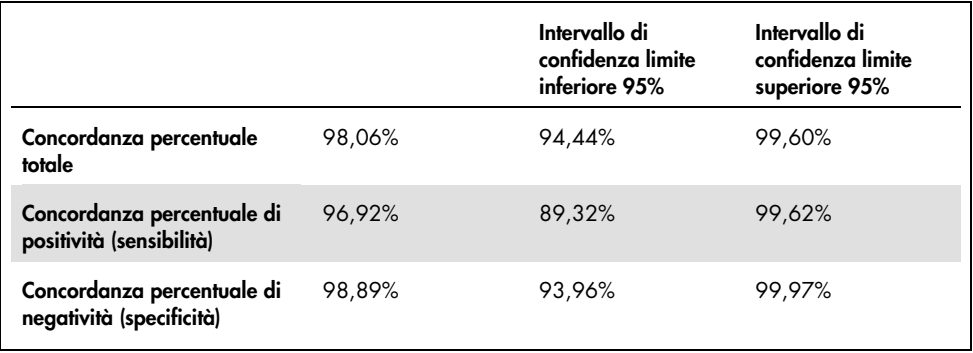

<span id="page-89-0"></span>Tabella 20. Analisi della concordanza dello stato della mutazione totale per target dopo l'indagine discordante per i campioni FFPE

Nello studio sono stati testati 106 campioni di plasma e 106 hanno fornito risultati validi interpretabili (stato di 106 campioni e stato di 121 target).

Quando i risultati del *therascreen* EGFR Plus RGQ PCR Kit sono stati comparati ai risultati del rispettivo metodo di riferimento, lo stato di 9 campioni EGFR (MT o WT) ha mostrato una discordanza. Dopo l'analisi del metodo di risoluzione della discrepanza, il numero di campioni con stato discordante è sceso a 3 campioni discordanti, 1 falso negativo e 2 falsi positivi. I valore PPA, NPA e OPA sono riassunti nella [Tabella 21](#page-90-0) e nella [Tabella 22](#page-90-1) insieme ai corrispondenti intervalli di confidenza (IC) al 95% bilaterali.

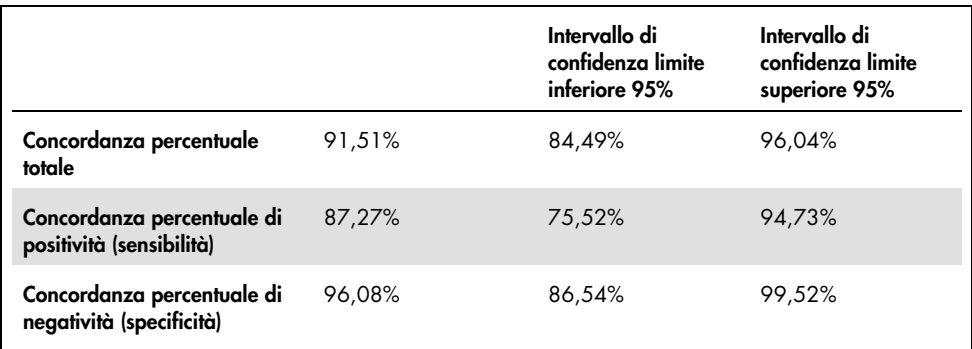

<span id="page-90-0"></span>Tabella 21. Analisi della concordanza dello stato totale della mutazione: confronto tra *therascreen* EGFR Plus RGQ PCR Kit e il metodo di riferimento per i campioni di plasma

<span id="page-90-1"></span>Tabella 22. Analisi della concordanza dello stato della mutazione totale per campione dopo l'indagine discordante per i campioni di plasma

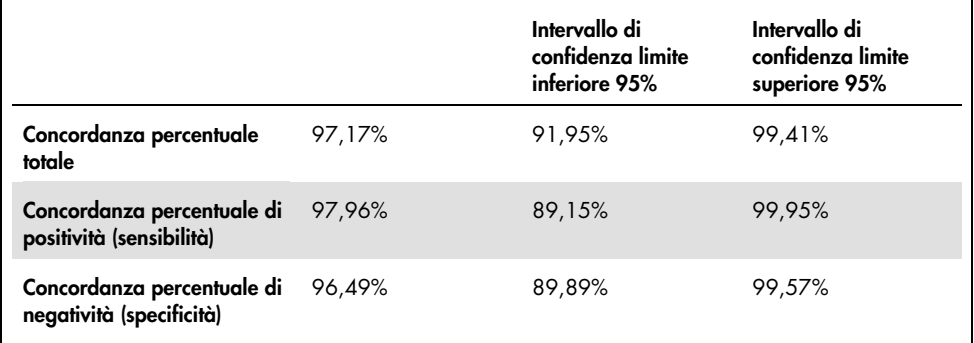

Quando i risultati del *therascreen* EGFR Plus RGQ PCR Kit sono stati comparati ai risultati del rispettivo metodo di riferimento, lo stato di 18 target EGFR ha mostrato una discordanza [\(Tabella](#page-91-0) 23). Dopo l'analisi del metodo di risoluzione della discrepanza, il numero di target con stato discordante è sceso a 5, 3 falsi positivi e 2 falso negativi [\(Tabella 24\)](#page-91-1). I valore PPA, NPA e OPA sono riassunti nella [Tabella 25](#page-92-0) e nella [Tabella 26](#page-92-1) insieme ai corrispondenti intervalli di confidenza (IC) al 95% bilaterali.

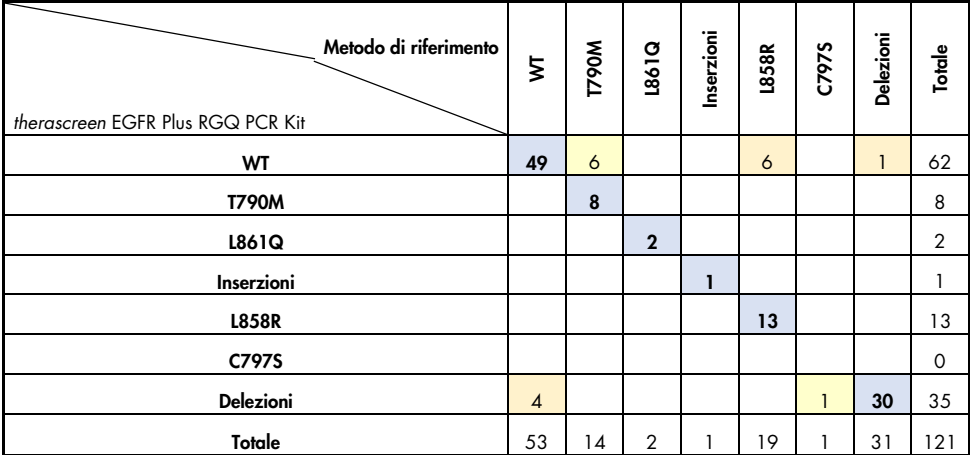

#### <span id="page-91-0"></span>Tabella 23. Stato della mutazione plasma per target dettagliato: confronto tra *therascreen* EGFR Plus RGQ PCR Kit e metodo di riferimento

### <span id="page-91-1"></span>Tabella 24. Stato della mutazione Plasma dettagliato per target dopo l'indagine discordante

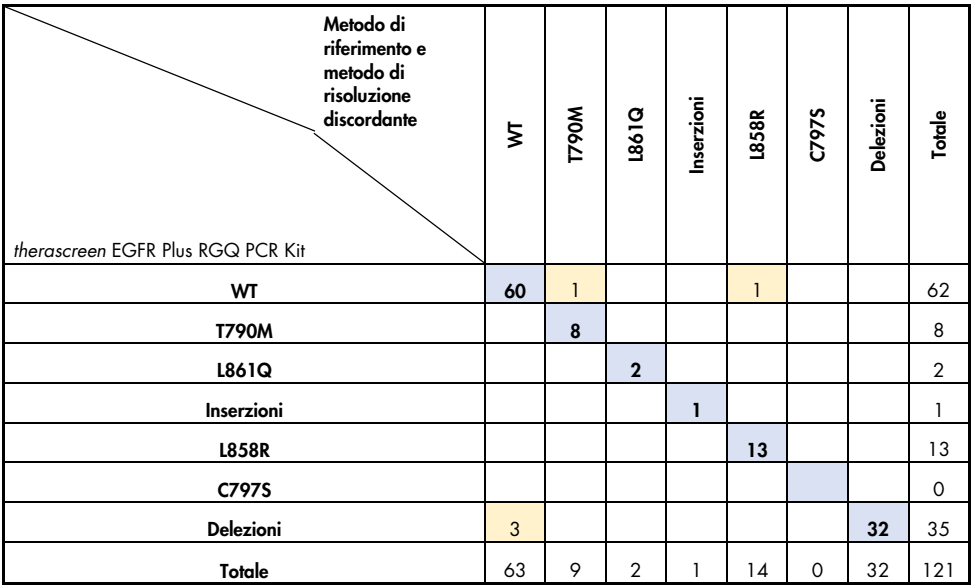

<span id="page-92-0"></span>Tabella 25. Analisi della concordanza dello stato totale della mutazione per target: confronto tra *therascreen* EGFR Plus RGQ PCR Kit e il metodo di riferimento per i campioni di plasma

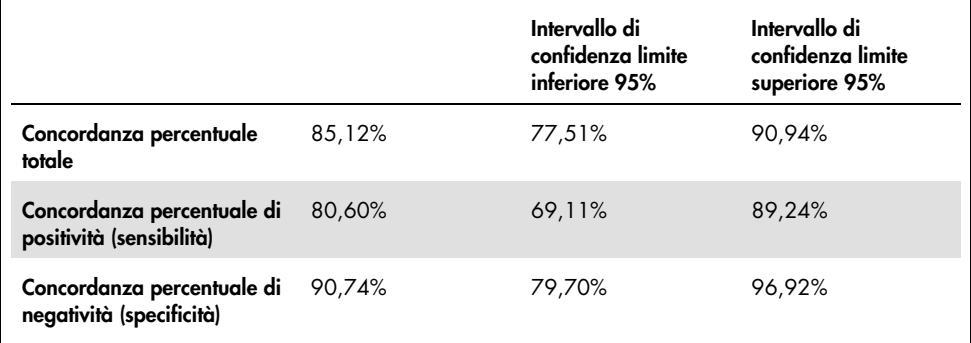

<span id="page-92-1"></span>Tabella 26. Analisi della concordanza dello stato della mutazione totale per target dopo l'indagine discordante per i campioni di plasma

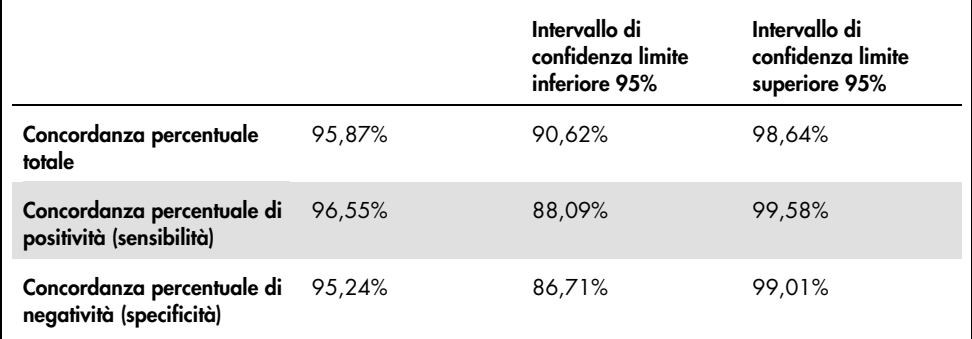

# Bibliografia

- 1. Pao, W. and Miller, V.A. (2005) Epidermal growth factor receptor mutations, small molecule kinase inhibitors, and non-small-cell lung cancer: current knowledge and future directions. J. Clin. Oncol. 23, 2556.
- 2. Johnson, B.E. and Jaenne, P.A. (2005) Epidermal growth factor receptor mutations in patients with non-small cell lung cancer. Cancer Res. 65, 7525.
- 3. Inoue, A., Suzuki. T., Fukuhara, T., Maemondo, M., and Kimura, Y. (2006) Prospective Phase II study of gefitinib for chemotherapy-naive patients with advanced non-small cell lung cancer with epidermal growth factor receptor gene mutations. J. Clin. Oncol. 24, 3340.
- 4. Asahina, H., et al. (2006) A Phase II study of gefitinib as a first-line therapy for advanced non-small cell lung cancers with epidermal growth factor receptor (EGFR) gene mutations. 42nd Ann Mtg of the American Society of Clinical Oncology (ASCO), Atlanta 2-6 June 2006. J. Clin. Oncol. 24 (18S) (Suppl), Abstr 13014.
- 5. Paz-Ares, L. et al. A prospective phase II trial of erlotinib in advanced non-small cell lung cancer (NSCLC) patients (p) with mutations in the tyrosine kinase (TK) domain of the epidermal growth factor receptor (EGFR). 42nd Ann Mtg of the American Society of Clinical Oncology (ASCO), Atlanta 2-6 June 2006. J. Clin. Oncol. 24 (18S) (Suppl), Abstr 7020.
- 6. Kobayashi, K., et al. (2008) First-line gefitinib for poor PS patients with EGFR mutations. 44th Ann Mtg of the American Society of Clinical Oncology (ASCO), Chicago 31 May-3 June 2008. J. Clin. Oncol. 26 (15S) (Suppl), Abstr 8070.
- 7. Sequist, L.V., et al. (2008) First-line gefitinib in patients with advanced non-small cell lung cancer harbouring somatic EGFR mutations. J. Clin. Oncol. 15, 2442.
- 8. Porta, R. et al. (2008) Erlotinib customization based on epidermal growth factor receptor (EGFR) mutations in stage IV non-small-cell lung cancer (NSCLC) patients (p). J. Clin. Oncol. 26 (May 20 suppl), abstr 8038.
- 9. Lynch, et al. Activating mutations in the epidermal growth factor receptor underlying responsiveness of non-small-cell lung cancer to gefitinib. N Engl J Med. 2004 May 20;350(21):2129-39. Epub 2004 Apr 29.
- 10.Newton, C.R., Graham, A., Heptinstall, L.E., et al. (1989) Analysis of any point mutation in DNA. The amplification refractory mutation system (ARMS) Nucleic Acids Res. 17, 2503.
- 11.Whitcombe, D., Theaker, J., Guy, S.P., Brown, T., Little, S. (1999). Detection of PCR products using self-probing amplicons and fluorescence. Nature Biotech. 17, 804.

# Guida alla risoluzione dei problemi

Questa guida alla risoluzione dei problemi può essere utile per risolvere eventuali situazioni problematiche. Per maggiori informazioni, consultare anche la pagina relativa alle domande frequenti (Frequently Asked Questions, FAQ) nel nostro servizio di assistenza tecnica: [www.qiagen.com/FAQ/FAQList.aspx](http://www.qiagen.com/FAQ/FAQList.aspx). Gli esperti dei Servizi tecnici QIAGEN sono sempre disponibili per rispondere a qualsiasi domanda riguardante informazioni e/o protocolli presentati in questo manuale o le tecnologie per campioni ed esami (per i dati di contatto visitare il sito [www.qiagen.com](http://www.qiagen.com/)).

### Commenti e suggerimenti

#### Ciclo non valido a causa di controllo positivo non valido

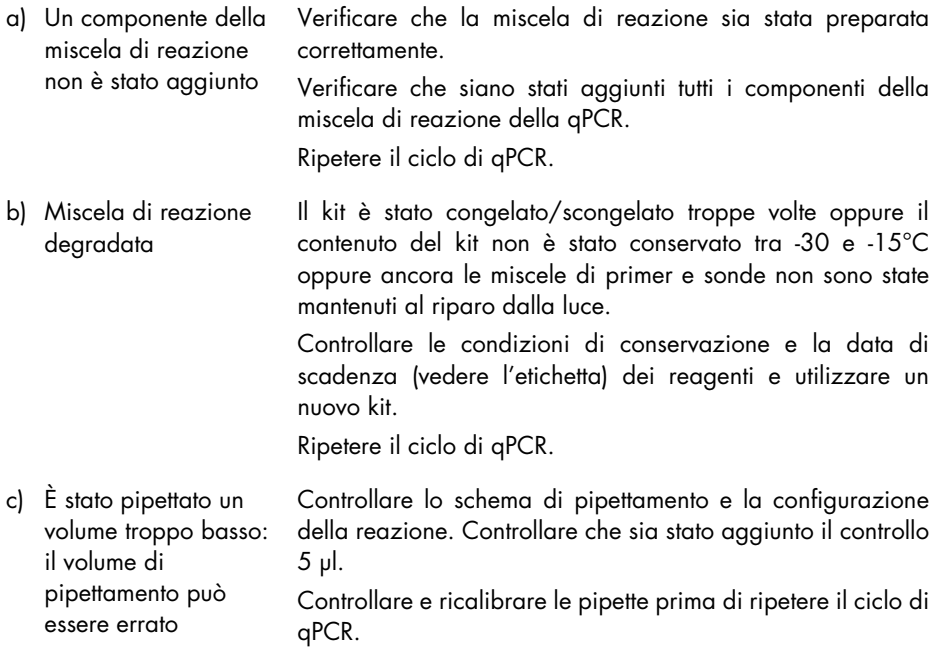

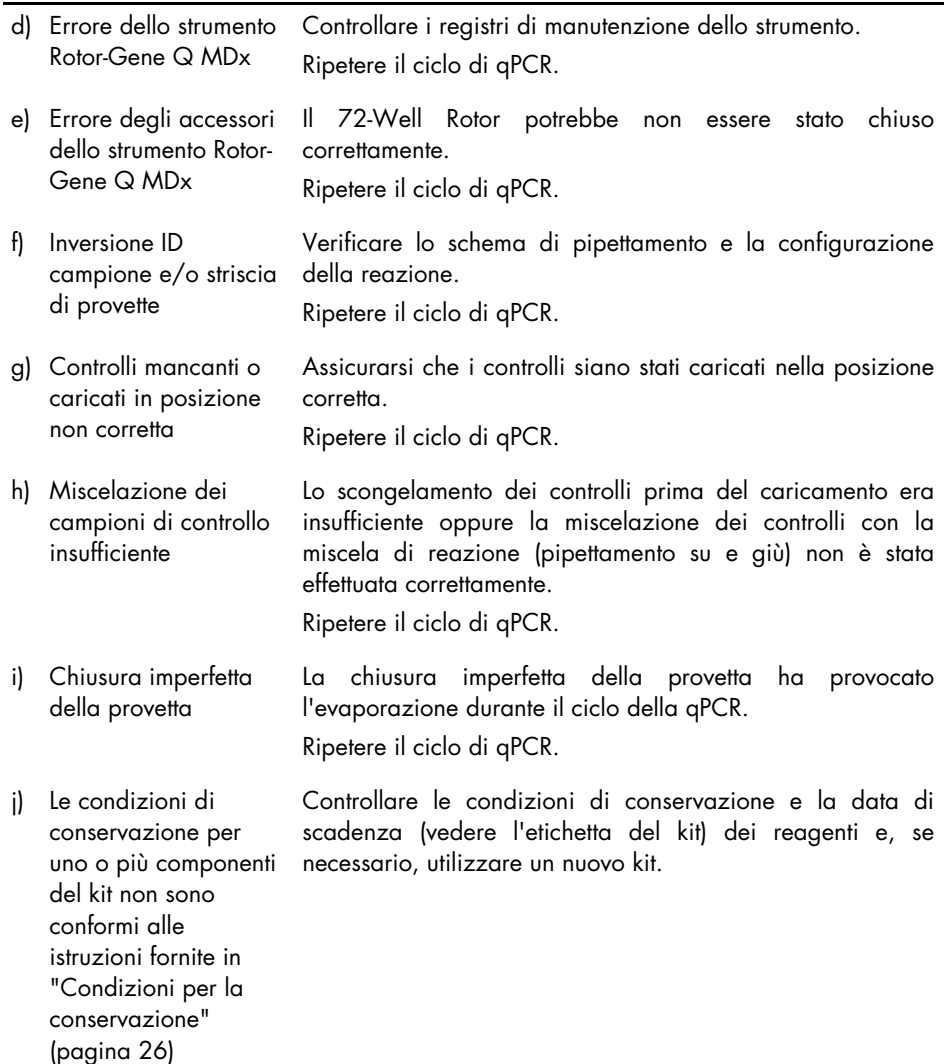

- k) Il *therascreen* EGFR Plus RGQ PCR Kit è scaduto Controllare le condizioni di conservazione e la data di scadenza (vedere l'etichetta del kit) dei reagenti e, se necessario, utilizzare un nuovo kit.
- l) Curva di amplificazione non corretta (artefatto) Verificare se nella curva corrispondente sono presenti curve inusuali (ad esempio, una linea retta). Ripetere il ciclo di qPCR.

#### Ciclo non valido a causa dell'amplificazione nel controllo senza templato

- a) Contaminazione crociata o contaminazione dei reagenti Manipolare sempre i campioni, i componenti del kit e i materiali di consumo rispettando le pratiche consigliate per prevenire la contaminazione da carryover.
	- Assicurarsi che i puntali siano sostituiti ogni volta che vengono pipettati reagenti differenti o quando vengono caricate provette differenti. Preparare la miscela di reazione di qPCR con materiale (pipette, puntali e così via) dedicato.

Preparare la miscela di reazione di qPCR e la reazione NTC in un'area dedicata, dove non vengano introdotte matrici di DNA (DNA, plasmidi o prodotti della PCR).

Se viene identificata la contaminazione crociata, sostituire tutti i reagenti.

Ripetere il ciclo di qPCR.

- b) Curva di amplificazione non corretta (artefatto) Verificare se nella curva corrispondente sono presenti curve inusuali (ad esempio, una linea retta). Ripetere il ciclo di qPCR.
- c) Scambio di strisce di provette e/o ID del campione Verificare lo schema di pipettamento e la configurazione della reazione. Ripetere il ciclo di qPCR.

d) Errore dello strumento Rotor-Gene Q MDx Controllare i registri di manutenzione dello strumento. Ad esempio, un allineamento impreciso della lente può causare un fondo più elevato o un artefatto. Se l'allineamento della lente non rientra nel programma di manutenzione, contattare i servizi tecnici QIAGEN per richiedere maggiori informazioni e un possibile intervento.

### Campione non valido a causa di amplificazione scarsa o assente nel controllo interno

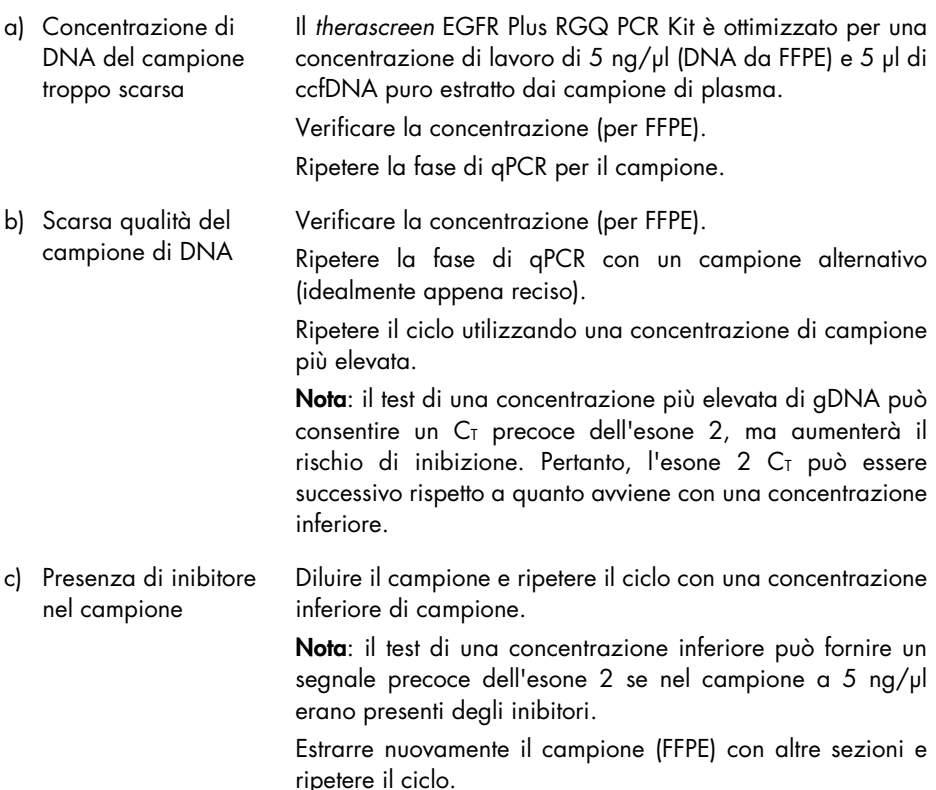

Nota: se nello stesso volume vengono eluite più sezioni, la concentrazione di inibitore potrebbe essere aumentata quando il campione viene normalizzato a 5 ng/µl.

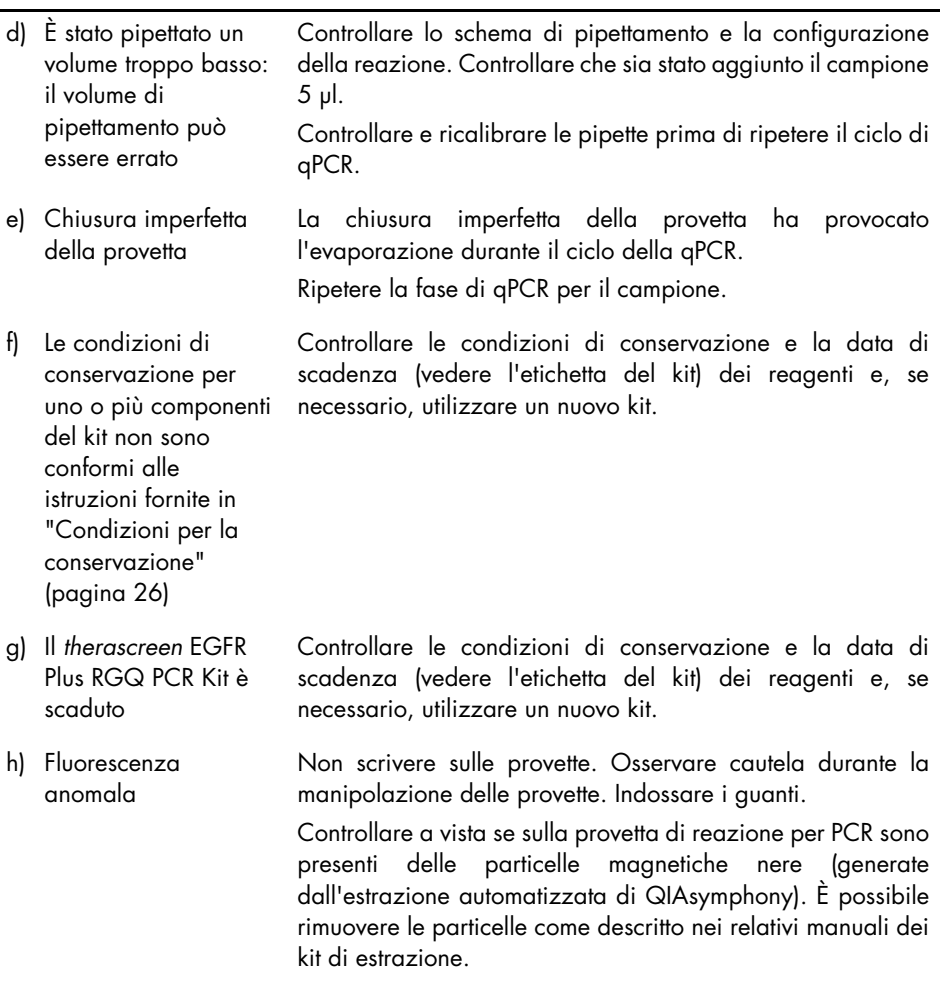

Campione non valido a causa di un'amplificazione precoce del controllo interno nei campioni

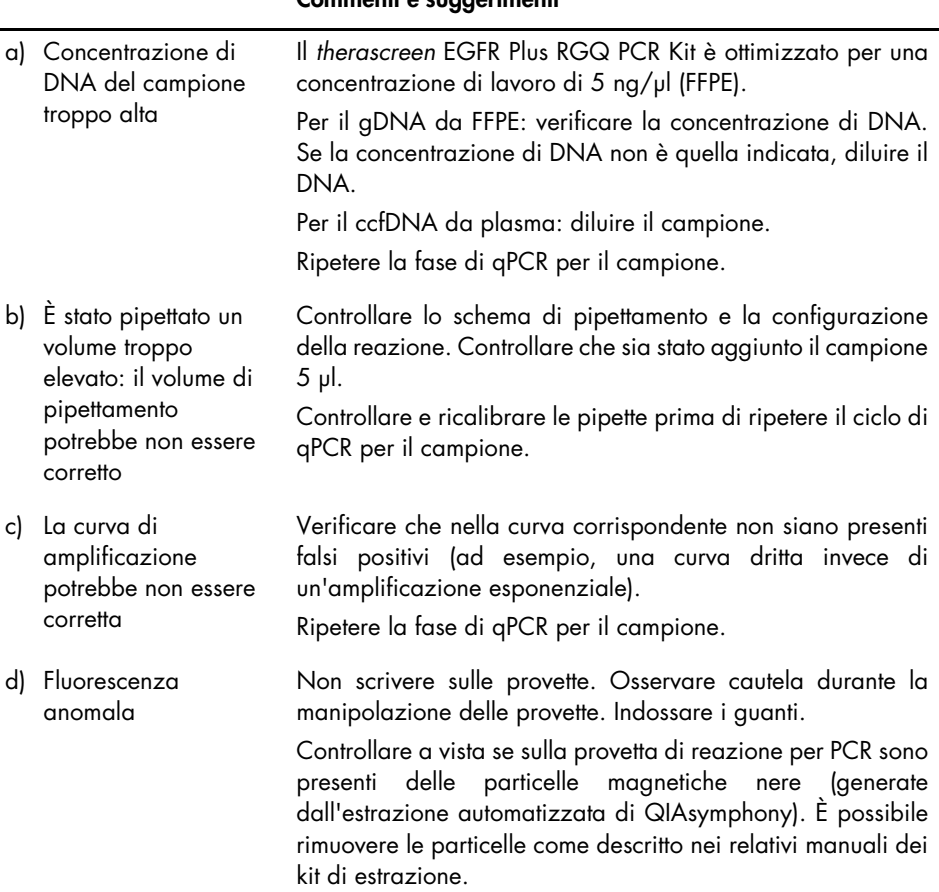

e) Errore dello strumento Rotor-Gene Q MDx Controllare i registri di manutenzione dello strumento. Ad esempio, un allineamento impreciso della lente può causare un fondo più elevato. Se l'allineamento della lente non rientra nel programma di manutenzione, contattare i servizi tecnici QIAGEN per richiedere maggiori informazioni e un possibile intervento.

### Campione non valido a causa di un **Δ**CT o CT inatteso

a) Campione non valido: CT troppo basso o al di sotto dell'intervallo di cutoff Configurare un nuovo ciclo PCR per ripetere l'analisi del campione prestando attenzione alle fasi di miscelazione.

# Controllo di qualità

In conformità al Sistema di Gestione della Qualità di QIAGEN, dotato di certificazione ISO, ogni lotto del *therascreen* EGFR Plus RGQ PCR Kit è stato sottoposto a test sulla base di specifiche tecniche predefinite, in modo da garantire la costante qualità del prodotto.

Il controllo qualità del kit completo è stato eseguito su uno strumento Rotor-Gene Q MDx 5plex HRM. Questo kit è prodotto in conformità allo standard ISO 13485. I certificati di analisi sono disponibili su richiesta sul sito [www.qiagen.com/support](https://www.qiagen.com/support).

# Simboli

I seguenti simboli potrebbero comparire nelle istruzioni per l'uso o su confezioni ed etichette:

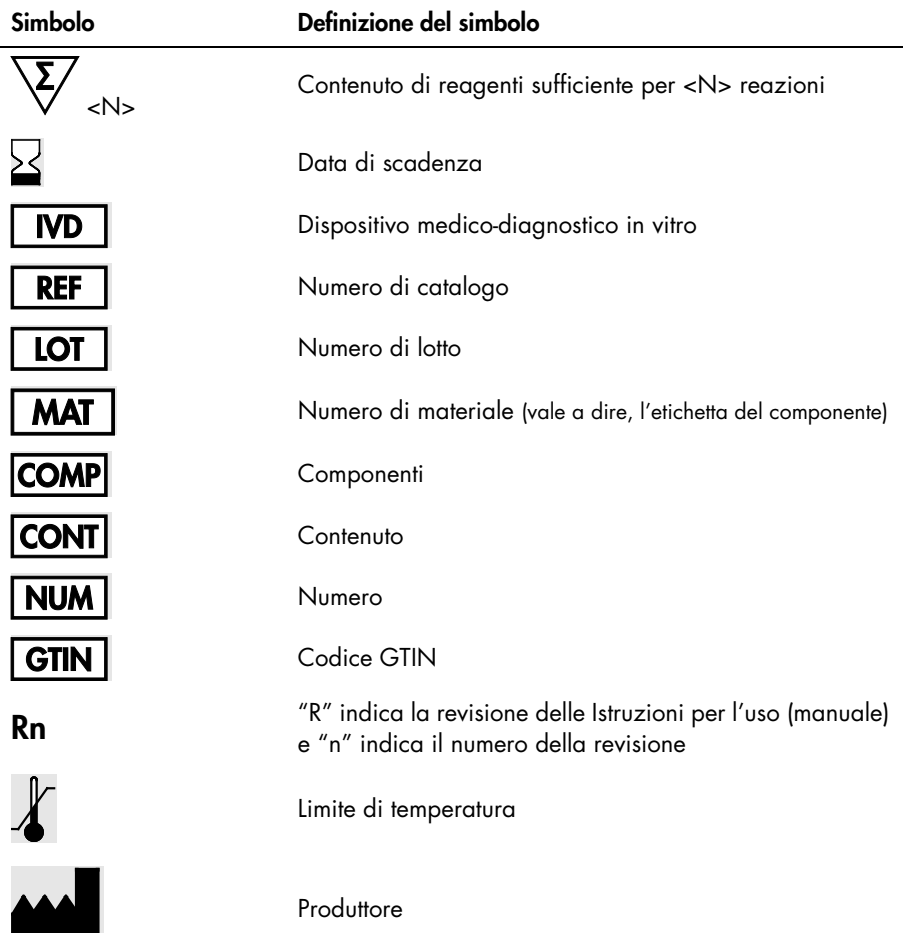

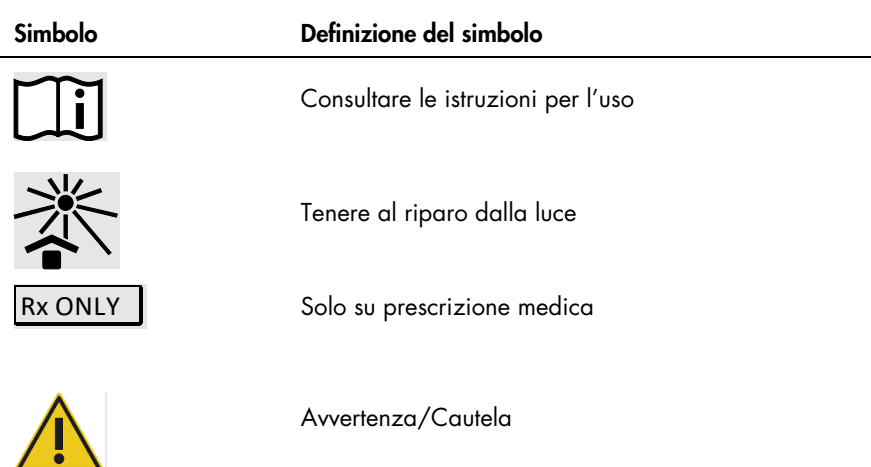

# Informazioni di contatto

Per l'assistenza tecnica e per ulteriori informazioni, visitare il sito del nostro servizio di assistenza tecnica [www.qiagen.com/Support](https://www.qiagen.com/Support), chiamare lo 00800-22-44-6000 o contattare uno dei reparti dei servizi tecnici QIAGEN o i distributori locali (vedere il retro di copertina o visitare il sito [www.qiagen.com](http://www.qiagen.com/)).

# Appendice A: Installazione del software Rotor-Gene AssayManager v2.1, del plug-in Gamma e importazione del profilo dell'esame

## Punti importanti prima di iniziare

- Il software Rotor-Gene AssayManager v2.1 deve essere installato sul computer connesso allo strumento Rotor-Gene Q MDx 5Plex HRM. Per scaricare il software, andare alla pagina di prodotto del Rotor-Gene AssayManager v2.1 su [www.qiagen.com/9025620](https://www.qiagen.com/us/products/instruments-and-automation/analytics-software/rotor-gene-assaymanager-21-us/?catno=9025620) > Resources (Risorse) > Operating Software (Software operativo). Per i dettagli sull'installazione del software Rotor-Gene AssayManager v2.1 Core Application, consultare il *Manuale utente dell'applicazione core del Rotor-Gene AssayManager v2.1*.
- Il *therascreen* EGFR Plus RGQ PCR Kit richiede un plug-in specifico: il plug-in Gamma. Per accedere alla versione più recente del plug-in, visitare la pagina del prodotto di Rotor-Gene AssayManager v2.1 all'indirizzo [www.qiagen.com/9025620](https://www.qiagen.com/us/products/instruments-and-automation/analytics-software/rotor-gene-assaymanager-21-us/?catno=9025620) > Resources (Risorse) > Operating Software (Software operativo). Il plug-in deve essere installato in un computer sul quale sia già installato almeno il Rotor-Gene AssayManager versione 2.1.
- Il *therascreen* EGFR Plus RGQ PCR Kit richiede inoltre l'uso di un profilo dell'esame. Il profilo dell'esame contiene tutti i parametri necessari per i cicli PCR cicli e l'analisi automatizzata dei dati. Insieme al *therascreen* EGFR Plus RGQ PCR Kit sono disponibili per l'uso due profili dell'esame:
	- $\circ$  uno specifico per il test dei campioni di gDNA da FFPE: therascreen EGFR Plus FFPE
	- E uno dedicato per il test dei campioni di ccfDNA da plasma:

### therascreen\_EGFR\_Plus\_Plasma

 I profili dell'esame corrispondono ai file ".iap" che è possibile scaricare dalla pagina di prodotto del *therascreen* EGFR Plus RGQ PCR Kit su [www.qiagen.com](http://www.qiagen.com/874611). I profili dell'esame devono essere importati nel software Rotor-Gene AssayManager v2.1.

## Procedura

Di seguito sono riportati i dettagli riguardo all'installazione del plug-in Gamma e all'importazione del profilo dell'esame nel software Rotor-Gene AssayManager v2.1.

L'installazione e l'importazione del plug-in Gamma e del profilo dell'esame sono illustrate dettagliatamente nel *Manuale utenteRotor-Gene AssayManager v2.1 Core Application* e nel *Manuale utente del plug-in Gamma*.

- 1. Scaricare il plug-in Gamma dal sito Web di QIAGEN.
- 2. Per installarlo, fare doppio clic su file RGAM V2 1 Gamma Plug-in.Installation.V1 0 x.msi (x≥0) e seguire le istruzioni di installazione. Per una descrizione dettagliata di questa procedura, consultare la sezione "Installazione dei plug-in" del *Manuale utente del Rotor-Gene AssayManager v2.1 Core Application*.
- 3. Dopo avere installato correttamente il plug-in, un utente con privilegi amministrativi per il software Rotor-Gene AssayManager v2.1 dovrà importare il profilo dell'esame più recente con la procedura seguente.
	- 3a. Andare a Esplora risorse di Windows e salvare il profilo dell'esame nella seguente cartella: "

C:\Documents and settings\Public\Documents\QIAGEN\Rotor-Gene AssayManager\Import\AssayProfiles.

3b. Fare clic sull'icona del Rotor-Gene Assay Manager v2.1. Viene visualizzata la schermata di accesso.

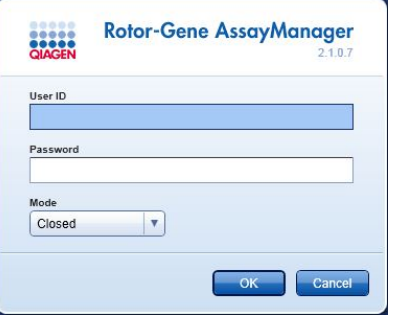

Figura 21. Rotor-Gene AssayManager v2.1.

3c. Immettere l'ID utente e la password. Lasciare l'opzione Mode (Modalità) impostata su Closed (Chiusa). Fare clic su OK.

Viene visualizzata l'area di lavoro di Rotor-Gene AssayManager.

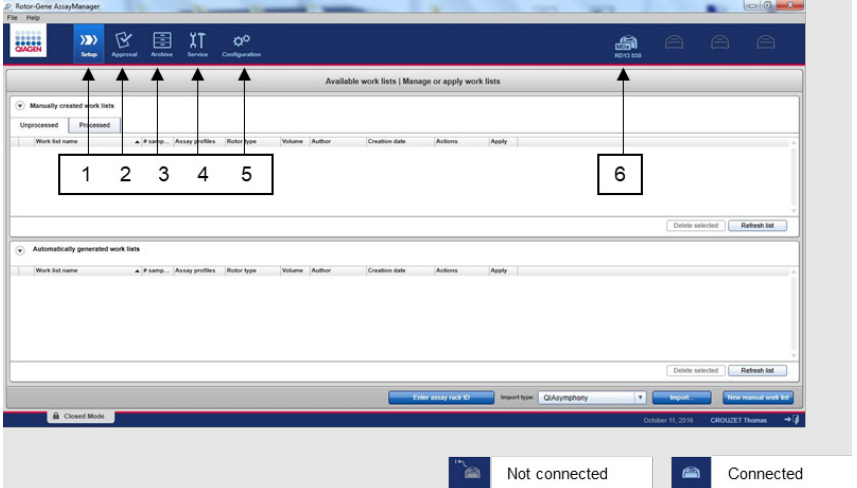

Figura 22. Rotor-Gene AssayManager v2.1. 1= scheda delle impostazioni. Questa scheda consente di gestire o applicare elenchi di lavoro 2= scheda "Approval" (Convalida). Questa scheda consente di trovare esperimenti precedenti. 3= scheda "Archive" (Archiviazione). Questa scheda consente di trovare gli esperimenti approvati in precedenza. 4= scheda Service (Assistenza). In questa scheda, viene segnalata una registrazione delle operazioni effettuate per ogni file generato dal software. 5= scheda "Configuration" (Configurazione). Questa scheda consente la configurazione di tutti i parametri software. 6 = icona dello strumento Rotor-Gene Q (RGQ); informa gli utenti se è collegato un determinato termociclatore. È possibile collegare fino a quattro strumenti RGQ allo stesso computer.

- 3d. Ai fini della sicurezza dell'intero sistema, effettuare le seguenti impostazioni di configurazione richieste per la modalità chiusa:
	- Selezionare la scheda Settings (Impostazioni) nell'ambiente Configuration (Configurazione).
	- Nel riquadro Work list (Elenco di lavoro) della modalità Closed (Chiusa), selezionare le caselle Material number required (Numero materiale obbligatorio), Valid expiry date required (Data di scadenza valida obbligatoria) e Lot number required (Numero di lotto obbligatorio).

Nota: queste impostazioni di configurazione possono essere effettuate soltanto da utenti con diritti di amministratore.

- 3e. Nell'ambiente Configuration (Configurazione), selezionare la scheda Assay Profiles (Profili dell'esame).
- 3f. Fare clic su Import (Importa).
- 3g. Nella finestra di dialogo Open file (Apri file), selezionare therascreen\_EGFR\_Plus\_FFPE\_V1\_0\_0.iap come primo profilo dell'esame EGFR.
- 3h. Fare clic su Open (Apri). Il profilo dell'esame viene quindi caricato e aggiunto all'elenco dei profili dell'esame disponibili che possono essere utilizzati nell'ambiente Setup (Configura)
- 3i. Ripetere i passaggi da 3e a 3h per caricare e aggiungere therascreen EGFR Plus Plasma V1 0 0.iap come secondo profilo dell'esame. Nota: non è possibile importare due volte la stessa versione del profilo dell'esame.
## Appendice B: esecuzione dei profili dell'esame FFPE e plasma nello stesso esperimento

Insieme al *therascreen* EGFR Plus RGQ PCR Kit sono disponibili per l'uso due profili dell'esame:

- Per testare i campioni di gDNA da FFPE: therascreen\_EGFR\_Plus\_FFPE
- Per testare i campioni di ccfDNA dal plasma: therascreen EGFR Plus Plasma.

Per eseguire i profili dell'esame FFPE e Plasma nello stesso esperimento:

- 1. Configurare l'esperimento qPCR come indicato in ["Allestimento della qPCR"](#page-43-0) e ["Protocollo: preparazione dello strumento Rotor-Gene Q MDx 5plex HRM"](#page-46-0) del ["Protocollo: Valutazione della mutazione dell'](#page-42-0)*EGFR* mediante qPCR sullo strumento [Rotor-Gene Q MDx 5Plex HRM"](#page-42-0) (a partire da pagina [43\)](#page-42-0).
	- $\circ$   $\mathbb{A}$  Quando si eseauono due profili dell'esame nello stesso esperimento, è necessario un layout della piastra specifico [\(Figura 23\)](#page-109-0):
	- I controlli (Controllo positivo, NTC) devono essere aggiunti due volte e posizionati nei pozzetti che precedono i campioni per ciascun tipo di campione (FFPE e plasma), come mostrato nella [Figura](#page-109-0) 23.
	- Tutti i campioni con lo stesso tipo di campione (FFPE o plasma) devono essere testati nei pozzetti successivi. L'ordine in cui vengono testati i due tipi di campioni (vale a dire se vengono eseguiti per primi i campioni FFPE o plasma) non è fondamentale.
	- Non devono esserci pozzetti vuoti tra l'ultimo pozzetto contenente un campione del primo tipo di campione (ad esempio, nella [Figura 23,](#page-109-0) il pozzetto 32 che contiene il campione S6 FFPE) e il primo pozzetto che contiene il controllo positivo associato al test del secondo tipo di campione (ad esempio, nella [Figura 23,](#page-109-0) il controllo positivo nel pozzetto 33 associato al profilo dell'esame Plasma).

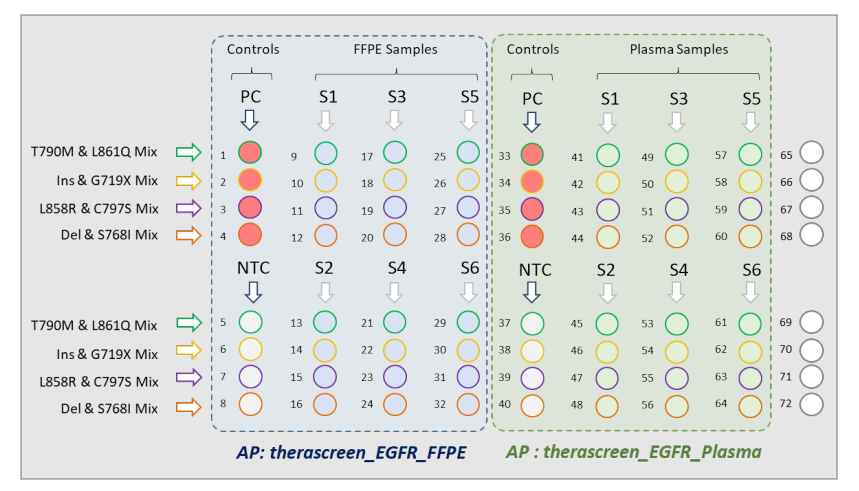

<span id="page-109-0"></span>Figura 23. Layout piastra per testare i campioni FFPE e Plasma nello stesso esperimento qPCR. PC: EGFRv3 Positive Control; NTC: controllo senza templato (acqua); AP: profilo dell'esame; miscele di reazione: Miscela di EGFRv3 T790M e L861Q, miscela inserzioni di EGFRv3 e G719X, miscela EGFRv3 L858R e C797S, miscela delezioni EGFRv3 e S768I. Dal campione 1 (S1) al campione 6  $(S6)$ : campioni di DNA.  $\bigcirc$  = pozzetti vuoti.

- 2. Passare ai passaggi 13–17 della procedura ["Creazione di un elenco di lavoro e avvio](#page-47-0)  [del ciclo della qPCR"](#page-47-0) (a partire da pagina [48\)](#page-47-0).
- 3. Importare i due profili dell'esame correttamente, come indicato nei passaggi 18 e 19 di ["Creazione di un elenco di lavoro e avvio del ciclo della qPCR"](#page-47-0) (a pagin[a 48\)](#page-47-0). Accertarsi che i profili dell'esame siano importati nell'ordine corretto indicato dal layout piastra: ad esempio, se si utilizza il layout della [Figura 23,](#page-109-0) importare per primo il profilo dell'esame FFPE, quindi il profilo dell'esame Plasma.

Nota: Se necessario per garantire che i profili dell'esame vengano letti nell'ordine corretto [\(Figura 24\),](#page-110-0) la loro posizione può essere modificata.

4. Selezionare la casella New strip tube (Nuova provetta per strisce) per indicare che l'esame corrispondente inizia con una nuova provetta per strisce [\(Figura 24\)](#page-110-0).

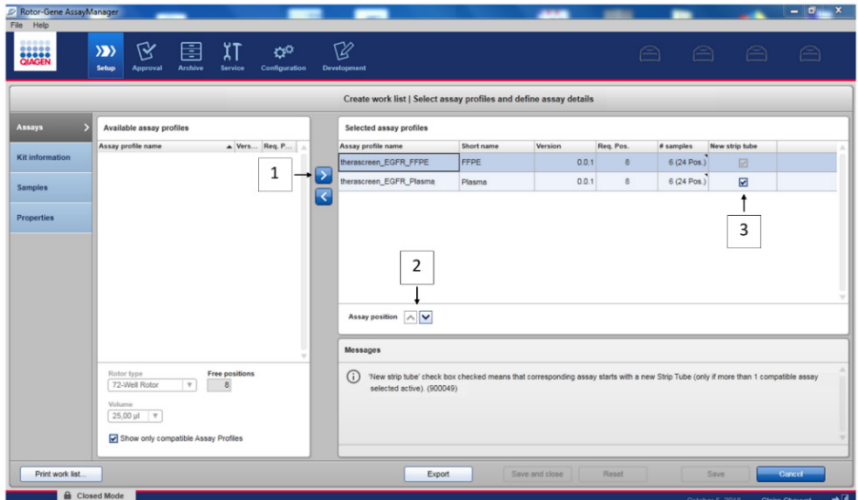

<span id="page-110-0"></span>Figura 24. Posizione dell'esame. 1 = selezionare e trasferire i due profili dell'esame nell'elenco di lavoro. 2 = è possibile modificare la posizione dell'esame: spostare il profilo dell'esame in alto o in basso utilizzando le frecce. 3 = selezionare la casella New strip tube (Nuova provetta per strisce).

5. Continuare la procedura dal passaggio 20, a pagina [48.](#page-47-0)

## Informazioni per gli ordini

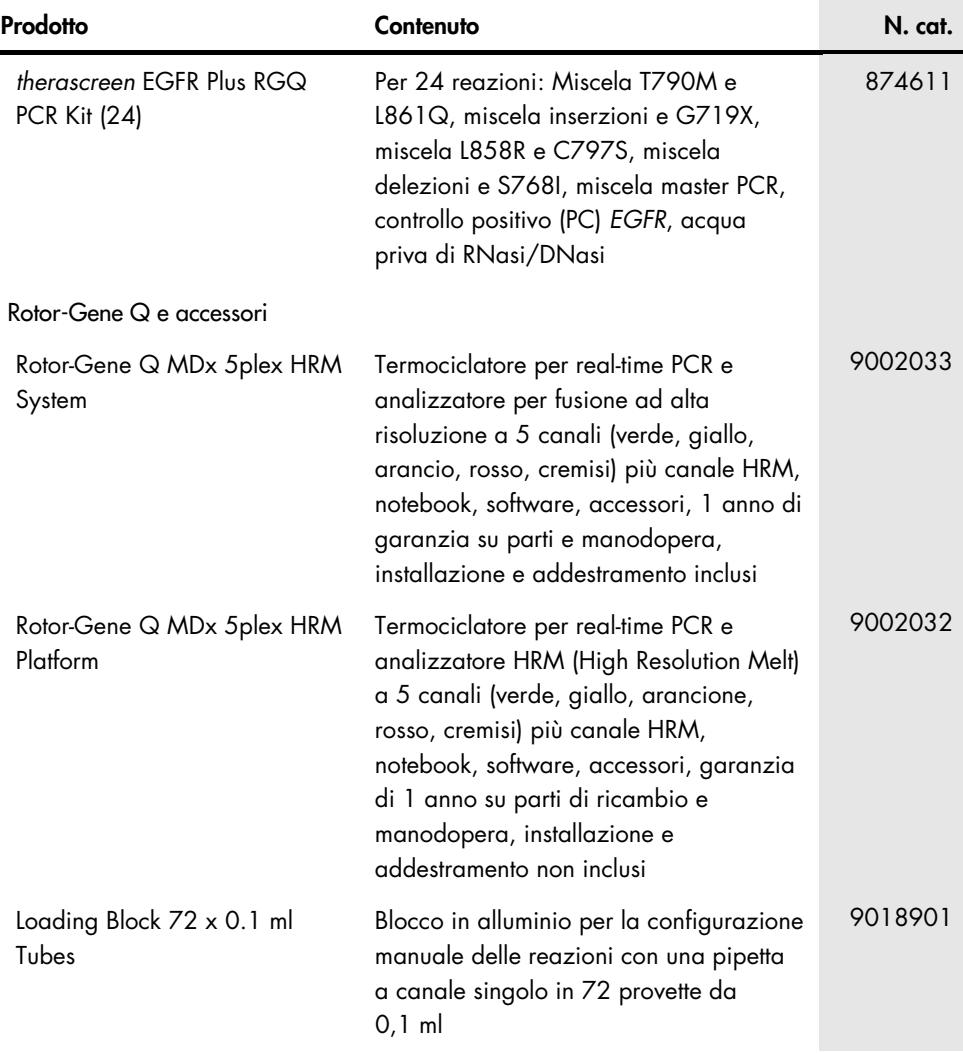

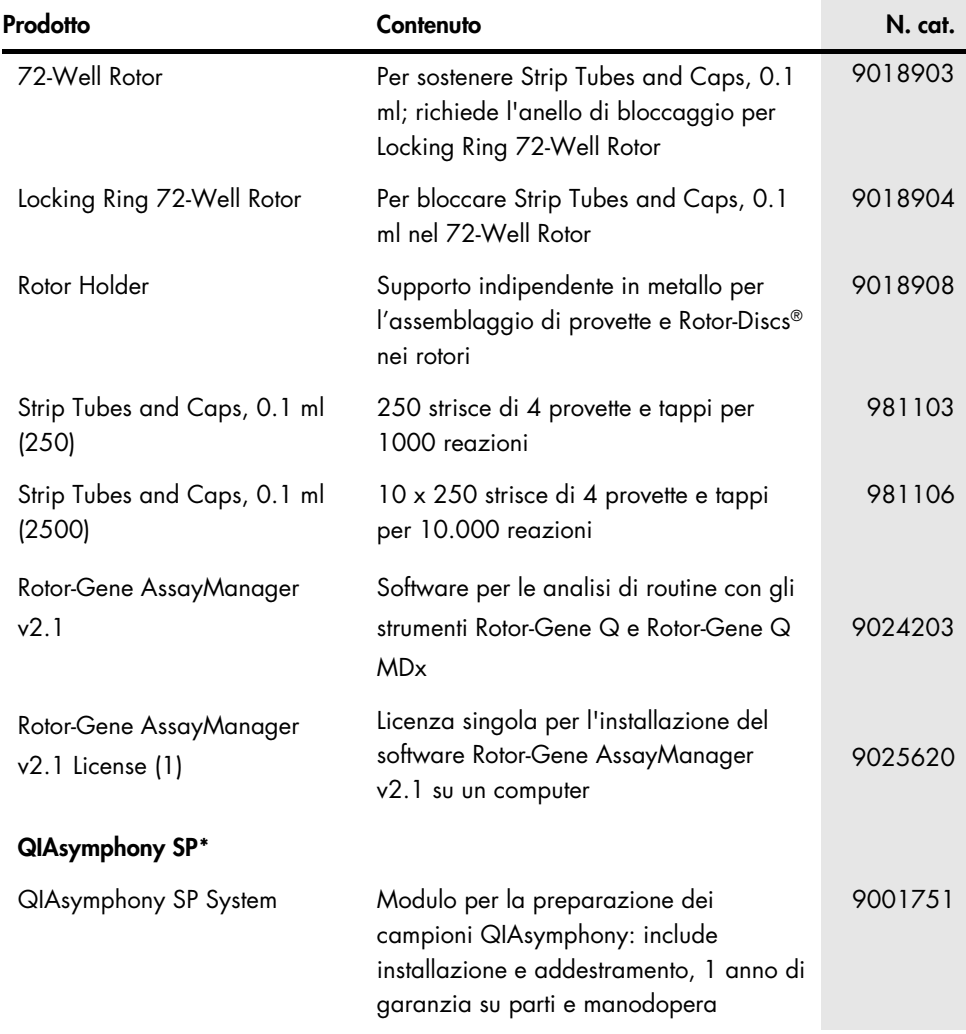

<span id="page-112-0"></span>\* Per gli accessori QIAsymphony SP, consultare i relativi manuali.

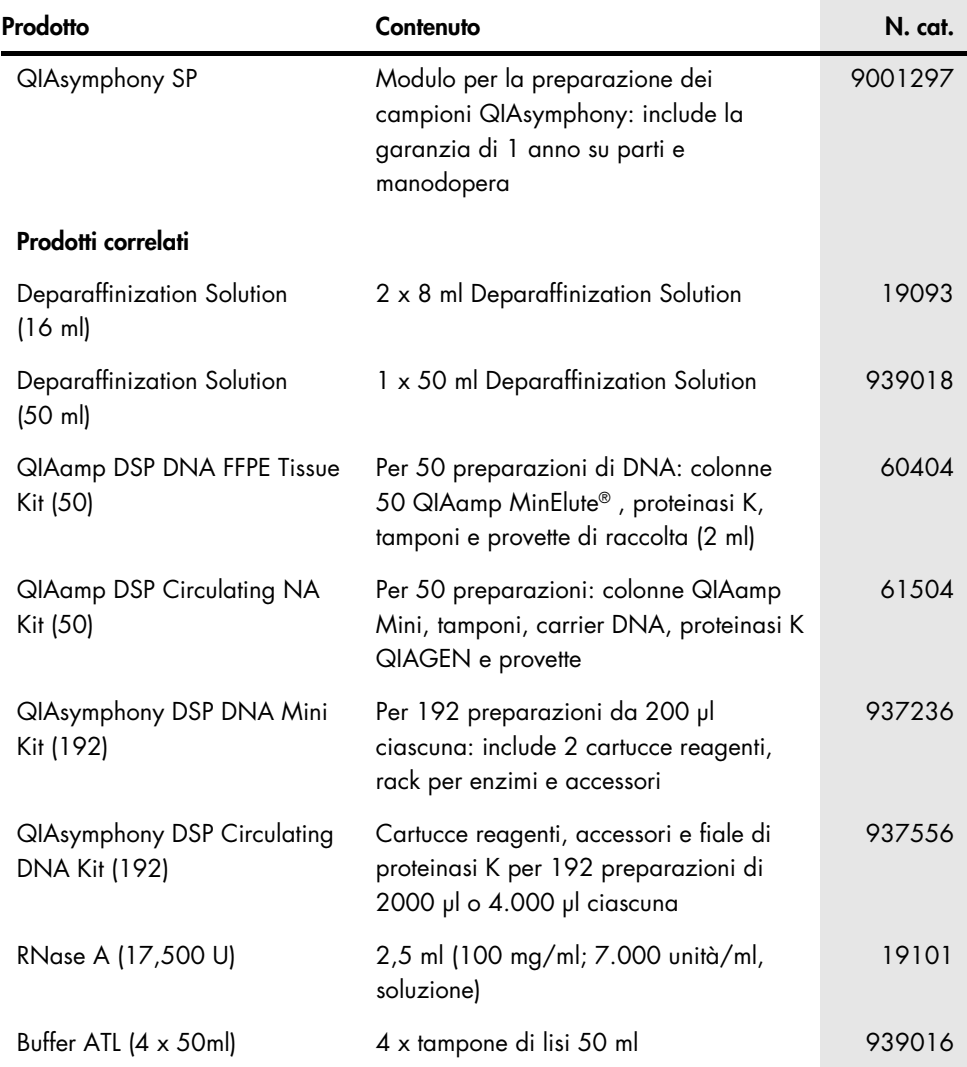

Per le informazioni aggiornate sulla licenza e le clausole di esclusione della responsabilità per i singoli prodotti, consultare il manuale del kit o il manuale utente QIAGEN. I manuali dei kit e i manuali utente QIAGEN sono disponibili sul sito [www.qiagen.com](http://www.qiagen.com/) oppure possono essere richiesti ai servizi tecnici QIAGEN o al distributore locale.

## Cronologia delle revisioni del documento

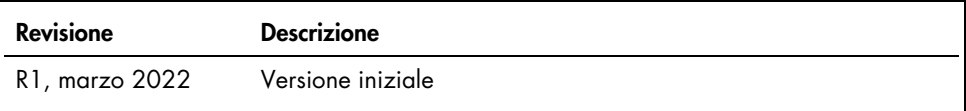

Questa pagina è stata lasciata in bianco intenzionalmente

## Contratto di licenza limitata per il *therascreen*® EGFR Plus RGQ PCR Kit

L'utilizzo di questo prodotto comporta per l'acquirente o l'utente del prodotto l'accettazione dei seguenti termini:

1. Il prodotto può essere utilizzato esclusivamente in conformità ai protocolli forniti insieme al prodotto e al presente manuale e soltanto con i componenti contenuti nel pannello. QIAGEN non concede nessuna licenza, nell'ambito della sua proprietà intellettuale, per l'utilizzo o l'integrazione dei componenti di questo pannello con qualsiasi componente non incluso in questo pannello, fatta eccezione per i protocolli forniti con il prodotto, il presente manuale e i protocolli aggiuntivi disponibili sul sito [www.qiagen.com](http://www.qiagen.com/). Alcuni di questi protocolli aggiuntivi sono stati messi a punto da utenti QIAGEN a beneficio degli utenti QIAGEN. Si tratta di protocolli che non sono stati collaudati o ottimizzati da QIAGEN. QIAGEN non offre alcuna garanzia in merito a essi né alla violazione da parte di essi di eventuali diritti di terzi.

2. Al di là delle licenze espressamente dichiarate, QIAGEN non fornisce nessuna garanzia che questo pannello e/o l'uso o gli usi dello stesso non costituiscano violazione dei diritti di terzi.

3. Questo pannello e i relativi componenti sono concessi in licenza per un unico uso e non possono essere riutilizzati, rinnovati o rivenduti.

4. QIAGEN esclude specificamente qualunque altra licenza, espressa o implicita, che non rientri tra quelle espressamente dichiarate.

5. L'acquirente e l'utente del pannello acconsentono a non intraprendere e a non permettere a nessun altro di intraprendere qualsiasi iniziativa che possa determinare<br>o agevolare qualunque azione di cui si fa divieto sopra di tutte le spese sostenute a scopo di indagine e consulenza legale, ivi comprese le parcelle degli avvocati, con riferimento a qualsiasi causa legale intentata per fare rispettare questo Contratto di licenza limitata o qualsiasi altro diritto di proprietà intellettuale correlato a questo pannello e/o ai relativi componenti.

Per i termini di licenza aggiornati, visitare il sito [www.qiagen.com](http://www.qiagen.com/).

Acquistando il presente prodotto si acquisisce il diritto all'uso dello stesso per lo svolgimento di servizi diagnostici nell'ambito della diagnostica umana in vitro. L'acquisto non costituisce concessione di licenze generali o di altre licenze di alcun altro tipo, salvo questo specifico diritto all'uso.

Marchi commerciali: QIAGEN®, Sample to Insight®, *therascreen*®, QIAamp®, QIAsymphony®, MinElute®, Rotor-Gene®, Rotor-Gene AssayManager®, Rotor-Disc® (Gruppo QIAGEN); CAL Fluor® (Biosearch Technologies, Inc.); FAM™, HEX™ (Thermo Fisher Scientific Inc).

Mar -2022 HB-2963-001 1126175 © 2022 QIAGEN. Tutti i diritti riservati.

Ordini [www.qiagen.com/shop](https://www.qiagen.com/shop) | Assistenza tecnica [support.qiagen.com](https://support.qiagen.com/) | Sito web [www.qiagen.com](http://www.qiagen.com/)